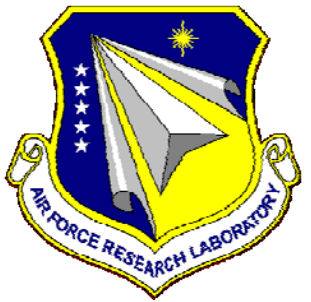

# **AFRL-RQ-WP-TR-2012-0241**

## **DYNAMIC HEAT GENERATION MODELING AND THERMAL MANAGEMENT OF ELECTROMECHANICAL ACTUATORS**

**Louis Chow, Thomas Wu, Yeong-Ren Lin, Yang Hu, David Woodburn, Ray Zhou, Jared Bindl, Wendell Brokaw, and Tony Camarano** 

**University of Central Florida** 

**JULY 2012 Final Report** 

> **Approved for public release; distribution unlimited.**  *See additional restrictions described on inside pages*

> > **STINFO COPY**

**AIR FORCE RESEARCH LABORATORY AEROSPACE SYSTEMS DIRECTORATE WRIGHT-PATTERSON AIR FORCE BASE, OH 45433-7542 AIR FORCE MATERIEL COMMAND UNITED STATES AIR FORCE** 

### **NOTICE AND SIGNATURE PAGE**

Using Government drawings, specifications, or other data included in this document for any purpose other than Government procurement does not in any way obligate the U.S. Government. The fact that the Government formulated or supplied the drawings, specifications, or other data does not license the holder or any other person or corporation; or convey any rights or permission to manufacture, use, or sell any patented invention that may relate to them.

This report was cleared for public release by the USAF 88th Air Base Wing (88 ABW) Public Affairs Office (PAO) and is available to the general public, including foreign nationals.

Copies may be obtained from the Defense Technical Information Center (DTIC) (http://www.dtic.mil).

AFRL-RQ-WP-TR-2012-0241 HAS BEEN REVIEWED AND IS APPROVED FOR PUBLICATION IN ACCORDANCE WITH ASSIGNED DISTRIBUTION STATEMENT.

\_\_\_\_\_\_\_\_\_\_\_\_\_\_\_\_\_\_\_\_\_\_\_\_\_\_\_\_\_\_\_\_\_\_\_\_\_ \_\_\_\_\_\_\_\_\_\_\_\_\_\_\_\_\_\_\_\_\_\_\_\_\_\_\_\_\_\_\_\_\_\_\_\_

\*//Signature// //Signature//

Electromechanical Branch Power Division

QUINN LELAND JACK VONDRELL, Chief Program Manager Electromechanical Branch

This report is published in the interest of scientific and technical information exchange, and its publication does not constitute the Government's approval or disapproval of its ideas or findings.

\*Disseminated copies will show "//Signature//" stamped or typed above the signature blocks.

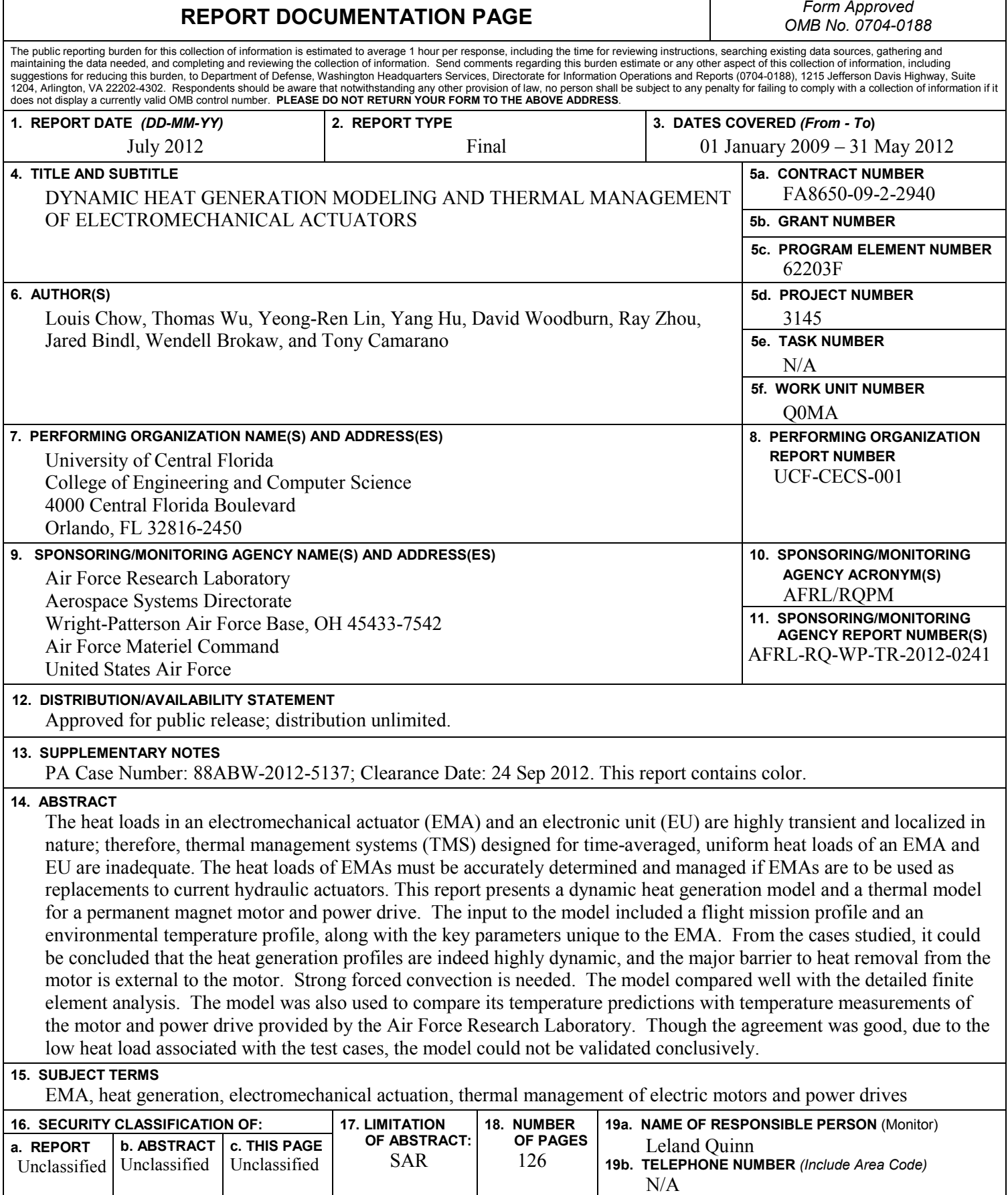

٦

# TABLE OF CONTENTS

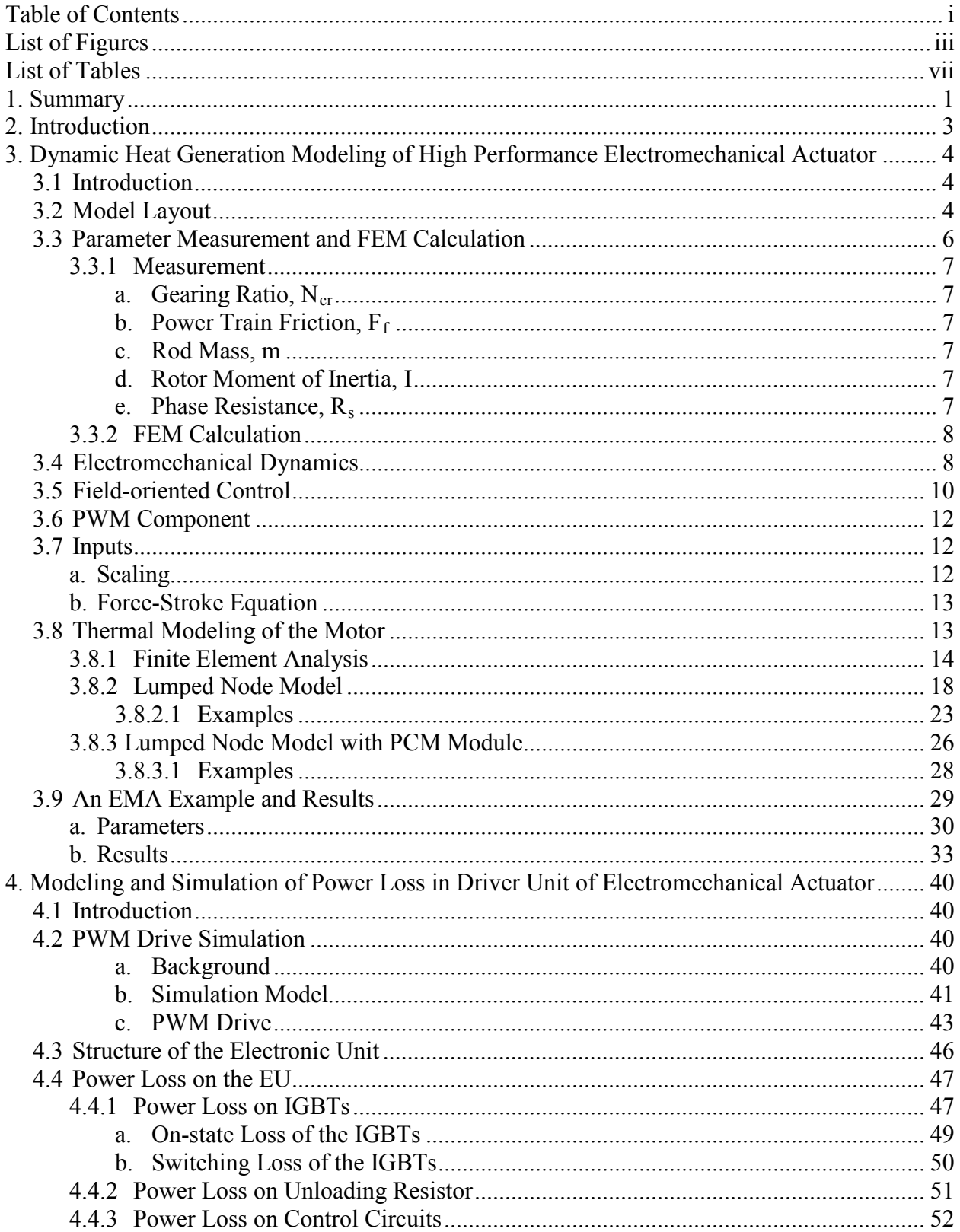

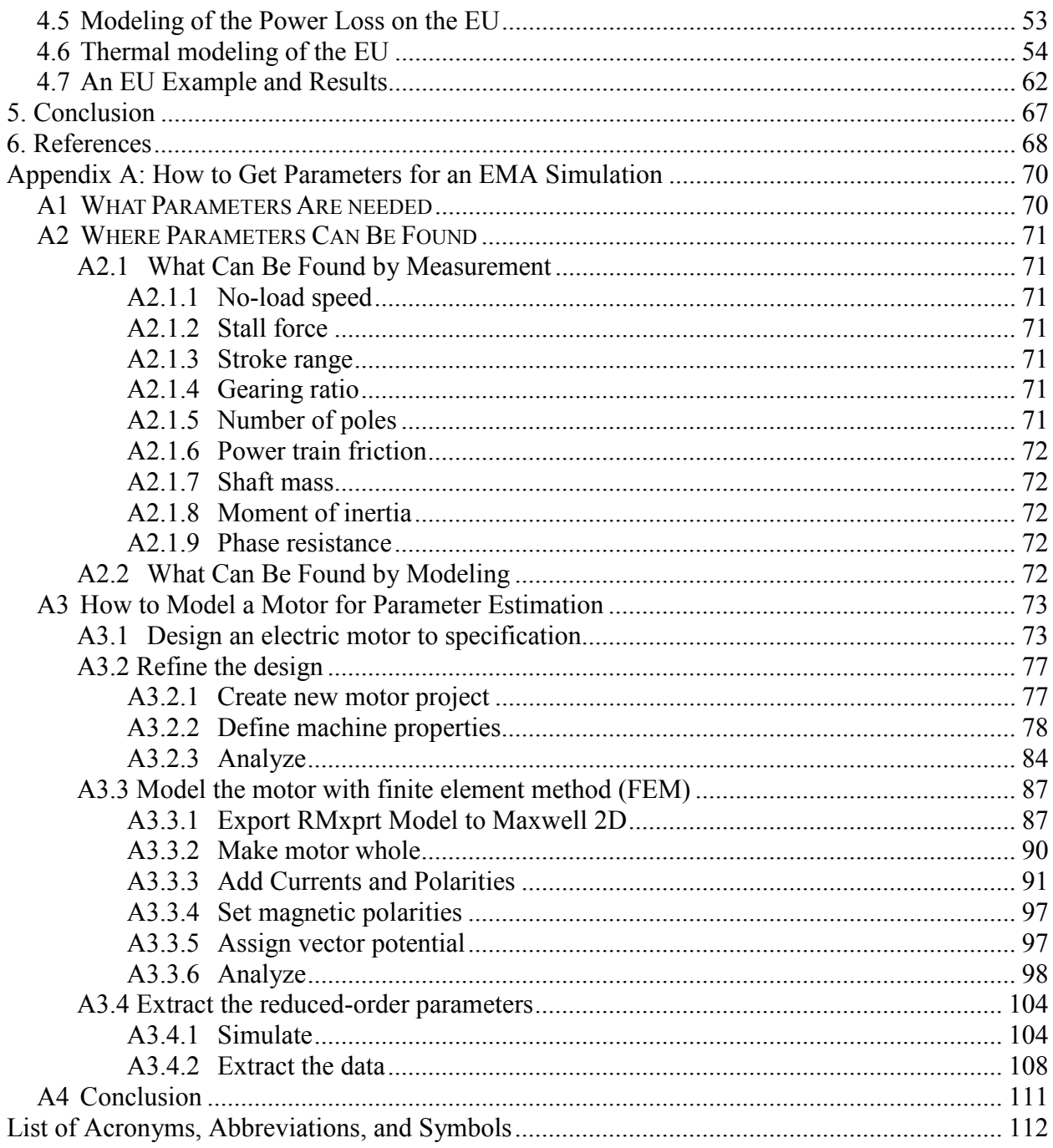

## LIST OF FIGURES

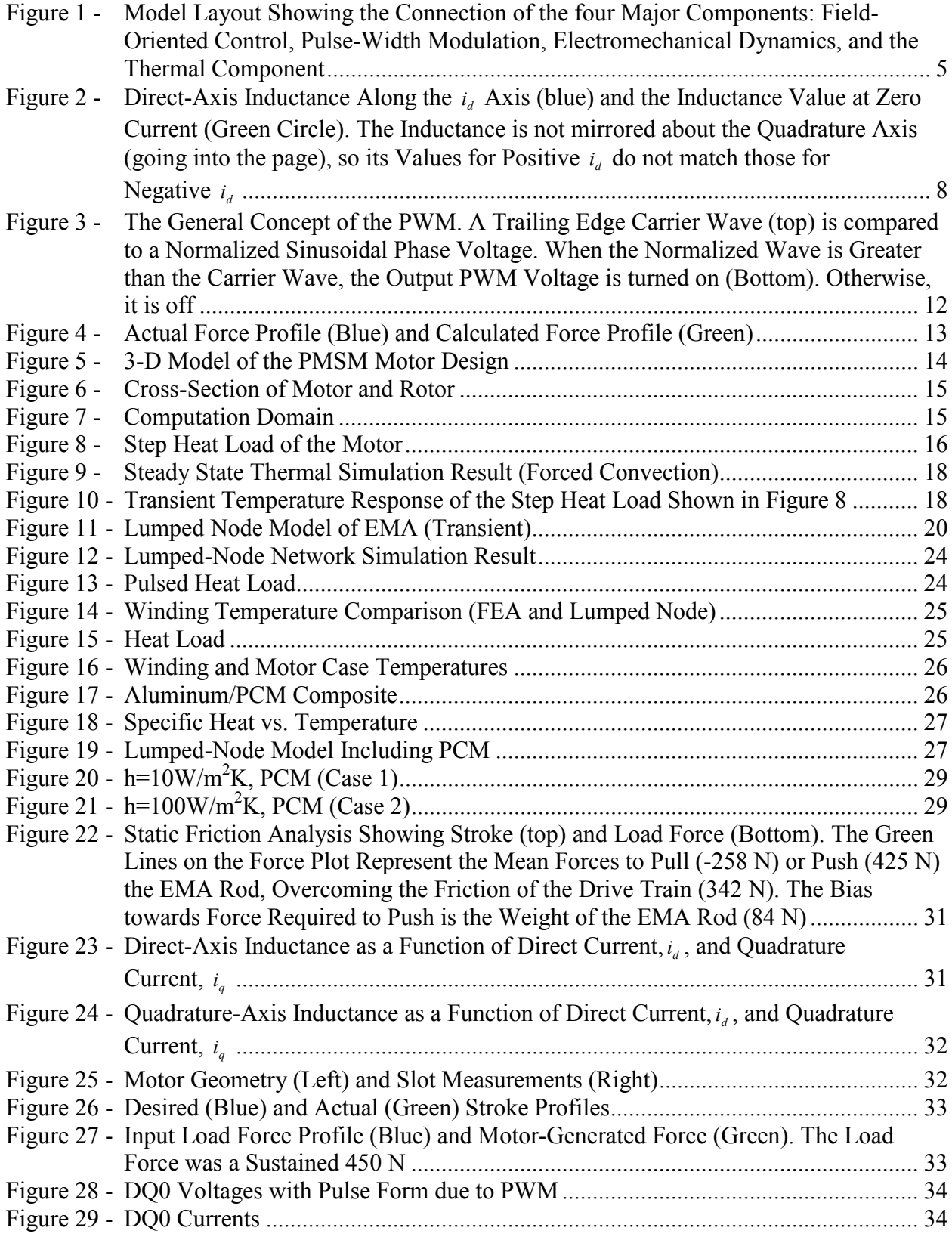

Approved for public release; distribution unlimited.

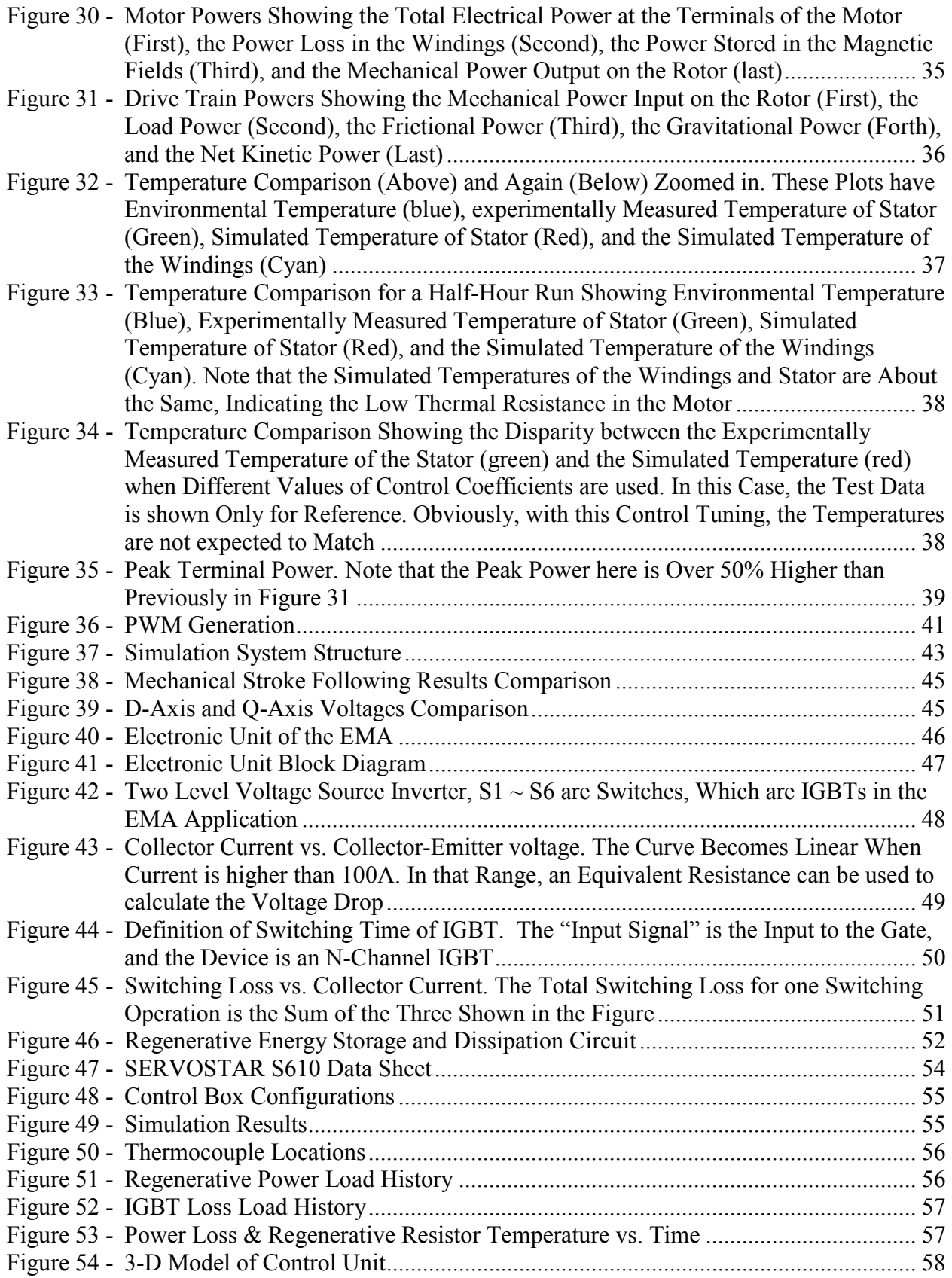

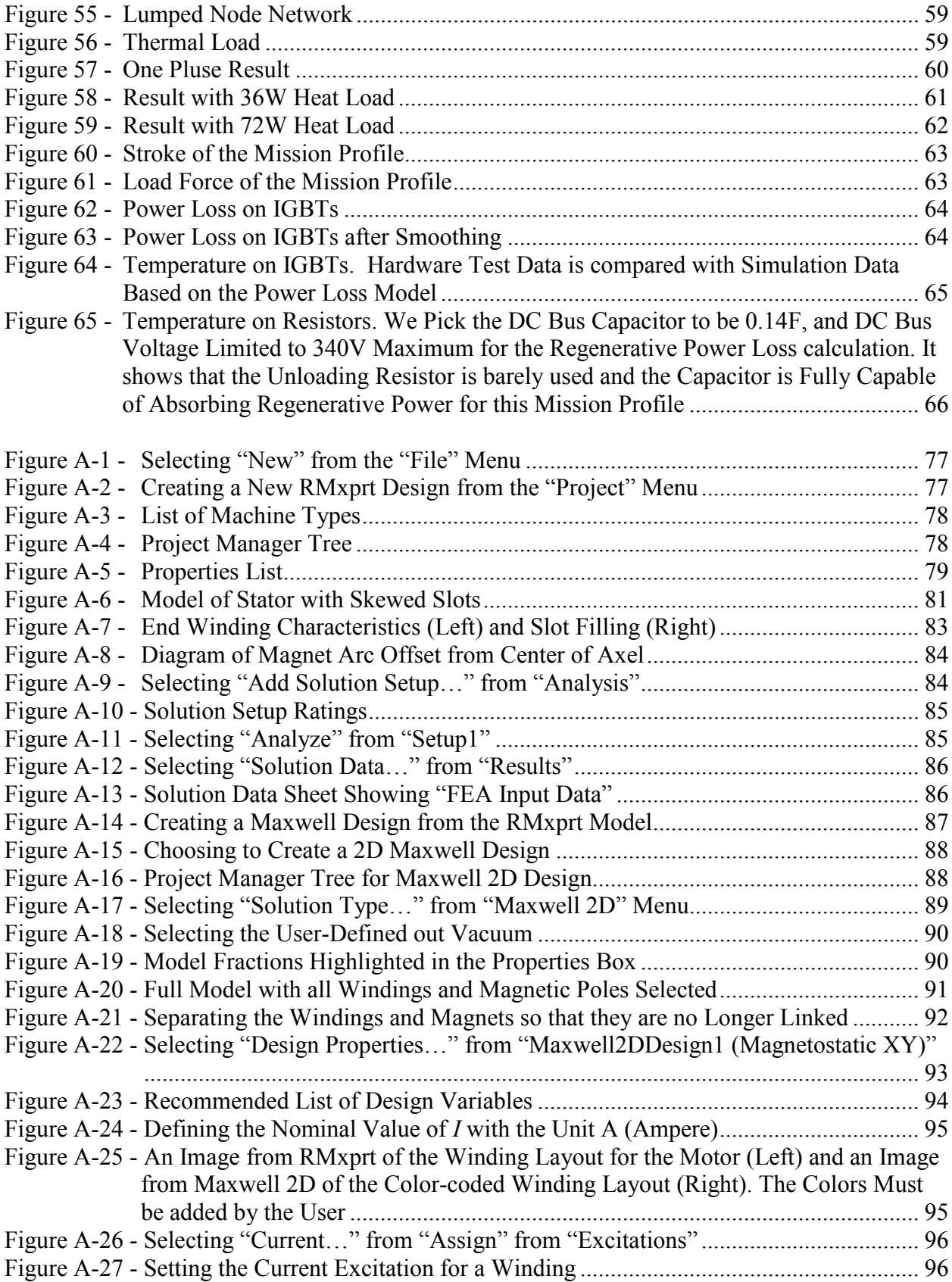

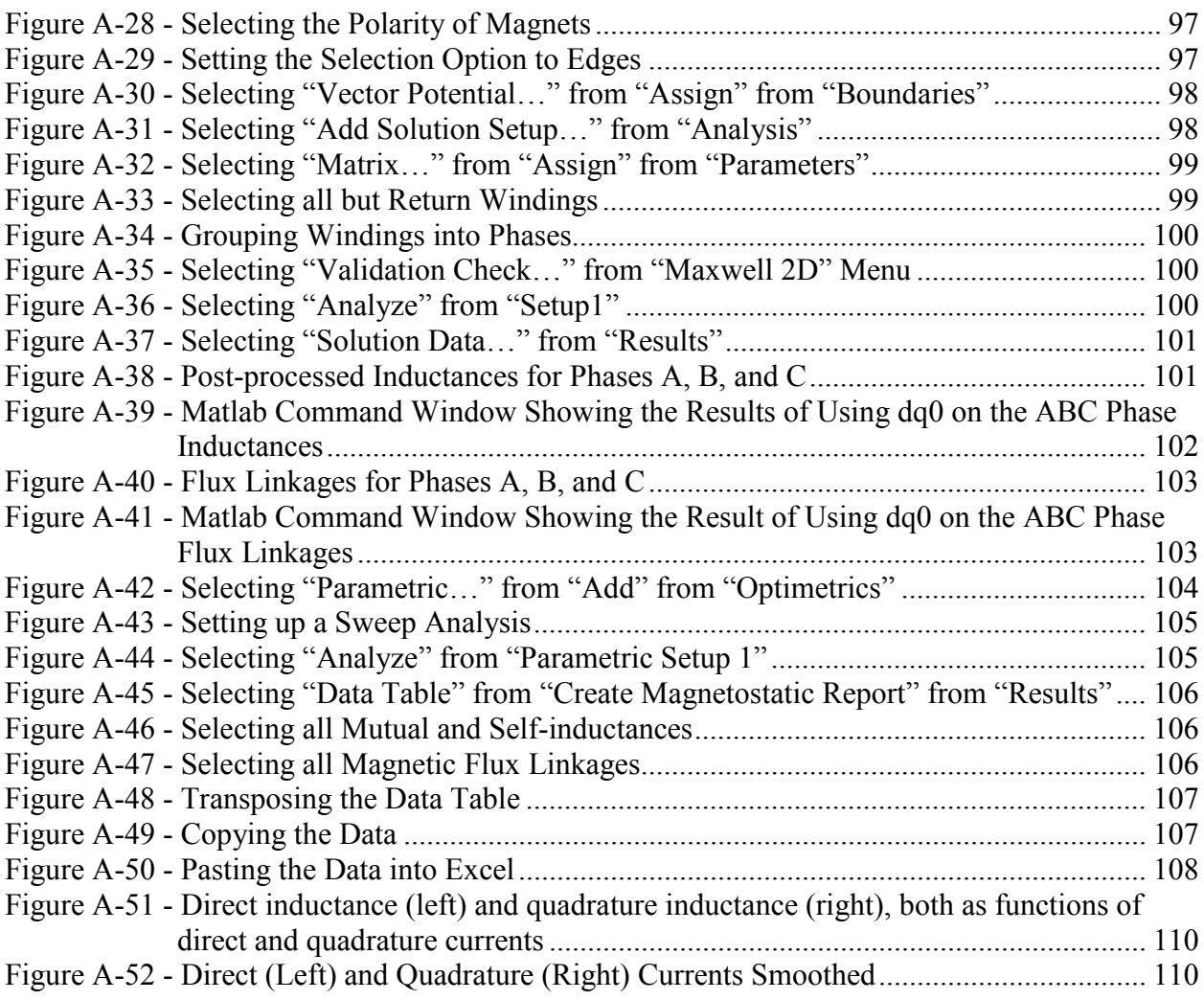

# LIST OF TABLES

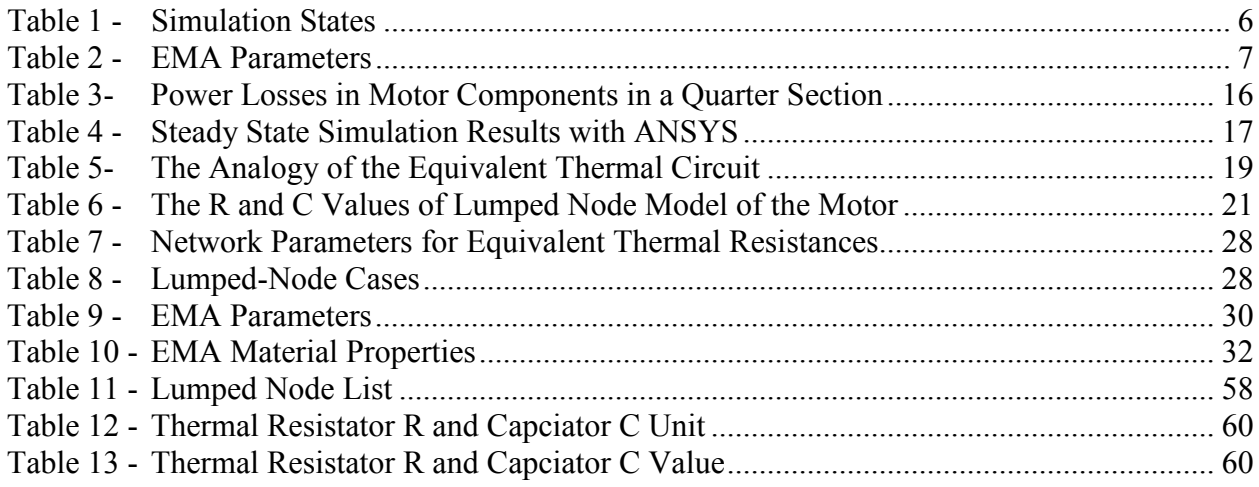

## 1. SUMMARY

In the aviation community, there is a high priority to develop all-electric aircraft. Electromechanical actuation (EMA) systems would replace traditional, large, heavy and difficult-tomaintain hydraulic actuation systems. This movement from hydraulic actuation to electrical actuation enhances the flexibility to integrate redundancy and emergency system in future military aircraft. Elimination of the hydraulic fluid removes the possibility of leakage of corrosive hydraulic fluid and the associated fire hazard, as well as environmental concerns. The switch from hydraulic to electrical actuation provides additional benefits in reduced aircraft weight, improved survivability and improved maintainability.

Given the need for predicting dynamically generated heat and power demand, an accurate simulation model is very valuable in designing an EMA system. Advanced analysis techniques such as finite-element method (FEM) and intelligent control systems such as field-oriented control (FOC) are used to better understand the sources of the heat. EMA systems are complex and testing them is a very involved procedure. Such systems are also expensive which discourages testing them to their limits, and many different scenarios are needed to properly test an EMA. Furthermore, there are significant details which cannot be practically measured experimentally. Therefore, it is advantageous to simulate the EMA with only its key parameters. The EMA simulation model presented in this report meets this goal.

We address the two most important components of the EMA – electric motor and power drive. The model takes a flight mission (a desired position profile and a load force profile) and an environmental temperature profile as input and predicts the thermal behavior of the electric motor and the transient power demands of the EMA. It includes a position field-oriented control (FOC), a pulse-width modulation (PWM) component, an electro-mechanical dynamics component, and a thermal component. Model parameters are obtained by experimentation or FEM models. The key parameters, including nonlinear inductance, rotor flux linkage, and thermal resistances and capacitances, are tuned using FEM models of a commercial actuator. The full simulation model is a nonlinear, lumped-element model (NL-LEM). The model corresponds to a linear actuator with a permanent magnet (PM) rotational motor connected to a rotational-to-linear drive train. It was shown that the heat generation profiles are indeed highly dynamic, and control plays a powerful role in how much excess heat is generated and how much the power demand spikes.

For the thermal component, a comprehensive FEM model has been developed to predict the temperature distribution within the electric motor using the heat load generated in a given flight profile. However, the FEM model needs tremendous computational resources. A reduced-order thermal model (lumped-node thermal network) is validated and used instead, which can reduce computational resources considerably. The network can simulate the temperature time histories of the various components in the EMA electric motor during a flight mission.

The thermal lumped-node model is combined with the electromagnetics portion mentioned above to dynamically calculate the temperature within the electric motor. FEM results obtained with or without radiation are compared with the results from the lumped-node model. Radiation

is important when convection cooling is insufficient and the motor temperature is high. In situations when the heat is excessive and cannot be removed from the motor real-time, we also demonstrate that phase change materials (PCM) is very effective in keeping the motor temperature near the melting point of the PCM until all PCM has melted.

We also study the thermal problem of the control and drive units of EMAs, and build a model to calculate and simulate the power loss and heat generation in the driver board. The driver unit consists of a power inverter, a power dissipating resistor and a control circuit. The power loss of each part is studied. The heat loss in the power inverter comes mainly from the power switches – IGBTs. The on-state loss is proportional to the current of the motor, and the switching loss is determined by the switching frequency as well as currents and voltages. The power loss in the power dissipating resistor is determined by the regenerative power, the capacitor and the control algorithm to stabilize the bus voltage, which varies from different mission profiles and different applications. The power loss on the control circuit is negligible compared with the power loss on IGBTs and the power dissipating resistor, and generates very little heat.

As a brief summary, this report presents a dynamic heat generation model and a thermal model for a PM motor and power drive. The input to the model includes a flight mission profile and an environmental temperature profile, along with the key parameters unique to the EMA. The model compares well with the detailed finite element analysis. The model was also used to compare its temperature predictions with temperature measurements of the motor and power drive provided by the Air Force Research Laboratory. Though the agreement was good, due to the low heat load associated with the test cases, the model could not be validated conclusively.

## 2. INTRODUCTION

The development of all-electric aircraft is a high priority in the avionics community [1]. Current aircraft use a combination of hydraulic, pneumatic, and electric systems. However, future airplanes are expected to use a single, electric system, with electromechanical actuators (EMAs) replacing hydraulic pistons. Such a system would reduce the cost to build, operate, and maintain aircraft [2]. It would also make aircraft lighter, more reliable, safer, and more easily reconfigurable, improving the turnaround for new technology [3].

There are two major obstacles in replacing hydraulic actuators with EMAs: heat generation management and power management. Firstly, unlike hydraulic actuators, EMAs do not have the inherent advantage of recirculating fluid to cool their components [4]. Rather, windings in EMAs can overheat rapidly depending on the demands, at which point materials can degrade. Neodymium-iron-boron is one of the most powerful permanent magnets for electric motors, but it begins to demagnetize at relatively low temperatures [5], with an operating range of 120°C to 180°C. Although effective, liquid cooling reinstitutes one of the systems that are being eliminated. Primary flight control actuators are of particular relevance because they are continually engaged during flight, are required to accelerate rapidly, and are often faced with high wind loads. As the complexities of aircraft systems exponentially grow and the demand for lightweight composites increases, thermal concerns are increasingly significant. Heat generation in motor windings can be highly dynamic and localized. Predicting how much heat would be generated by an EMA is critical.

Secondly, EMAs have the advantage of only using power when active, whereas hydraulic systems require that a pump continuously maintain line pressure. This should help to make EMA systems more efficient. However, this advantage brings with it a major complication: the power draw from the electrical supply is also highly dynamic. Compounding this problem are the highly variable demands of all the electrical systems of an entire aircraft drawing power from one source. Predicting how much power will be drawn during operation is critical for sizing system components and choosing the power supply type (e.g. battery-super-capacitor hybrid).

In the next two chapters, we will address the heat generation and power management of the two most important components of the EMA – electric motor and power drive. The model takes a flight mission (a desired position profile and a load force profile) and an environmental temperature profile as input and predicts the thermal behavior of the electric motor and the transient power demands of the EMA.

## 3. DYNAMIC HEAT GENERATION MODELING OF HIGH PERFORMANCE ELECTROMECHANICAL ACTUATOR

### 3.1 INTRODUCTION

Given the need for predicting dynamically generated heat and power demand, an accurate simulation model is tremendously valuable in designing an EMA system. EMA systems are complex and testing them is an involved procedure. Such systems are also expensive which discourages testing them to their limits, and many different scenarios are needed to properly test an EMA. Furthermore, there are significant details which cannot be practically measured experimentally. Therefore, it is advantageous to simulate the EMA with only its key parameters.

The EMA simulation model presented in this chapter meets this goal. It includes a position fieldoriented control (FOC), a pulse-width modulation (PWM) component, an electro-mechanical dynamics component, and a thermal component. Model parameters are obtained by experimentation or finite element method (FEM). The full simulation model is a nonlinear, lumped-element model (NL-LEM). The model corresponds to a linear actuator with a permanent magnet (PM) rotational motor connected to a rotational-to-linear drive train (e.g. a ball screw or a roller screw).

The methodology presented here provides a means of predicting heat generation and the overall power demands of an EMA. Such tools will help in reaching the goal of an all-electric aircraft.

Simulation results, including heat generation and power demand, for a commercially available, test EMA are shown in the latter part of this chapter.

#### 3.2 MODEL LAYOUT

The four main components of the NL-LEM are shown in Figure 1.

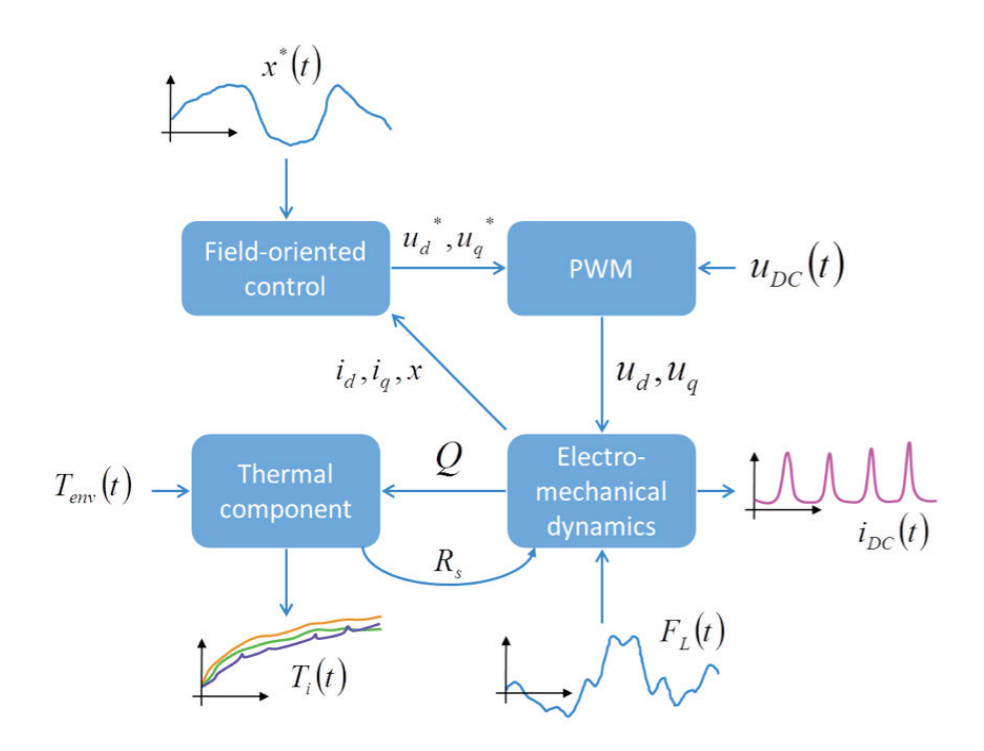

**Figure 1 - Model Layout Showing the Connection of the four Major Components: Field-Oriented Control, Pulse-Width Modulation, Electromechanical Dynamics, and the Thermal Component**

The model takes the EMA rod's desired motion profile,  $x^*$ , as an input to the field-oriented control (FOC). Based on the present state of the direct and quadrature (DQ0) currents,  $i_d$ ,  $i_q$ , and the actual position of the EMA rod,  $x$ , the FOC algorithm calculates the reference voltages,  $u_d^*$ ,  $u_d^*$ . The PWM component takes these reference voltages as well as the present state of the DC supply voltage,  $u_{DC}$ , and calculates the PWM voltages,  $u_d, u_g$ . These are the actual input voltages to the electromechanical dynamics. With these and the present load force,  $F_L$ , the electromechanical dynamical equations lead to the calculation of the currents,  $i_a$ ,  $i_q$ , EMA position, *x*, and dynamically generated heat, *Q*. An output of the electromechanical component is the DC current to the EMA system,  $i_{DC}$ . Together with the DC bus voltage, it represents the power demands of the EMA system at its terminals. The heat generated in the motor is the input to the thermal component. With the present value of the environmental temperature, *Tenv* , the thermal equations lead to the nodal temperatures,  $T_i$ , and the updated value of resistance,  $R_s$ , which is fed back into the electromechanical dynamics. The nodal temperatures represent the thermal behavior of the EMA system. Table 1 summarizes many of these terms.

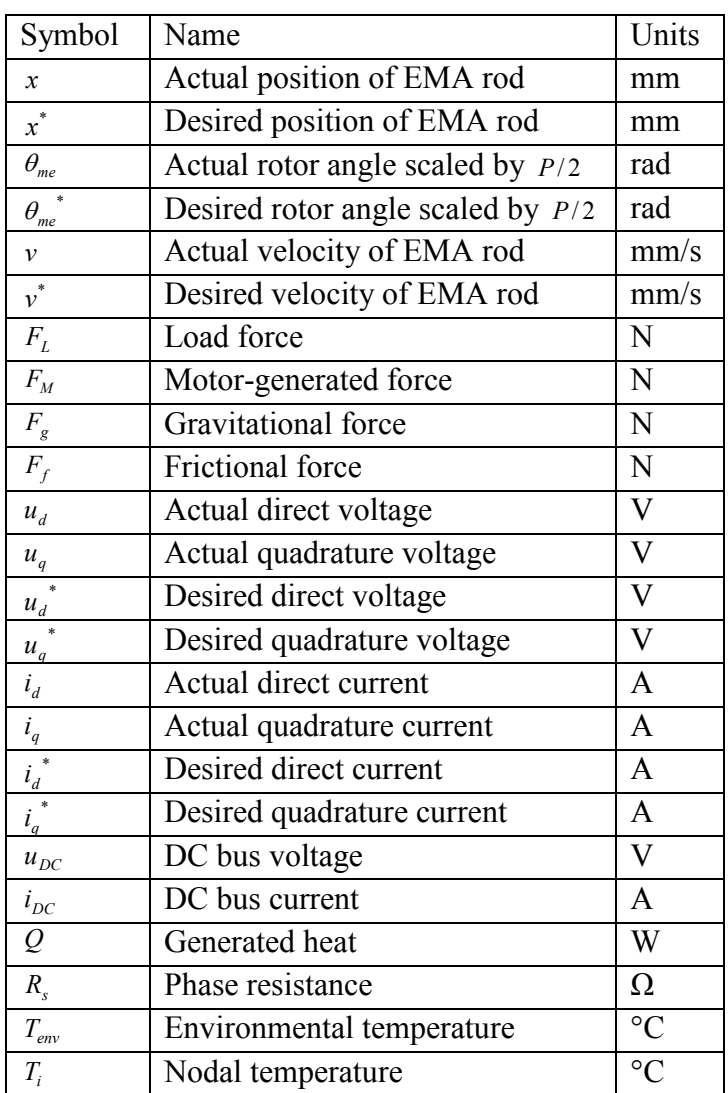

### **Table 1 - Simulation States**

Notice that the desired position,  $x^*$ , the load force,  $F_L$ , the environmental temperature,  $T_{env}$ , and the DC voltage,  $u_{DC}$ , all can be variable inputs to the model. An EMA can be run through a motion profile in the presence of a variable load profile while the electrical power demand and the temperatures are calculated.

### 3.3 PARAMETER MEASUREMENT AND FEM CALCULATION

Table 2 shows a summary of the key EMA parameters. Some of the parameters, such as the number of slots and number of poles, are easily obtained from the actuator's documentation, but others must be measured or carefully calculated. Some of the measurements are performed while the actuator is coupled with a hydraulic press or some other active load.

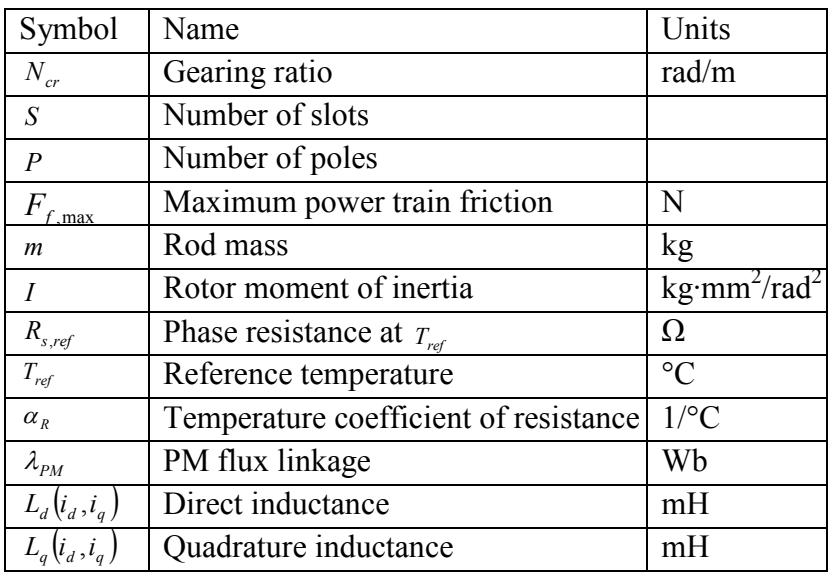

### **Table 2 - EMA Parameters**

### *3.3.1 Measurement*

### a. Gearing Ratio,  $N_{cr}$

The gearing ratio is carefully calculated by counting the teeth on each gear and measuring the linear displacement of the actuator rod for one full revolution of the rotor.

b. Power Train Friction,  $F_f$ 

The hydraulic actuator is coupled to the unpowered EMA and drives the EMA's rod up and down. The static friction of the EMA's drive train is obtained by using the force and stroke data collected during this test, and the mean forces required to push or pull the EMA rod are calculated. The magnitudes of these forces are unequal due to a bias. This bias exists because of the weight of the rod itself, and the difference between this bias and the push and pull forces is the friction force.

c. Rod Mass, m

The mass of the EMA's entire rod is derived from the friction test. The bias in the force required to move the EMA rod is due to the weight of the rod. This translates to a certain mass.

d. Rotor Moment of Inertia, I

The rotor moment of inertia is obtained by measuring the dimensions of the rotor and the material densities and calculating the moment of inertia.

e. Phase Resistance, R<sub>s</sub>

The phase resistance is measured by connecting leads to two of the three phase lines into the motor and measuring the open-circuit line-to-line resistance. This value is then divided by two if the motor is a wye-connected motor.

#### *3.3.2 FEM Calculation*

The material composition and geometry of the motor are used in designing an FEM model in Ansoft's Maxwell 2D. Values of rotor angle, torque angle, and current amplitude are varied as multiple simulation runs are performed.

Many of the motor modeling researchers in the past [6], [7] and even present [8], [9] use constant parameter values in simulations, although some use nonlinear inductances [10], [11], [12]. For this chapter, FEM is used to obtain  $L_d$  and  $L_g$  as nonlinear functions of  $i_d$  and  $i_g$ . The derivatives of inductance with respect to current are numerically calculated from these tables. The inductances and their derivatives with respect to DQ0 currents are stored in tables which are then indexed during simulation.

The FEM model is simulated with currents well above the motor's normal operating range in order to capture the behavior during highly transient moments. The torque angle should be varied from 0 to  $\pi$  radians to capture the full character of the inductances. Even if the rotor of an EMA is round, the rotor angle has an effect on the DQ0 reference frame inductances. Therefore, the rotor angle should also be varied over one period of variation in the DQ0 inductances. Such variation occurs mostly at relatively high current values (i.e. at saturation), so this variation is averaged out, but the calculation of inductance at a single rotor angle cannot be assumed to be representative.

Note that the peak inductance values do not necessarily occur at zero current, nor are the inductances mirrored about the quadrature axis. An example of this is in Figure 2. This should clarify the highly variable nature of inductances and the need to use nonlinear modeling instead of assuming constant values.

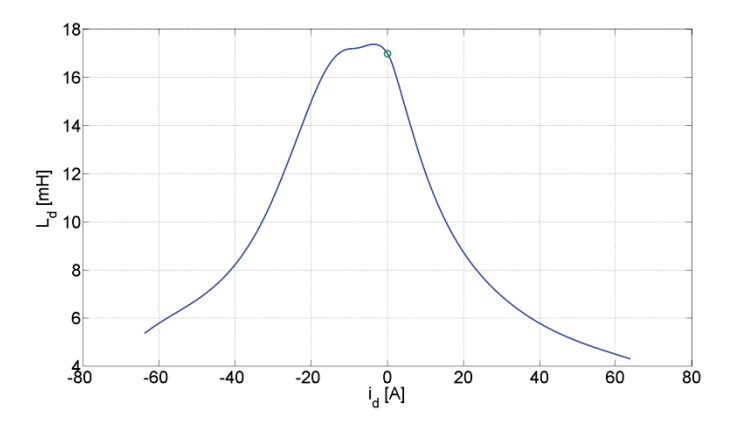

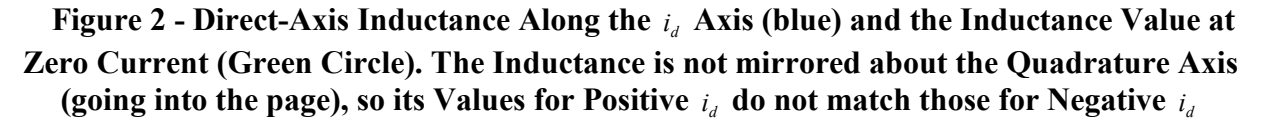

#### 3.4 ELECTROMECHANICAL DYNAMICS

The motor dynamics are modeled by four primary dynamical equations in the DQ0 reference frame [13]. The first two of these equations are

$$
\frac{di_d}{dt} = \frac{L_{qq}G_d - L_{dq}G_q}{L_{dd}L_{qq} - L_{dq}L_{qd}}
$$
\n
$$
\tag{1}
$$

$$
\frac{di_q}{dt} = \frac{L_{dd}G_q - L_{qd}G_d}{L_{dd}L_{qq} - L_{dq}L_{qd}}
$$
\n
$$
\tag{2}
$$

These come from the voltage Eq. 3 and Eq.4:

$$
u_d = R_s i_d + L_{dd} \frac{di_d}{dt} + L_{dq} \frac{di_q}{dt} - L_q i_q \frac{d\theta_{me}}{dt}
$$
 (3)

$$
u_q = R_s i_q + L_{qd} \frac{di_d}{dt} + L_{qq} \frac{di_q}{dt} + (L_d i_d + \lambda_{PM}) \frac{d\theta_{me}}{dt}
$$
\n
$$
\tag{4}
$$

where

$$
L_{dd} = L_d + i_d \frac{dL_d}{di_d} \tag{5}
$$

$$
L_{dq} = i_d \frac{dL_d}{di_q} \tag{6}
$$

$$
L_{qd} = i_q \frac{dL_q}{di_d} \tag{7}
$$

$$
L_{qq} = L_q + i_q \frac{dL_q}{di_q} \tag{8}
$$

$$
G_d = u_d - R_s i_d + \left(L_q i_q\right) \frac{d\theta_{me}}{dt} \tag{9}
$$

$$
G_q = u_q - R_s i_q - (L_d i_d + \lambda_{PM}) \frac{d\theta_{me}}{dt}
$$
\n(10)

$$
\theta_{me} = (xN_{cr})\frac{P}{2} \tag{11}
$$

These equations carry the assumption that the variations in inductances over rotor angle can be reasonably averaged out, that the flux linkage from the permanent magnets appears only in the direct axis, and that the motor is balanced.

The voltages are provided by the PWM component; the current rates are calculated using Eq. 1 and Eq. 2; and the currents are found by integration.

In [14], there is a detailed analysis of the motor-generated force equation. Given the assumptions

9 Approved for public release; distribution unlimited. made for Eq.  $1 - Eq. 11$ , the motor-generated force equation is

$$
F_M = \frac{3P}{4} N_{cr} i_q \left[ \lambda_{PM} + \left( L_d - L_q \right) i_d \right] \tag{12}
$$

The third dynamical equation is the force-speed equation (Eq. 13) that links the motor-generated force to the acceleration it produces:

$$
\frac{dv}{dt} = \frac{1}{J}(F_M + F_L + F_g + F_f)
$$
\n(13)

where *J* is the combined linear inertia from all moving parts in the EMA. The value *J* is calculated from the mass of the rod and the angular moment of inertia by

$$
J = I\frac{P}{2}N_{cr}^{2} + m\tag{14}
$$

As long as velocity is zero, the frictional force is defined to be equal and opposite to the sum of the other component forces up to a maximum friction value. This keeps the net force and, therefore, velocity at zero. However, when the sum of the other component forces exceeds this maximum friction, the magnitude of the friction holds at this maximum value and its sign always opposes the direction of motion Eq. 15.

$$
F_f = \begin{cases} -(F_M + F_L + F_g) & : |F_M + F_L + F_g| \le F_{f, \text{max}} \\ -\text{sgn}(v) \cdot F_{f, \text{max}} & : |F_M + F_L + F_g| > F_{f, \text{max}} \end{cases}
$$
(15)

Note that air friction is not included because EMAs use position controlled motors which do not reach excessive speeds where air friction is a practical consideration.

Finally, the forth dynamical equation is

$$
\frac{dx}{dt} = v \tag{16}
$$

This is simply the definition of velocity and is integrated to get position.

#### 3.5 FIELD-ORIENTED CONTROL

A thorough analysis of dynamic motor heat generation should include motor drive dynamics. This model's field-oriented control (FOC) translates the desired motion profile into simulation drive voltages. The control is an adaptive closed-loop control, which is a type of feedback linearization of the speed and position errors.

In the following derivation, the star superscript is used to indicate desired values. Starting with velocity and position error, a desired linear acceleration,  $a^*$ , is developed:

$$
a^* = k_a \frac{\left(v^* - v\right)}{\Delta t_c} + k_v \frac{\left(x^* - x\right)}{\Delta t_c}
$$
\n<sup>(17)</sup>

where  $\Delta t_c$  is the time step of the control loop and  $k_a$  and  $k_v$  are control coefficients. This equation tends toward changing the present velocity and position to match the desired velocity and position. However, this should happen only at a certain rate and not necessarily all in one time step.

The desired velocity must be redefined based on this newly calculated desired acceleration:

$$
v^* = v + a^* \Delta t_c \tag{18}
$$

If the load force is predicted by estimating the load force from the previous step and if the frictional and gravitational forces are neglected, then Eq. 13 becomes Eq. 19.

$$
F_M^* = a^* J - \overbrace{F_g - F_f}^0 - \left[ a J - \left( i_q \frac{3}{2} N_{cr} \frac{P}{2} \lambda_{PM} \right) - \overbrace{F_g - F_f}^0 \right]
$$
(19)

Solving Eq. 12 for  $i_q$  and setting  $i_d^*$  to zero yields

$$
i_q^* = \frac{F_M^*}{\frac{3}{2} N_{cr} \frac{P}{2} \lambda_{PM}}
$$
 (20)

Substituting Eq.19 into Eq.20 results in Eq.21.

$$
i_q^* = \frac{(a^* - a)J}{\frac{3}{2}N_{cr} \frac{P}{2}\lambda_{PM}} + i_q
$$
 (21)

The currents and the current rates are then limited.

Lastly, the desired voltages are calculated:

$$
u_d^* = R_s i_d^* + L_{d0} \frac{di_d^*}{dt} - L_{q0} i_q^* \frac{d\theta_{me}^*}{dt}
$$
 (22)

$$
u_q^* = R_s i_q^* + L_{q0} \frac{di_q^*}{dt} + \left(L_{d0} i_d^* + \lambda_{PM}\right) \frac{d\theta_{me}^*}{dt}
$$
 (23)

where  $L_{d0}$  is the direct inductance at zero current,  $L_{q0}$  is the quadrature inductance at zero current, and  $\theta_{me}^*$  is the desired mechanical angle multiplied by the number of pole pairs  $P/2$ . Its

> 11 Approved for public release; distribution unlimited.

relation to desired position is

$$
\theta_{me}^* = \left(x^* N_{cr}\right) \frac{P}{2} \tag{24}
$$

3.6 PWM COMPONENT

The PWM component of the simulation model uses a trailing edge modulation carrier, as demonstrated in Figure 3. The voltages are translated into the ABC reference frame. The PWM algorithm is performed on those voltages. Then, these pulsed voltages are translated back into the DQ0 reference frame.

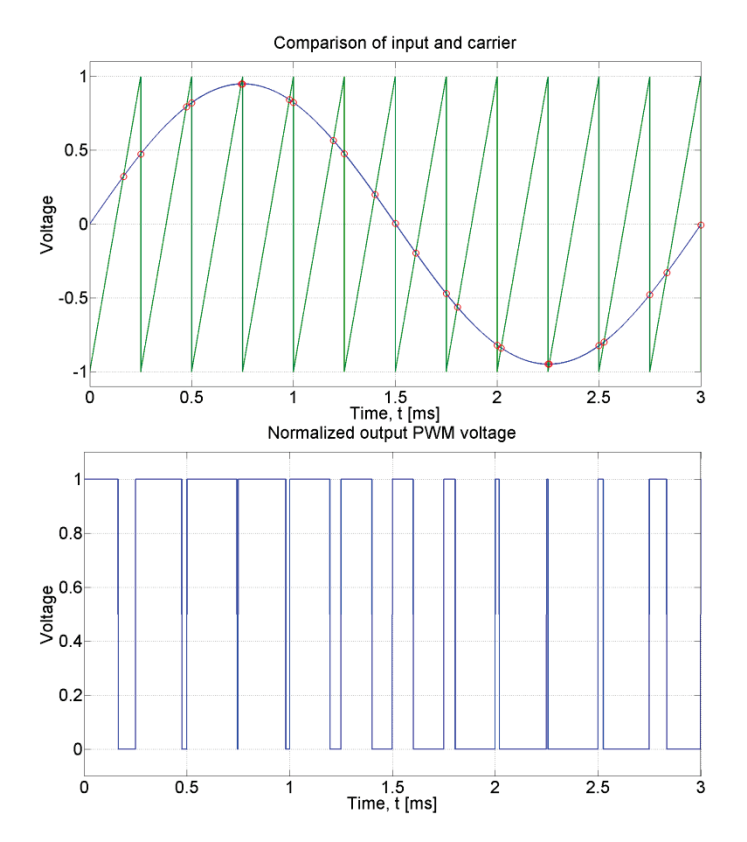

**Figure 3 - The General Concept of the PWM. A Trailing Edge Carrier Wave (top) is compared to a Normalized Sinusoidal Phase Voltage. When the Normalized Wave is Greater than the Carrier Wave, the Output PWM Voltage is turned on (Bottom). Otherwise, it is off**

#### 3.7 INPUTS

#### *a. Scaling*

The stroke and load force data are recorded from actual flight profiles. However, these profiles correspond to an actuator with performance characteristics that might not match those of a test actuator. The stroke and force profiles are scaled for a range which is compatible with the test

actuator. The stroke profile is also adjusted to match the acceleration limits of the actuator by stretching the profile over time.

### *b. Force-Stroke Equation*

In the absence of actual flight profiles, a force-stroke relationship can be useful in simulating the force, given a theoretical stroke profile. This force-stroke equation comes from analyzing actual flight data. The equation is

$$
\hat{F} = \begin{cases}\n\hat{F} = \left(\rho \cdot C_d + C_{d0}\right) \cdot \\
\left[(x - x_0) + C_{x^2}(x - x_0)^2 + C_{x^3}(x - x_0)^3\right]s^2 + \\
F_0 + cv + Ma\n\end{cases}
$$
\n
$$
C_d = \begin{cases}\nC_{d1} : x < x_0 \\
C_{d2} : x \ge x_0\n\end{cases}
$$
\n(25)

where  $\rho$  is the air density which can be derived from the altitude of the aircraft,  $C_{d1}$ ,  $C_{d2}$ ,  $C_{d0}$ ,  $C_{2}$ , and  $C_{3}$  are coefficients, *s* is the aircraft speed,  $F_0$  is the force bias due to the weight of the aileron, *c* is the net friction coefficient, *M* is the effective mass of the aileron and EMA, *x* is the stroke position,  $x_0$  is a stroke bias,  $v$  is the first derivative of  $x$ , and  $a$  is the second derivative of *x*. The effect of air density depends on whether the flap is down or up ( $x < x_0$  or  $x \ge x_0$ ). The effect of aircraft speed is dependent on a Taylor series function of the stroke.

The result of such fitting of the data on hand is shown in Figure 4 where the force is a function of stroke.

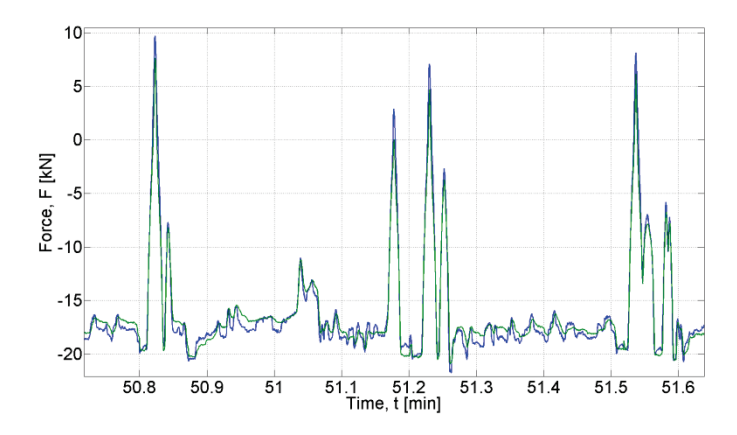

**Figure 4 - Actual Force Profile (Blue) and Calculated Force Profile (Green)**

### 3.8 THERMAL MODELING OF THE MOTOR

High performance electric actuation systems (HPEAS) are being developed for new generation flight control surfaces under the Air Force Research Laboratory's (AFRL) Integrated Vehicle and Energy Technology (INVENT) program. The new distributed electro-mechanical actuation (EMA) systems would replace the traditional, large, heavy and difficult-to-maintain hydraulic

actuation system. The electric-based actuation is an enabling technology to simplify the whole power generation and distribution system.

The benefits brought from this transition are noticeable. With the traditional hydraulic power system, the pumps always run at 3000 psi, whether the actuators are used or not. All the energy into the hydraulic system becomes heat and the heat dissipated must be dumped into the fuel system and/or discarded to the ambient air. The EMA system provides power on demand. When flying level at near constant speed, the electrical power requirement is small. Only when the aircraft performs turn, pitch, roll and yaw in high acceleration would the actuators need to provide high power to move the flight control surfaces. The new electrical-based actuation systems generate less waste heat than the hydraulic power systems [15].

### *3.8.1 Finite Element Analysis*

Figure 5 is the 3-D model of a typical Permanent Magnet Synchronous Machine (PMSM) servo motor. The motor design features are implemented in a 3-D frame based on the motor structure with a potted epoxy, square case and closed no-venting cover plate. The motor has a 12-slot stator and a 10-pole rotor as shown in Figure 6. This motor is designed to output 10 hp electrical power, with an efficiency of 92%. The total power loss in the motor is 600 W.

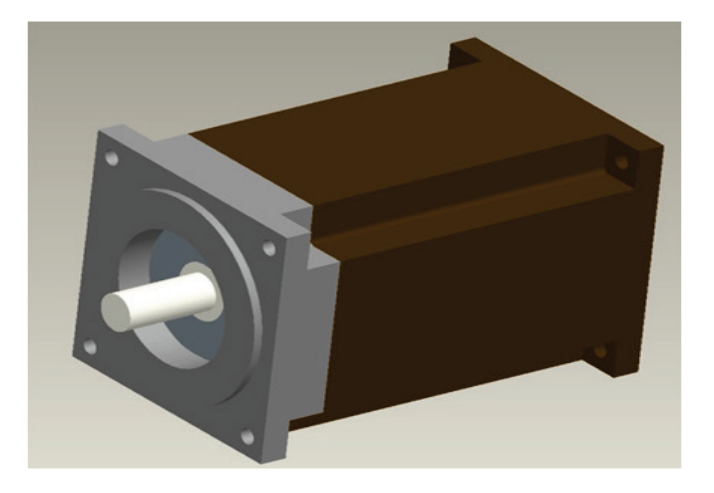

**Figure 5 - 3-D Model of the PMSM Motor Design**

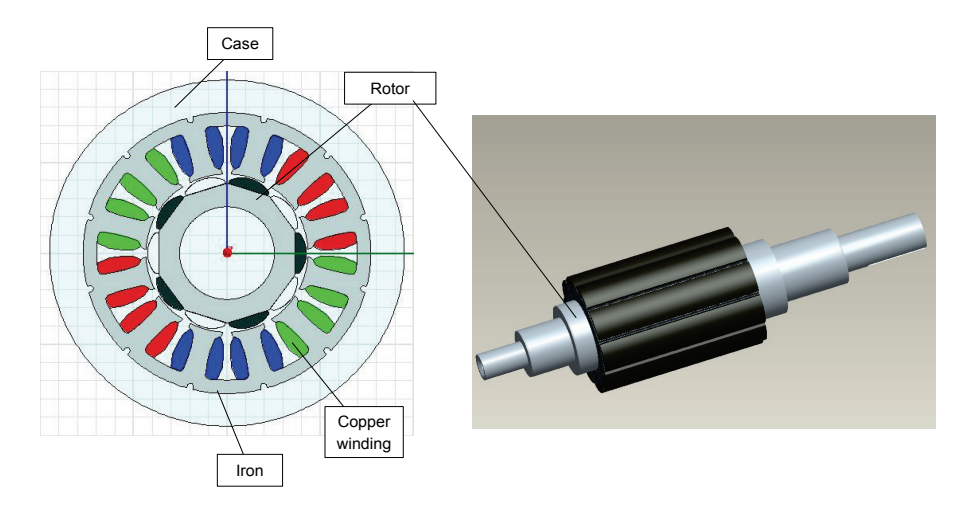

**Figure 6 - Cross-Section of Motor and Rotor**

Due to the symmetry, the geometry of the model is divided into a quarter section and imported into ANSYS [16] for the FEA simulation. Figure 7 shows the quarter section of the motor where the various components and the air gap are shown. The total thermal load is given in Figure 8. The estimated distribution of the power loss in the motor components is listed in Table 3. We assume all the heat loss occurs at the copper winding and end turns, and neglect the other losses because they are all relatively small. In the computation domain the power loss is 25% of total power loss 600 W or 150 W.

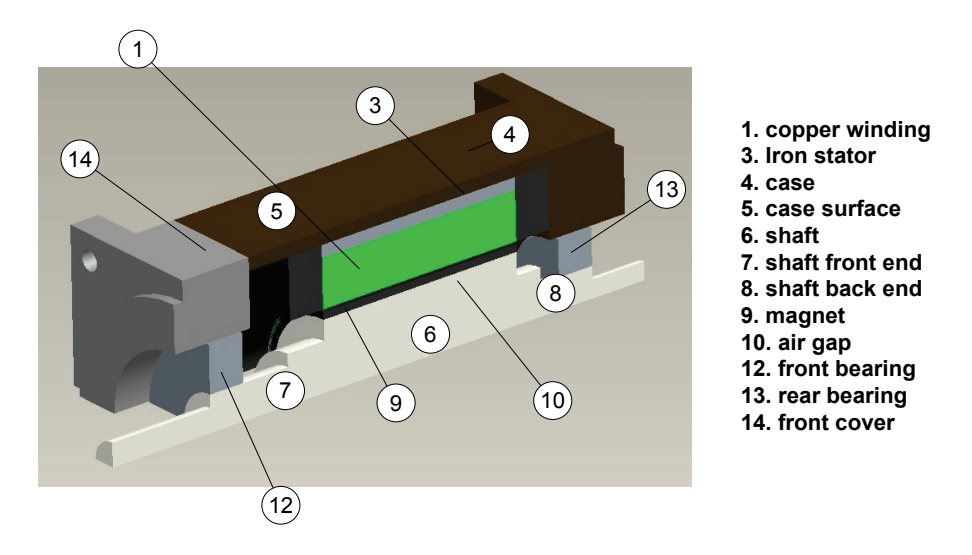

**Figure 7 - Computation Domain**

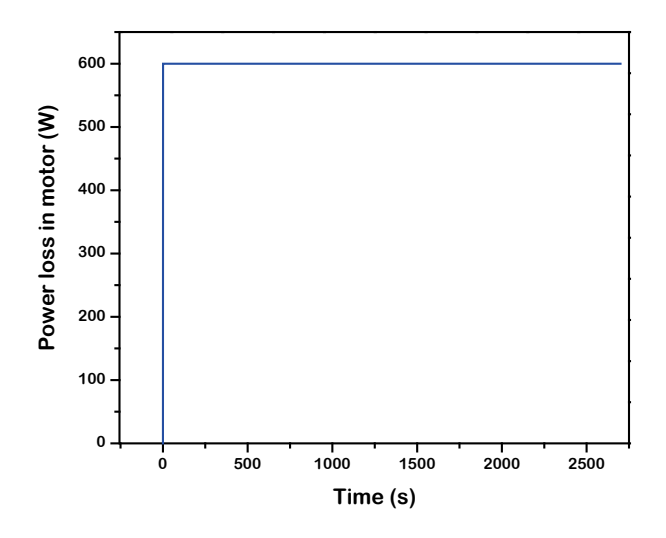

**Figure 8 - Step Heat Load of the Motor**

|                                  | Power loss $(W)$ | Percentage of total power loss |
|----------------------------------|------------------|--------------------------------|
| IC (copper loss)                 | 125.2            | 83.5%                          |
| ICF (front copper end turn loss) | 8.1              | $5.4\%$                        |
| ICB (rear copper end turn loss)  | 8.1              | 5.4%                           |
| IS (stator loss)                 | 6.0              | $4.0\%$                        |
| IM (magnet loss)                 | 0.8              | $0.6\%$                        |
| IW (windage loss)                | 0.4              | $0.2\%$                        |
| IBF (front bearing loss)         | 0.8              | 0.6%                           |
| IBB (rear bearing loss)          | 0.5              | $0.6\%$                        |

**Table 3- Power Losses in Motor Components in a Quarter Section**

ANSYS generally gives temperature information in the whole calculation domain. However, in practice, only several locations are needed to assess the thermal behavior of the motor. We focus on the temperatures of the winding, stator, magnet and bearing. It is noted that for every component, the temperature is not uniform. The temperature range can be characterized by the maximum and minimum temperatures within the particular component. For the copper winding, these two temperatures are quite close because of the high thermal conductivity of copper. While in the stator these two temperatures differ by a few degree Celsius. An external convective heat transfer coefficient of h=100  $\text{W/m}^2$ ·K (forced convection), and heat transfer coefficient of h=10 W/m<sup>2</sup>·K (natural convection) are applied to the case of the motor. Table 4 shows the results from the simulation with an ambient temperature of 22°C. The node number in Table 4 corresponds to the part number shown in Figure 7. When radiation (with a surface emissivity  $\epsilon$  of 0.85 assumed for the motor case) is applied to the model along with forced convection (h=100 W/m<sup>2</sup>·K), the results show a lower temperature (~20°C). This means though forced convection is the dominant mode of heat transfer, radiation losses should be included.

With natural convection (h=10 W/m<sup>2</sup> $\cdot$ K), radiation is the dominant mode of heat transfer, but the motor temperature is much too high. Thus it can be concluded at a heat load of 600 W, natural convection is not an acceptable cooling method. Additional discussions on radiation modeling are given later in this chapter.

| Node name       | Material        | Node<br>number | Temp.<br>$(h=100)$ in °C | Temp.<br>$(h=100)$ in °C<br>w/ radiation,<br>$\epsilon = 0.85$ | Temp.<br>$(h=10)$ in °C<br>w/ radiation,<br>$\epsilon = 0.85$ |
|-----------------|-----------------|----------------|--------------------------|----------------------------------------------------------------|---------------------------------------------------------------|
| Copper winding  | Copper          | 1              | 162                      | 144                                                            | 396                                                           |
| Iron stator     | Iron            | 3              | 161                      | 143                                                            | 395                                                           |
| Case            | Aluminum alloy  | $\overline{4}$ | 152                      | 133                                                            | 385                                                           |
| Case surface    |                 | 5              | 150                      | 130                                                            | 382                                                           |
| Front cover     | Aluminum alloy  | 14             | 141                      | 124                                                            | 377                                                           |
| Shaft           | Stainless steel | 6              | 149                      | 125                                                            | 384                                                           |
| Shaft front end | Stainless steel | $\overline{7}$ | 145                      | 124                                                            | 383                                                           |
| Shaft rear end  | Stainless steel | 8              | 148                      | 124                                                            | 383                                                           |
| Magnet          | NdFeB           | 9              | 149                      | 125                                                            | 385                                                           |
| Air gap         | Air             | 10             | 160                      | 135                                                            | 395                                                           |
| Front bearing   | <b>Steel</b>    | 12             | 143                      | 124                                                            | 381                                                           |
| Rear bearing    | <b>Steel</b>    | 13             | 147                      | 125                                                            | 381                                                           |

**Table 4 - Steady State Simulation Results with ANSYS**

For the step heat load shown in Figure 8, the steady-state temperature field and the transient temperature response of the different parts inside the motor are given in Figures 9 and 10. The initial temperature of the motor is uniform at 22°C and ambient temperature is also at 22°C. The heat transfer coefficient is 100  $W/m^2$  K and radiation is included. The time constants for the temperature rise of the motor components are between 250-500 seconds.

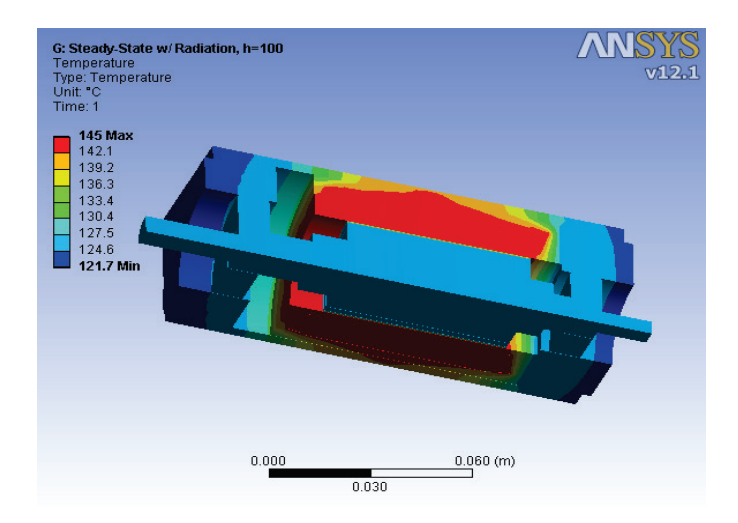

**Figure 9 - Steady State Thermal Simulation Result (Forced Convection)**

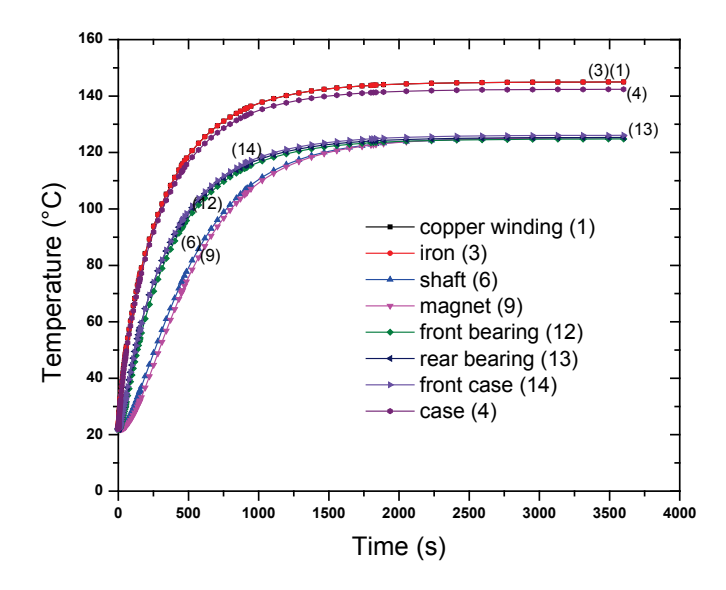

**Figure 10 - Transient Temperature Response of the Step Heat Load Shown in Figure 8**

#### *3.8.2 Lumped Node Model*

A lumped node thermal network to represent the temperature of every solid part of the EMA has been developed. The thermal resistances and capacitances between the nodes can be treated as electrical resistances and capacitances (Table 5). Hence the temperature of every node can be solved as the voltage in this equivalent network. This approach is well developed in the motor design industry [17, 18]. Some commercial software packages have already included the thermal network simulation, i.e. Motor-CAD [19]. Some studies have been made with FEA analysis and experimental testing has shown that such an approach is valid [20].

In the lumped node network we use a single temperature to represent each component, which generally is the average temperature. This average temperature can be compared with the maximum and minimum temperatures of the components from the FEA simulation. The numbers shown in the Figure 7 are the same as those in the lumped node network.

| <b>Electrical Circuit</b> |                     | Thermal Circuit      |                          |                  |
|---------------------------|---------------------|----------------------|--------------------------|------------------|
|                           | Voltage             |                      |                          | Temperature      |
| $\mathcal{A}_1$           | <b>Current Flow</b> |                      | $W_1$                    | <b>Heat Flow</b> |
| $[1/\Omega m]$            | Electrical          | $\boldsymbol{k}$     | $IW$ <sup>o</sup> $Cm$ ] | Thermal          |
|                           | Conductivity        |                      |                          | Conductivity     |
| $\sqrt{\Omega}$           | Resistance          | $R^{\theta}$         | $\int^{\circ} C/W$       | Thermal          |
|                           |                     |                      |                          | Resistance       |
| [F]                       | Capacitance         | $\mathcal{C}^\theta$ | [J/°C]                   | Thermal          |
|                           |                     |                      |                          | Capacitance      |

**Table 5- The Analogy of the Equivalent Thermal Circuit**

$$
R^{\theta}_{conductive} = \frac{L}{k * A_c}
$$
  

$$
R^{\theta}_{convective} = \frac{1}{h * A_s}
$$
 (26)

$$
C^{\theta} = \rho^* V^* C_p \tag{27}
$$

where

*L* and  $A_C$  are length and cross-section area of the components *V* and  $A<sub>S</sub>$  are volume and surface area of the components  $\rho$  and  $C_P$  are density and specific heat of the components

Eq. 26 and Eq. 27 show how to calculate the R and C values for a simple one-dimensional geometry. Accurate estimates for R and C values are not possible for complicated geometries such as an electric motor. A detailed 3-D solid model of a target motor is constructed and imported to FEA software like ANSYS to perform a steady-state and transient simulation. With these results we can estimate and select the values for the thermal resistances and capacitances. The advantage of this method is that we can evaluate the fidelity of the lumped node model with a real motor, add or reduce nodes to increase the model accuracy and efficiency, and estimate the maximum error between the node temperature and maximum temperature in a real motor.

This procedure can also be extended to model the gear-box, motor-driver and drive-train, and even include the aircraft wing surfaces and frames. The thermal network can also be incorporated into a multi-physics model to simulate the electrical, thermal, and mechanical performance of the whole EMA and its supporting structure. Once the proper thermal resistances and capacitances are selected, this simulation engine can be used with various time dependent boundary conditions during the whole mission duration including the air temperature, aircraft speed, altitude and sunlight. The computational requirement of such a simulation is negligible compared to the FEA simulation.

The node network is constructed as shown in Figure 11. The electric motor has two thermal paths with other parts of EMA and environment. The first path, also the major one, is through the convection resistances R5, R5a and R5b, and the radiation resistance R5r (which will be discussed later in this chapter). The convection resistances represent the thermal resistances between motor surface and the air around it. Considering that the motor will be installed in a small space inside the wing structure, this convection is likely to be natural convection or weak forced convection. In ANSYS we assume the heat transfer coefficient for the forced convection to be h=100 W/m<sup>2</sup>·K, which is a typical value for forced convection in air (Figure 9). The value of R5, R5a and R5b can be easily changed to accommodate the actual flow situation in the motor's final installation and flow conditions. In this model, the epoxy around the copper winding is combined with the copper windings to form node 1, due to the very small temperature difference between them. In some types of motors, such as those with long end turns, the epoxy temperature can be quite different than that of the copper winding. Separating the epoxy and copper winding provides more flexibility to the lumped-node model, and allows the model to be applicable to different motor designs.

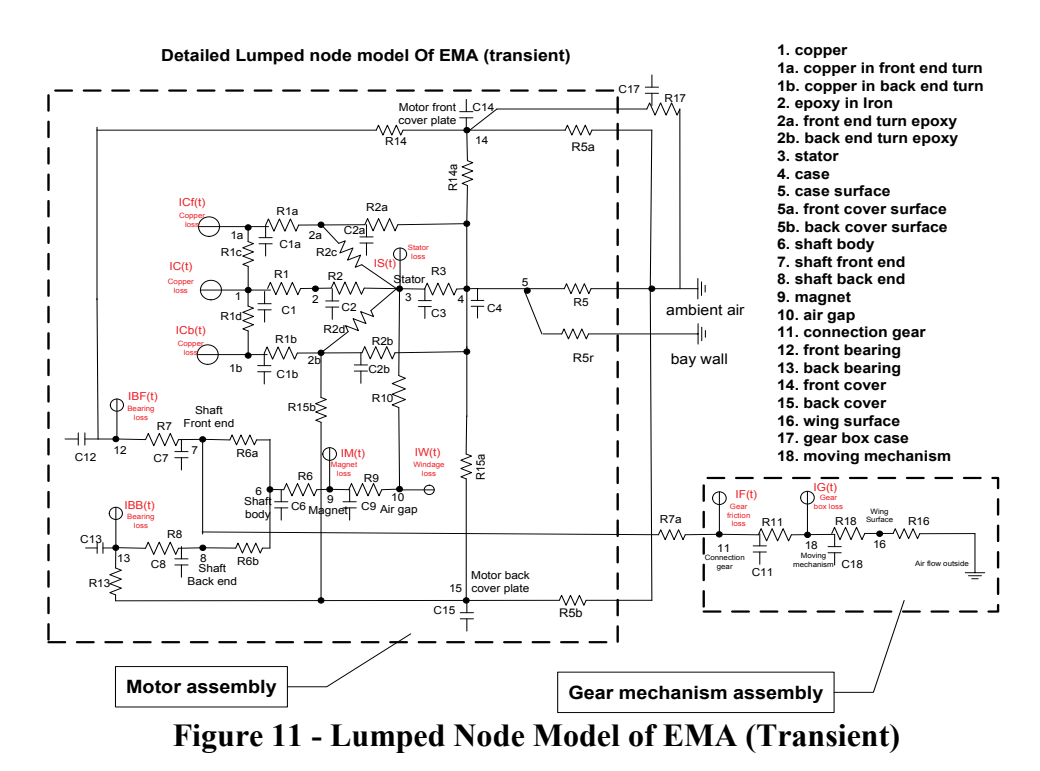

The second thermal path is the conductive heat transfer from the motor rotor to the gear mechanism. This path, via R7a, is a minor heat flow path because the rotor and bearing loss is relatively small. But there is a possibility that the gear mechanism has higher temperature than the rotor and conduct heat back to motor. There could be additional thermal paths, such as from the motor back plate to the aircraft frame, which are not shown in Figure 11. However, incorporating additional thermal paths into the network and changing the lumped-node model accordingly is straightforward with the method presented in this chapter.

The following procedure is used to determine the R and C values in the lumped node network of motor assembly shown in Figure 11. The thermal resistances and capacitances are initially estimated using by Eq. 26 and Eq. 27. The R values can be adjusted and updated by comparing with lumped node model results with the steady-state results obtained from ANSYS. Table 4 lists the nodal temperatures from ANSYS steady state simulation for motor with forced convection boundary conditions. After the R values have been determined, the thermal capacitances can be updated by comparing the transient period of the lumped node results with the transient temperature distribution obtained from ANSYS. Table 6 lists the R and C values used in the lumped node model.

| $\mathbf R$      | (K/W)   | $\mathcal{C}$  | (J/K)  |
|------------------|---------|----------------|--------|
| R1               | 0.0029  | C1             | 77.16  |
| R <sub>1</sub> a | 0.115   | C1a            | 25.94  |
| R <sub>1</sub> b | 0.115   | C1b            | 25.94  |
| R <sub>1c</sub>  | 0.896   | C <sub>2</sub> | 11.95  |
| R <sub>1</sub> d | 0.896   | C2a            | 44.69  |
| R <sub>2</sub>   | 0.0093  | C2b            | 44.69  |
| R <sub>2a</sub>  | 0.395   | C <sub>3</sub> | 291.21 |
| R2b              | 0.395   | C4             | 499.39 |
| R2c              | 1.045   | C6             | 232    |
| R <sub>2d</sub>  | 1.045   | C7             | 35.58  |
| R <sub>3</sub>   | 0.0305  | C8             | 24.51  |
| $R5(h=100)$      | 0.492   | C9             | 19.43  |
| $R5(h=10)$       | 4.92    | C12            | 140.17 |
| $R5a(h=100)$     | 3.199   | C13            | 11.23  |
| $R5a(h=10)$      | 31.99   | C14            | 186.65 |
| $R5b(h=100)$     | 3.199   | C15            | 186.65 |
| $R5b(h=10)$      | 31.99   |                |        |
| R <sub>6</sub>   | 0.03556 |                |        |
| R <sub>6a</sub>  | 4.054   |                |        |
| R <sub>6</sub> b | 3.22    |                |        |
| R7               | 1.961   |                |        |
| R <sub>8</sub>   | 1.592   |                |        |
| R <sub>9</sub>   | 9.21    |                |        |
| R10              | 19.76   |                |        |
| R13              | 0.86229 |                |        |
| R14              | 0.76784 |                |        |
| R <sub>14a</sub> | 0.254   |                |        |
| R15a             | 0.254   |                |        |
| R15b             | 0.18    |                |        |

**Table 6 - The R and C Values of Lumped Node Model of the Motor**

21 Approved for public release; distribution unlimited. After all the resistor and capacitor values of the lumped-node network model of the motor in Figure 11 are known, the same values of the resistors and capacitors can be used to simulate the temperature response of the motor parts with any combination of heat losses and boundary conditions. For this standard resistor-capacitor electrical network, a set of first-order ordinary differential equations can be written as (Eq. 28 - Eq. 44):

$$
\frac{T_{1a} - T_1}{R_{1c}} + \frac{T_{1a} - T_{2a}}{R_{1a}} + C_{1a} \frac{dT_{1a}}{dt} = Q_{Cf}(t)
$$
\n(28)

$$
\frac{T_1 - T_2}{R_1} + \frac{T_1 - T_{1d}}{R_{1b}} + \frac{T_1 - T_{1a}}{R_{1c}} + C_1 \frac{dT_1}{dt} = Q_C(t)
$$
\n(29)

$$
\frac{T_{1b} - T_{2b}}{R_{1b}} + \frac{T_{1b} - T_1}{R_{1d}} + C_{1b} \frac{dT_{1b}}{dt} = Q_{Cb}(t)
$$
\n(30)

$$
\frac{T_{1a} - T_{2a}}{R_{1a}} + \frac{T_3 - T_{2a}}{R_{2c}} + \frac{T_4 - T_{2a}}{R_{2a}} - C_{2a} \frac{dT_{2a}}{dt} = 0
$$
\n(31)

$$
\frac{T_1 - T_2}{R_1} + \frac{T_3 - T_2}{R_2} - C_2 \frac{dT_2}{dt} = 0
$$
\n(32)

$$
\frac{T_{1b} - T_{2b}}{R_{1b}} + \frac{T_3 - T_{2b}}{R_{2d}} + \frac{T_{15} - T_{2b}}{R_{15b}} + \frac{T_4 - T_{2b}}{R_{2b}} - C_{2b} \frac{dT_{2b}}{dt} = 0
$$
\n(33)

$$
\frac{T_3 - T_4}{R_3} + \frac{T_3 - T_{10}}{R_{10}} + \frac{T_3 - T_2}{R_2} + \frac{T_3 - T_{2a}}{R_{2c}} + \frac{T_3 - T_{2b}}{R_{2d}} + C_3 \frac{dT_3}{dt} = Q_S(t)
$$
(34)

$$
\frac{T_{14} - T_4}{R_{14a}} + \frac{T_{15} - T_4}{R_{15a}} + \frac{T_3 - T_4}{R_3} + \frac{T_{2a} - T_4}{R_{2a}} + \frac{T_{2b} - T_4}{R_{2b}} + \frac{T_{amb} - T_4}{R_5} + \frac{T_{bay} - T_4}{R_{5r}} = C_4 \frac{dT_4}{dt}
$$
(35)

$$
\frac{T_9 - T_6}{R_6} + \frac{T_7 - T_6}{R_{6a}} + \frac{T_8 - T_6}{R_{6b}} - C_6 \frac{dT_6}{dt} = 0
$$
\n(36)

$$
\frac{T_6 - T_7}{R_{6a}} + \frac{T_{12} - T_7}{R_7} - C_7 \frac{dT_7}{dt} = 0
$$
\n(37)

$$
\frac{T_6 - T_8}{R_{6b}} + \frac{T_{13} - T_8}{R_8} - C_8 \frac{dT_8}{dt} = 0
$$
\n(38)

$$
\frac{T_9 - T_6}{R_6} + \frac{T_9 - T_{10}}{R_9} + C_9 \frac{dT_9}{dt} = Q_M(t)
$$
\n(39)

$$
\frac{T_{10} - T_3}{R_{10}} + \frac{T_{10} - T_9}{R_9} = Q_W(t)
$$
\n(40)

22 Approved for public release; distribution unlimited.

$$
\frac{T_{12} - T_{14}}{R_{14}} + \frac{T_{12} - T_7}{R_7} + C_{12} \frac{dT_{12}}{dt} = Q_{BF}(t)
$$
\n(41)

$$
\frac{T_{13} - T_{15}}{R_{13}} + \frac{T_{13} - T_8}{R_8} + C_{13} \frac{dT_{13}}{dt} = Q_{BB}(t)
$$
\n(42)

$$
\frac{T_4 - T_{14}}{R_{14a}} + \frac{T_{12} - T_{14}}{R_{14}} + \frac{T_{amb} - T_{14}}{R_{5a}} - C_{14}\frac{dT_{14}}{dt} = 0
$$
\n(43)

$$
\frac{T_{13} - T_{15}}{R_{13}} + \frac{T_{2b} - T_{15}}{R_{15b}} + \frac{T_4 - T_{15}}{R_{15a}} + \frac{T_{amb} - T_{15}}{R_{5b}} - C_{15} \frac{dT_{15}}{dt} = 0
$$
(44)

where

*Tamb* is ambient temperature, *Tbay* is bay wall temperature, *Q* is heat generation

This equation set can be solved by standard numerical methods. In Table 4, the temperatures with the presence of radiation heat transfer is also considered and listed in the last two columns. It should be noted that in a situation where air cooling is not effective (such as natural convection with a low h), the motor temperature could be very high and radiative heat transfer becomes the dominant mode of heat transfer. As radiation could be important, this feature is included in Eq. 10. The parallel radiation thermal path is modeled by adding a radiative thermal resistance to the lumped node model. The radiative thermal resistance value can be obtained by using the following equations.

$$
h_r = \epsilon \sigma (T_1^2 + T_2^2)(T_1 + T_2)
$$
\n(45)

$$
R_r = \frac{1}{h_r A} \tag{46}
$$

where

 $\epsilon$  is the emissivity  $\sigma$  is the Stefan-Boltzmann constant  $T<sub>l</sub>$  is motor casing temperature *T2* is bay wall temperature *A* is surface area

Since the motor casing temperature is a temperature to be determined, the inclusion of radiation contribution involves an iterative process in the solution procedure to solve Eq. 28 – Eq. 44.

#### *3.8.2.1 Examples*

The simulation results of the lumped node model are compared with the FEA results under the same initial condition and boundary conditions (the step heat load given in Figure 8,  $Q = 600$  W,

h=100 W/m<sup>2</sup> $\cdot$ K). Figure 12 shows the lumped-node model and the FEA produce essentially the same temperature for the copper winding.

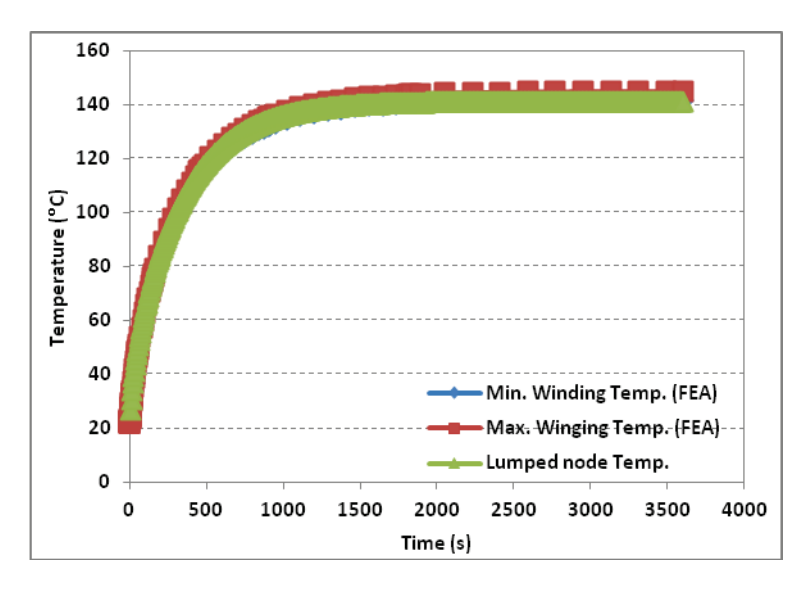

**Figure 12 - Lumped-Node Network Simulation Result**

This lumped node model is also tested with a pulsed heat load, where the thermal load is a square wave form repeating with time, as shown in Figure 13. Figure 14 shows a comparison between the ANSYS results with the lumped node model for the copper winding temperature. The excellent agreement between ANSYS results and lumped-node model proves that this model is a very effective and attractive alternative to the computational intensive FEA simulation. It is much faster to obtain essentially the same results as the FEA by using the lumped node model (less than a minute for the lumped node model compared to more than 20 hours for the FEA on same computer to simulate 750 seconds of heat load profile).

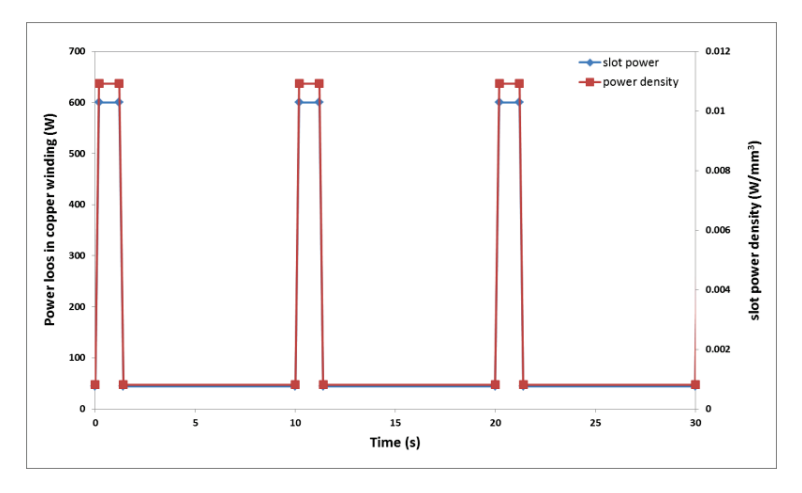

**Figure 13 - Pulsed Heat Load**

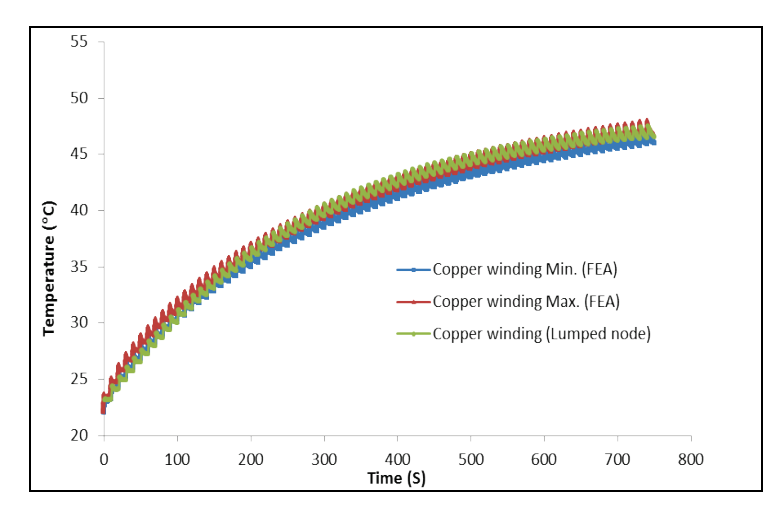

**Figure 14 - Winding Temperature Comparison (FEA and Lumped Node)**

A second time varying heat load is simulated to show the capability of the lumped node model. Shown in Figure 15 is a highly dynamic heat load typical of those of a 10 hp motor used for powering a flight control surface. The transient temperature of the copper winding and the motor case are given in Figure 16.

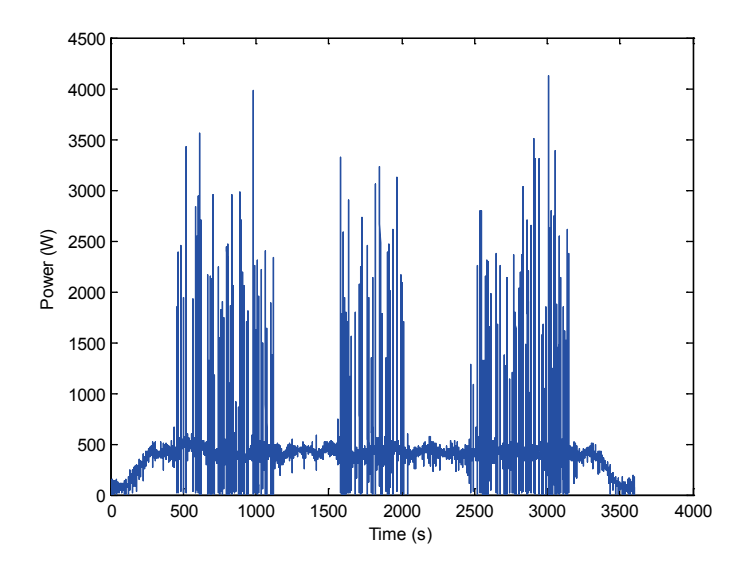

**Figure 15 - Heat Load** 

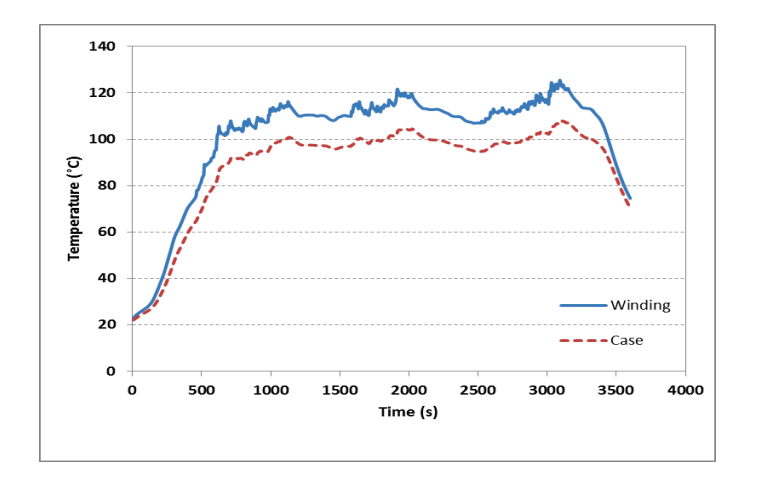

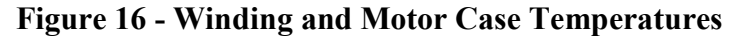

### *3.8.3 Lumped Node Model with PCM Module*

In situations where the heat load is high and the convection heat transfer is ineffective (such as in an aircraft bay with near stagnant air), the temperature of the motor components can reach an unacceptable level. For example, for a steady heat load of 600 W with h=10 W/m<sup>2</sup> $\cdot$ K, the copper winding temperature reaches nearly 400°C (see last column of Table 4). Another situation where excessively high temperature can occur in the copper winding even with forced convection  $(h=100 \text{ W/m}^2 \cdot \text{K})$  is when the ambient temperature is high. With an ambient temperature of 100°C instead of 22°C, the copper winding with h=100 W/m<sup>2</sup>·K could reach 200°C. A solution to keep the motor temperature at an acceptable level is to use phase change materials (PCM) with a melting temperature below 150°C to store the excess thermal energy. Figure 17 shows the 3-D model of the motor and an aluminum/PCM composite.

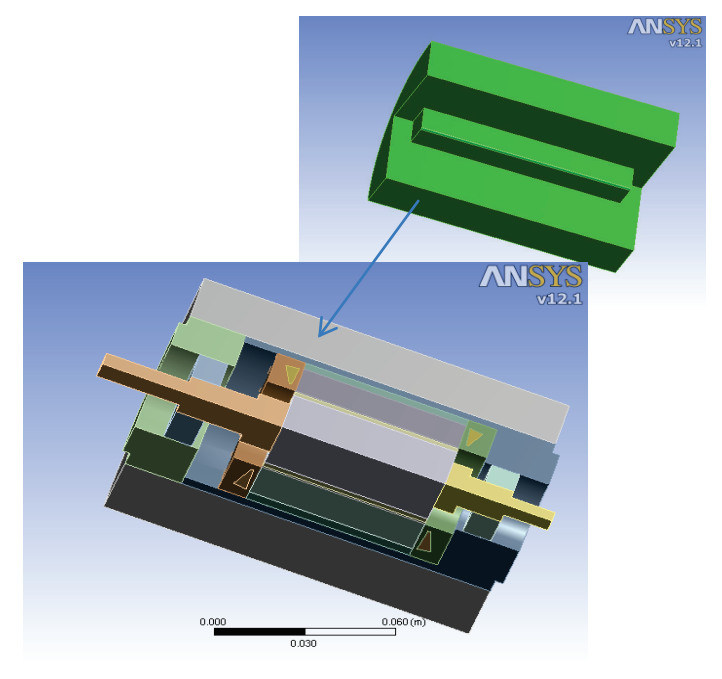

**Figure 17 - Aluminum/PCM Composite**

26 Approved for public release; distribution unlimited.
We can embed phase change materials in an aluminum foam structure to form an aluminum/phase change material (PCM) composite. To keep the copper winding below  $150^{\circ}$ C by storing the excess thermal energy in the PCM, we should choose a PCM with a melting temperature range below 150°C and a high latent heat of fusion. In this chapter, we select Erythritol as the PCM [21]. This PCM has a high latent heat (340 kJ/kg) and suitable phase change temperature range  $(-120^{\circ}$ C). The solid and liquid specific heats are 1.18 kJ/kg and 2.15 kJ/kg, respectively. The PCM is modeled as a material with a temperature-dependent specific heat as shown in Figure 18.

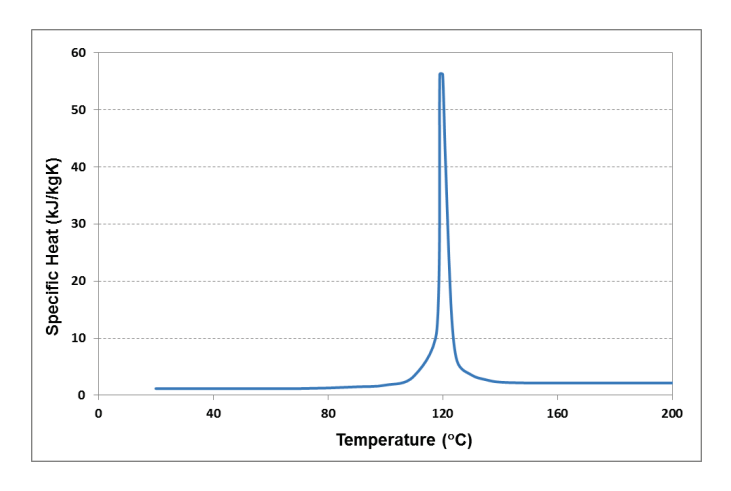

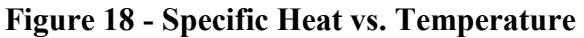

The lumped-node network shown in Figure 19 is based on the motor assembly geometry.

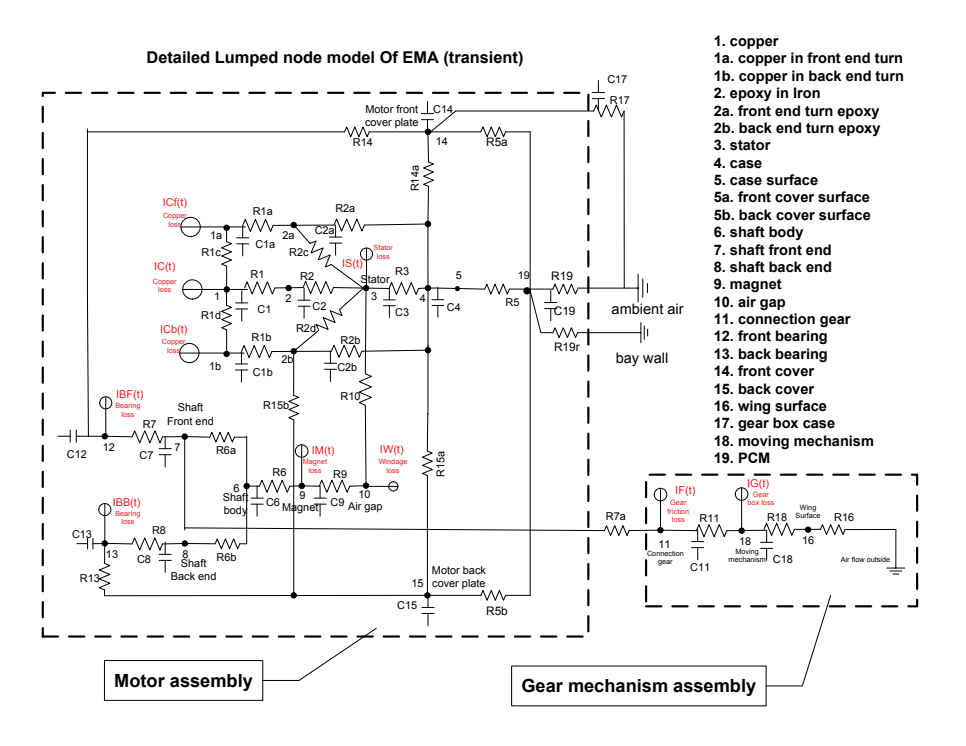

**Figure 19 - Lumped-Node Model Including PCM**

27 Approved for public release; distribution unlimited. The additional R values in this network are listed in Table 7 where R5, R5a and R5b are thermal contact resistances between the case, front cover and back cover to the PCM module. The PCM thermal capacitance is temperature dependent and is obtained by multiplying the specific heat from Figure 18 with the mass of the PCM (see Eq. 47).

| R                | (K/W)  |
|------------------|--------|
| R <sub>5</sub>   | 0.0018 |
| R <sub>5</sub> a | 0.01   |
| R <sub>5</sub> b | 0.01   |
| $R19(h=10)$      | 2.72   |
| $R19(h=100)$     | 0.34   |
|                  |        |

**Table 7 - Network Parameters for Equivalent Thermal Resistances**

To solve the PCM behavior, Eq. 47 is added into the lumped node model, and Eq. 35, 43 and 44 are replaced by Eq. 35', 43'and 44'.

$$
\frac{T_4 - T_{19}}{R_5} + \frac{T_{14} - T_{19}}{R_{5a}} + \frac{T_{15} - T_{19}}{R_{5b}} - \frac{T_{19} - T_{amb}}{R_{19}} - \frac{T_{19} - T_{bay}}{R_{19r}} - C_{19} \frac{dT_{19}}{dt} = 0
$$
(47)

$$
\frac{T_{14} - T_4}{R_{14a}} + \frac{T_{15} - T_4}{R_{15a}} + \frac{T_3 - T_4}{R_3} + \frac{T_{2a} - T_4}{R_{2a}} + \frac{T_{2b} - T_4}{R_{2b}} + \frac{T_{19} - T_4}{R_5} = C_4 \frac{dT_4}{dt}
$$
(35')

$$
\frac{T_4 - T_{14}}{R_{14a}} + \frac{T_{12} - T_{14}}{R_{14}} + \frac{T_{19} - T_{14}}{R_{5a}} - C_{14}\frac{dT_{14}}{dt} = 0
$$
\n(43')

$$
\frac{T_{13} - T_{15}}{R_{13}} + \frac{T_{2b} - T_{15}}{R_{15b}} + \frac{T_4 - T_{15}}{R_{15a}} + \frac{T_{19} - T_{15}}{R_{5b}} - C_{15} \frac{dT_{15}}{dt} = 0
$$
\n(44')

#### *3.8.3.1 Examples*

Two heat load cases are simulated using the lumped node thermal network model. The cases are listed in Table 8. In both of these cases, the ambient temperature was chosen to be 100°C.

**Table 8 - Lumped-Node Cases**

| Case |             | Load | Load Power |
|------|-------------|------|------------|
| No.  | $(W/m^2·K)$ | Type |            |
|      | 10          | step | 600        |
|      | 100         | step | 600        |

Figures 20 and 21 show the simulation results for the copper winding temperature. The results show that PCM module can hold the copper winding temperature under 130°C for as long as 400 s (h=10 W/m<sup>2</sup>·K) or 500 s (h=100 W/m<sup>2</sup>·K) under the 600 W heat load.

> 28 Approved for public release; distribution unlimited.

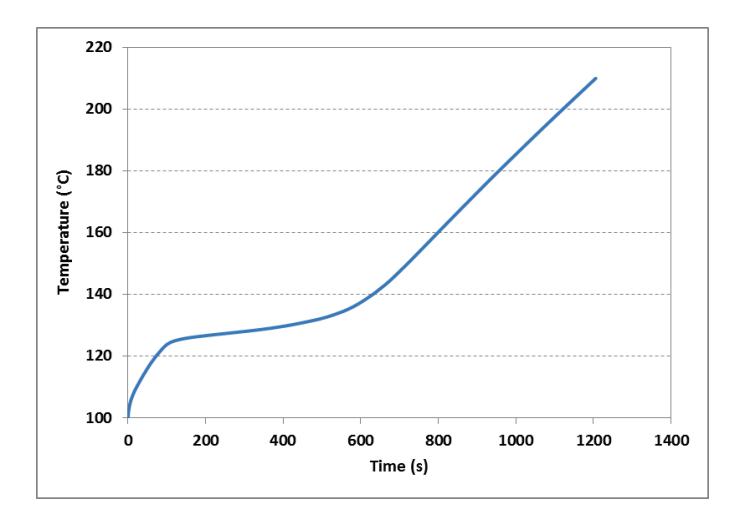

**Figure 20 - h=10 W/m2 K, PCM (Case 1)**

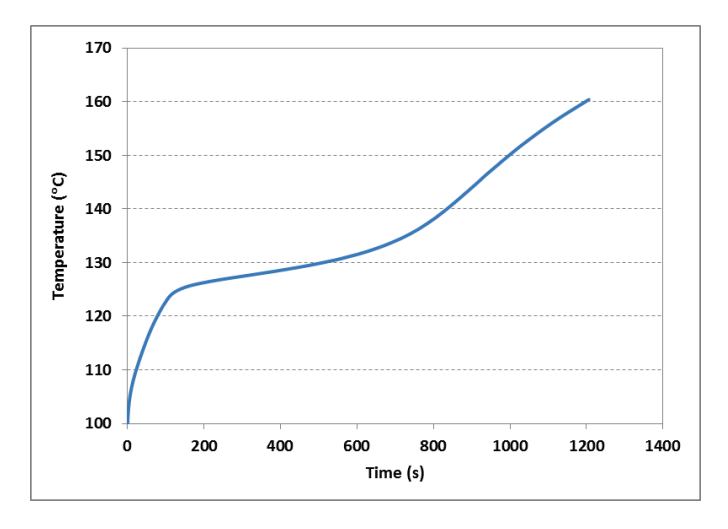

**Figure 21 - h=100 W/m2 K, PCM (Case 2)**

The lumped node thermal network is a feasible approach to simulate the mission-level EMA thermal performance. A new lumped node modeling technique which is based on tuning the R and C values with the FEA results is developed to overcome the difficulty in obtaining accurate R and C values in the motor thermal network. The lumped node model has been successfully applied to step and transient heat loads with cooling by both convection and radiation. For situations where phase change materials may be needed to store the thermal energy to avoid the motor reaching excessively high temperature, a PCM module has been incorporated successfully into the lumped node model as well.

#### 3.9 AN EMA EXAMPLE AND RESULTS

A commercially available EMA was measured, modeled, simulated, and experimentally tested. Here are the results.

# *a. Parameters*

The key parameters for the test EMA are shown in Table 9.

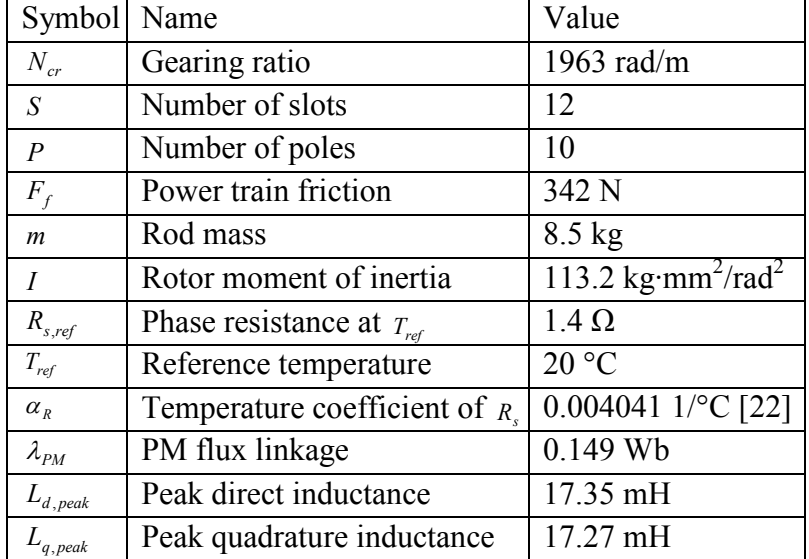

# **Table 9 - EMA Parameters**

Figure 22 shows the force-stroke data for the friction analysis.

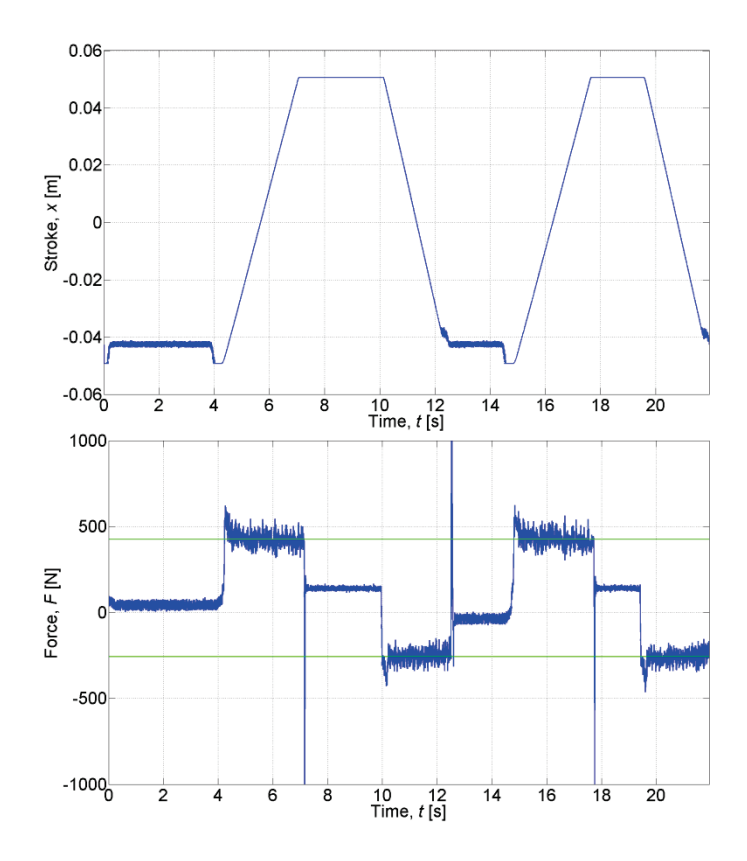

# **Figure 22 - Static Friction Analysis Showing Stroke (top) and Load Force (Bottom). The Green Lines on the Force Plot Represent the Mean Forces to Pull (-258 N) or Push (425 N) the EMA Rod, Overcoming the Friction of the Drive Train (342 N). The Bias towards Force Required to Push is the Weight of the EMA Rod (84 N)**

The direct and quadrature inductances are obtained as shown in Figure 23 and Figure 24. The FEM model is simulated with a range of currents 0 A to 50 A, a range of torque angles 0 to  $\pi$ radians, and a range of rotor angles 0 to  $\pi/3$  radians. For this motor, a range of  $\pi/3$  radians captures one full cycle of variation in inductance values due to rotor angle.

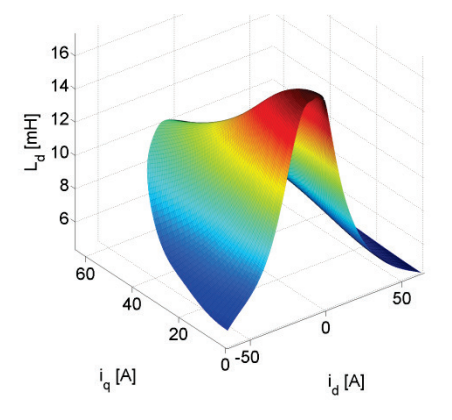

**Figure 23 - Direct-Axis Inductance as a Function of Direct Current,** *di* **, and Quadrature Current,** *qi*

31 Approved for public release; distribution unlimited.

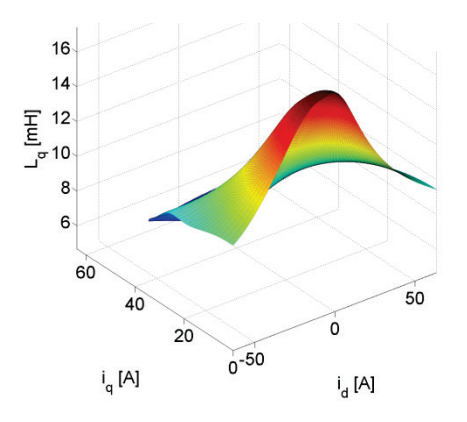

Figure 24 - Quadrature-Axis Inductance as a Function of Direct Current,  $i_d$ , and **Quadrature Current,** *qi*

A computer rendering of the motor geometry is shown in Figure 25. This geometry is used for FEM modeling.

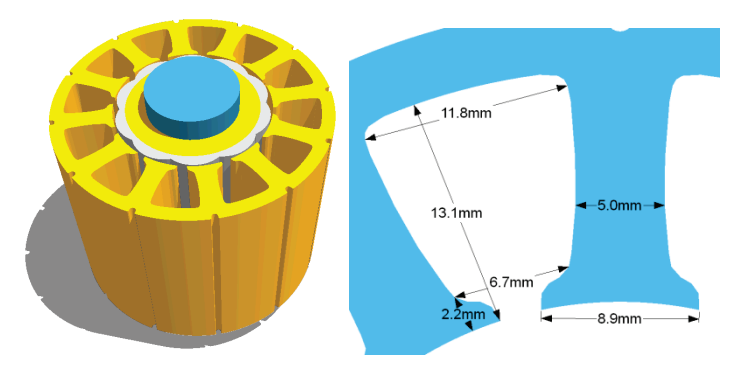

**Figure 25 - Motor Geometry (Left) and Slot Measurements (Right)**

Table 10 shows some of the material properties of the EMA motor.

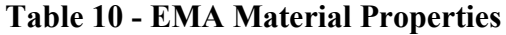

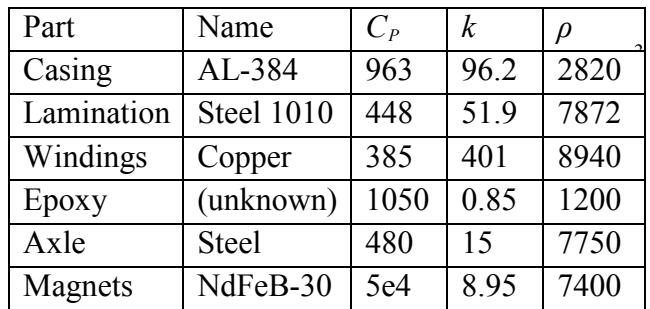

 $C_p$  is the specific heat capacity.

*k* is the thermal conductivity.

 $\rho$  is the density.

#### *b. Results*

The desired stroke profile and the motor's actual stroke profile are shown in Figure 26. The motor followed the desired stroke profile very well.

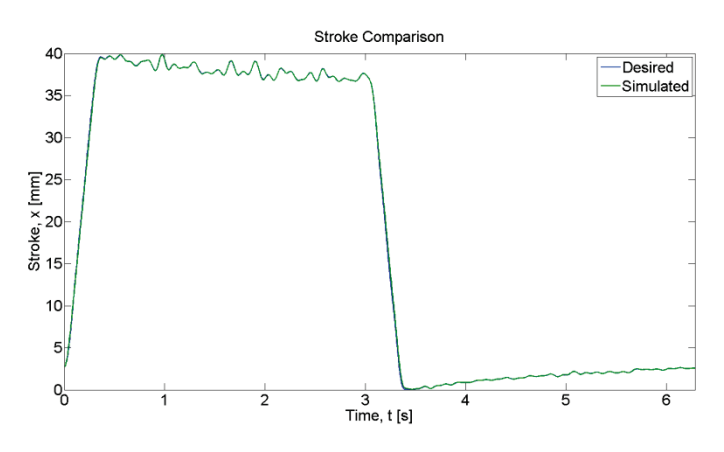

**Figure 26 - Desired (Blue) and Actual (Green) Stroke Profiles**

The load force profile and the motor-generated force, are shown in Figure 27.

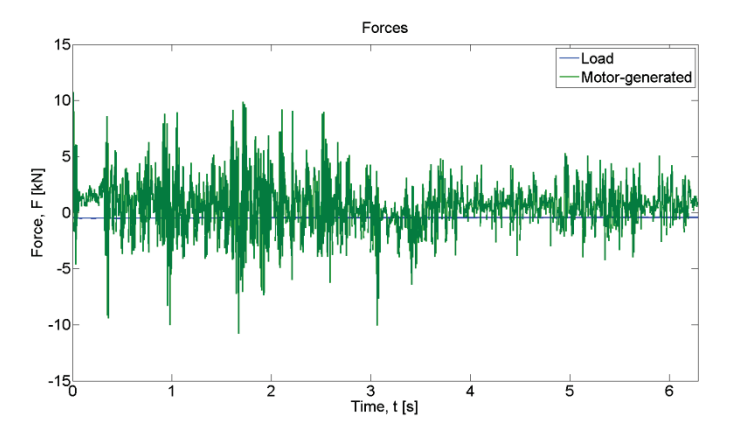

**Figure 27 - Input Load Force Profile (Blue) and Motor-Generated Force (Green). The Load Force was a Sustained 450 N**

The DQ0 voltages and currents are shown in Figure 28 and Figure 29, respectively.

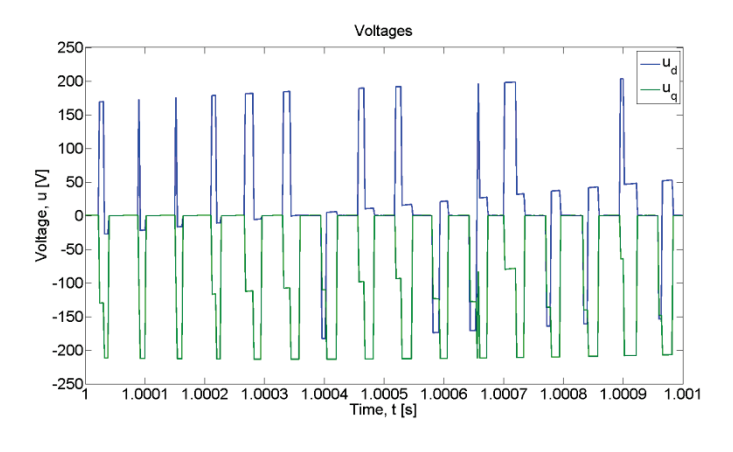

**Figure 28 - DQ0 Voltages with Pulse Form due to PWM**

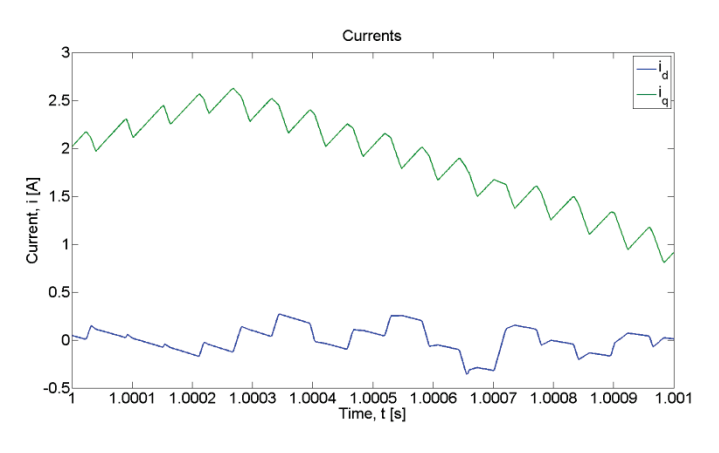

**Figure 29 - DQ0 Currents**

If the motor is treated as a system, the powers into (positive) and out of (negative) this system are shown in Figure 30.

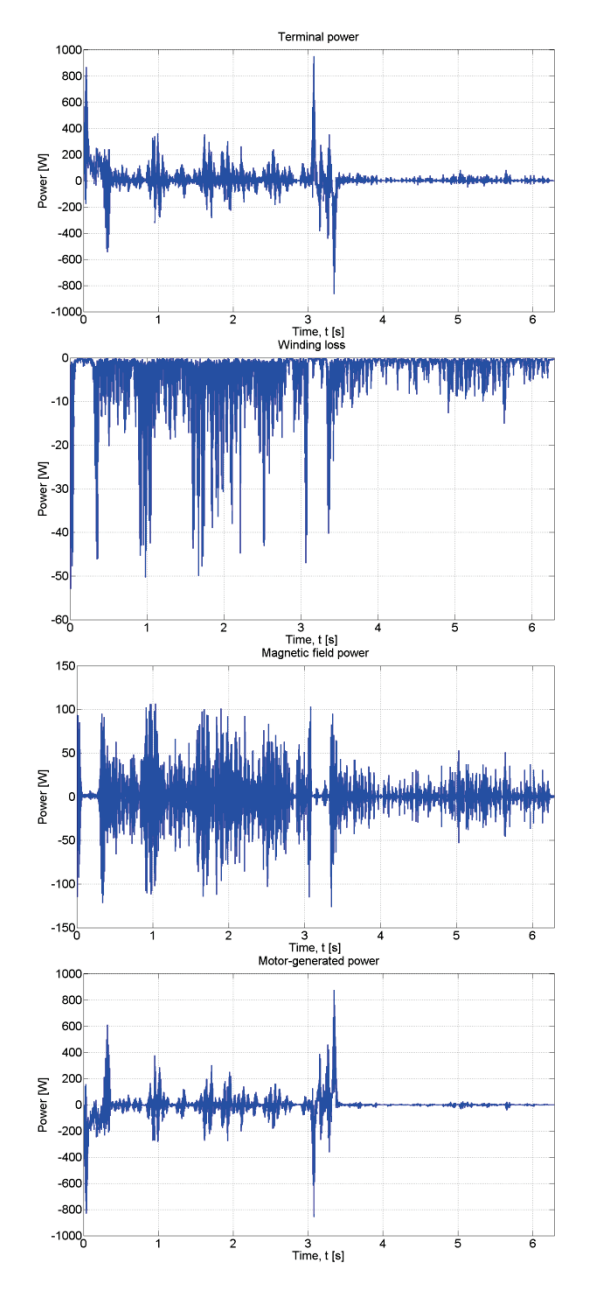

# **Figure 30 - Motor Powers Showing the Total Electrical Power at the Terminals of the Motor (First), the Power Loss in the Windings (Second), the Power Stored in the Magnetic Fields (Third), and the Mechanical Power Output on the Rotor (last)**

The electrical power at the terminals is the power on the DC bus line. Note that sometimes this power is negative, meaning that the motor is actually sending power back to the source. The reason for this is that the wind load is actually driving the flight control surface, pushing against it as it yields to the wind pressure.

If the drive train is treated as a system, the power into and out of this system is shown in Figure 31.

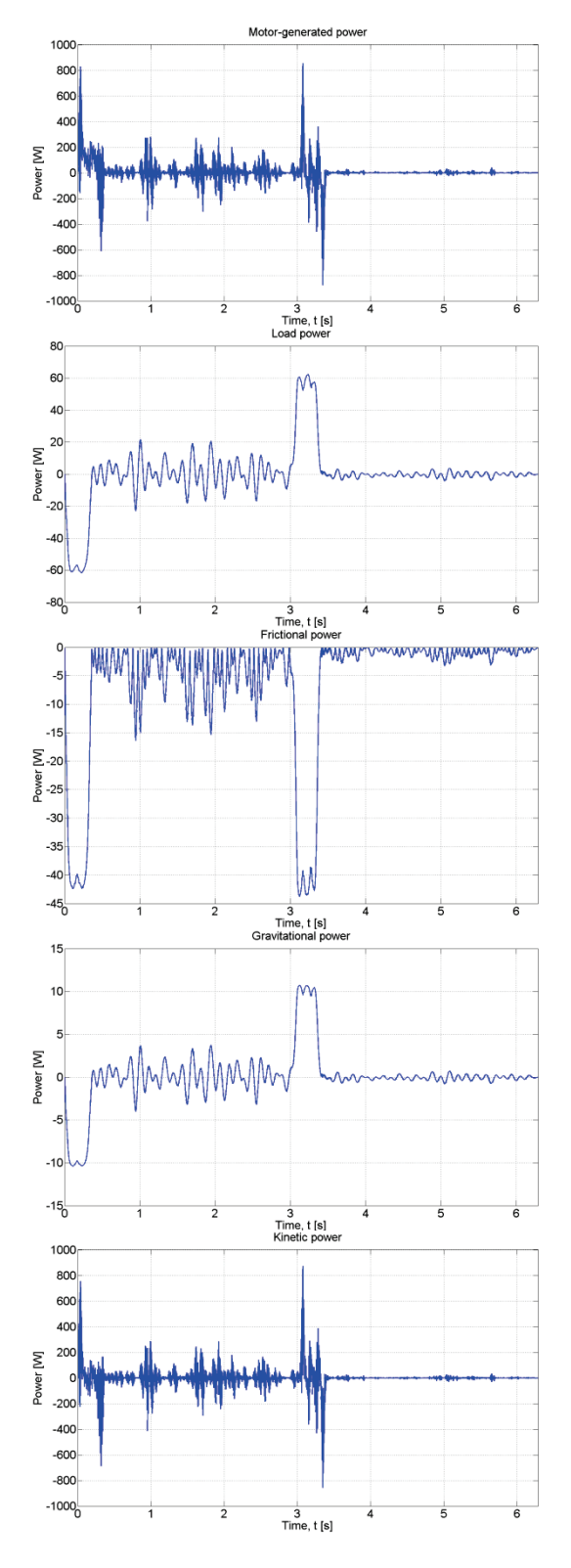

**Figure 31 - Drive Train Powers Showing the Mechanical Power Input on the Rotor (First), the Load Power (Second), the Frictional Power (Third), the Gravitational Power (Forth), and the Net Kinetic Power (Last)**

The comparison of the recorded temperatures and the simulated temperature of the stator is shown in Figure 32.

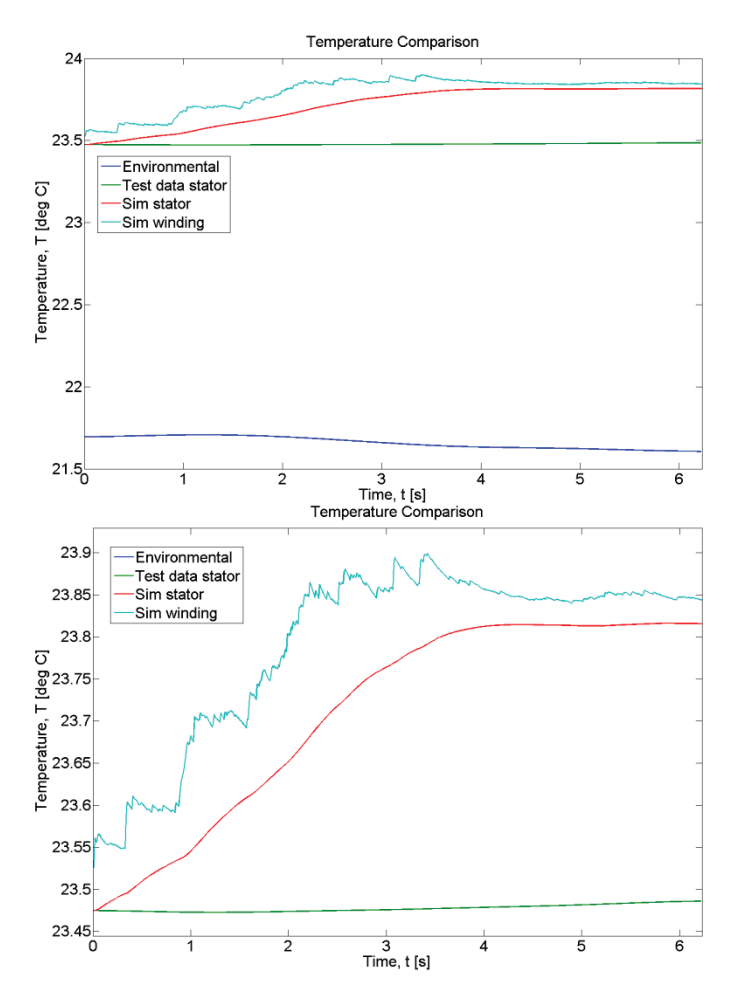

**Figure 32 - Temperature Comparison (Above) and Again (Below) Zoomed in. These Plots have Environmental Temperature (blue), experimentally Measured Temperature of Stator (Green), Simulated Temperature of Stator (Red), and the Simulated Temperature of the Windings (Cyan)**

The difference here is actually quite small, only about 0.34  $\degree$ C, much less than the 1  $\degree$ C sensitivity of the thermocouples used.

The accuracy of the temperature prediction is more readily observed for longer simulation profiles. Another test is shown in Figure 33 lasting a half-hour. The simulation of this test matches the stator temperature very well with a maximum error of 0.17 °C.

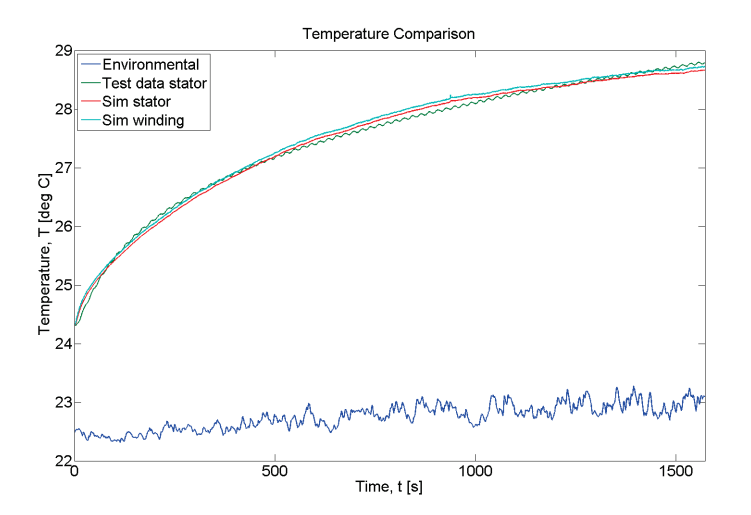

# **Figure 33 - Temperature Comparison for a Half-Hour Run Showing Environmental Temperature (Blue), Experimentally Measured Temperature of Stator (Green), Simulated Temperature of Stator (Red), and the Simulated Temperature of the Windings (Cyan). Note that the Simulated Temperatures of the Windings and Stator are About the Same, Indicating the Low Thermal Resistance in the Motor**

The test shown in Figure 32 is run using  $k<sub>v</sub>$  and  $k<sub>a</sub>$  control coefficient values of 0.4 and 0.85, respectively. When these coefficients are instead both set to 1.04, the mean copper loss in the windings increased by a factor of 11.5. The temperature comparison between simulation and test is shown in Figure 34 and the terminal power is shown in Figure 35.

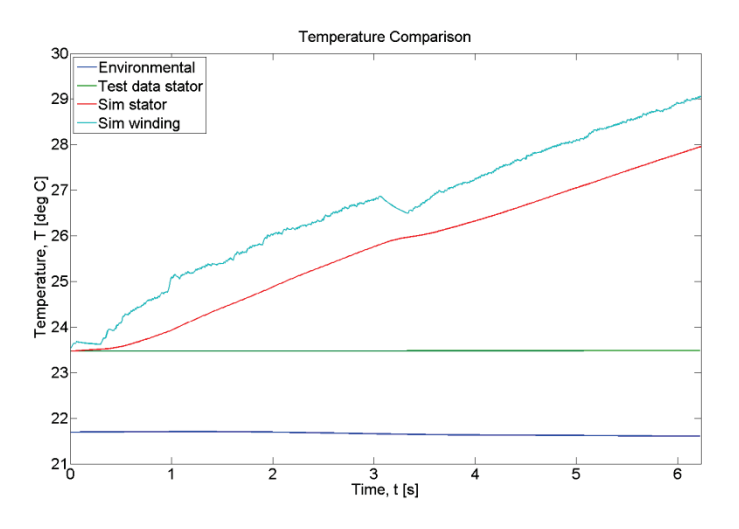

**Figure 34 - Temperature Comparison Showing the Disparity between the Experimentally Measured Temperature of the Stator (green) and the Simulated Temperature (red) when Different Values of Control Coefficients are used. In this Case, the Test Data is shown Only for Reference. Obviously, with this Control Tuning, the Temperatures are not expected to Match**

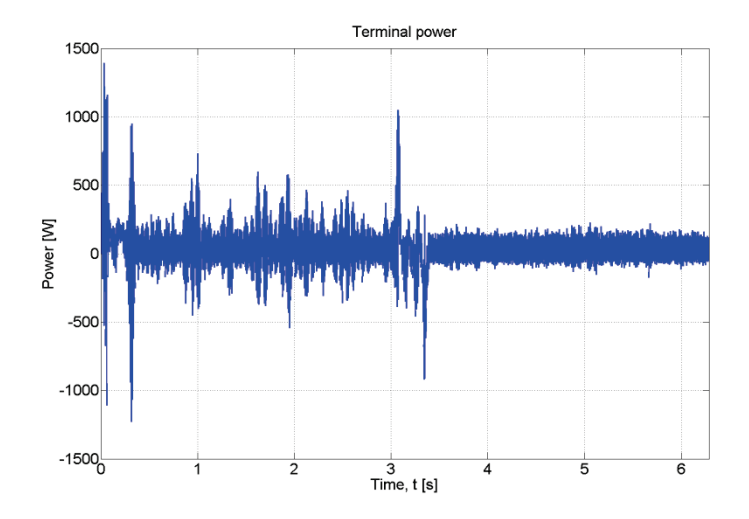

**Figure 35 - Peak Terminal Power. Note that the Peak Power here is Over 50% Higher than Previously in Figure 31**

This illustrates the significance that control has on excess heat generation. Inadequate control can lead to significantly higher losses.

There is a strong motivation to move towards all-electric aircraft. However, the significant obstacles to full realization of all-electric aircraft are the thermal management of heat loads and power management. In this chapter, it shows the successful implementation of an EMA model with a control algorithm, a PWM component, an electromechanical component with nonlinear parameters, and a thermal component. The model takes a desired position profile, a load force profile, and an environmental temperature profile as inputs and predicts the thermal behavior of the motor and the transient power demands of the EMA. It is shown that control plays a powerful role in how much excess heat is generated and how much the power demand spikes. It is also shown that the temperatures within the motor of the EMA are all within a fairly narrow band. This approach of using finite element method and nonlinear, lumped-element, integrated modeling gives a complete picture of the dynamic behavior of an EMA, thereby helping to make all-electric aircraft a reality.

# 4. MODELING AND SIMULATION OF POWER LOSS IN DRIVER UNIT OF ELECTROMECHANICAL ACTUATOR

# 4.1 INTRODUCTION

Since the operation of the EMA is highly transient and unpredictable due to the unexpected turbulence, the load torque and stroke might change rapidly or need to keep stable for a certain amount of time. The power loss and heat generation is different and more challenging from ordinary motors that operates under normal conditions with torque and speed that does not change dramatically. The highly transient load and stroke profile will result in a highly transient current and voltage in the driver circuit. And there may be a large amount of regenerative power generated from the deceleration process of the EMAs, which may also be converted to heat.

In this chapter, we study the heat problem of the control and drive units of EMAs, and build a model to calculate and simulate the power loss and heat generation in the driver board. The driver unit consists of a power inverter, a power dissipating resistor and a control circuit. The power loss of each part is studied. The heat loss in the power inverter comes mainly from the power switches – IGBTs. The on-state loss is proportional to the current of the motor, and the switching loss is determined by the switching frequency as well as currents and voltages. The power loss in the power dissipating resistor is determined by the regenerative power, the capacitor and the control algorithm to stabilize the bus voltage, which varies from different mission profiles and different applications. All those parameters can be obtained in our simulation code. The power loss on the control circuit is negligible compared with the power loss on IGBTs and the power dissipating resistor, and generates very little heat in the system.

# 4.2 PWM DRIVE SIMULATION

*a. Background*

Pulse-width modulation (PWM) is a commonly used technique for controlling power in inertial electrical devices, made practical by modern electronic power switches.

The average value of voltage (and current) fed to the load is controlled by turning the switch between supply and load on and off quickly. The longer the switch is on compared to the off periods, the higher the power supplied to the load.

The main advantage of PWM is its very low power loss in the switching devices. When a switch is off, there is practically no current, and when it is on, there is almost no voltage drop across the switch. Power loss, being the product of voltage and current, is thus in both cases close to zero. PWM also works well with digital controls, which, because of their on/off nature, can easily set the needed duty cycle.

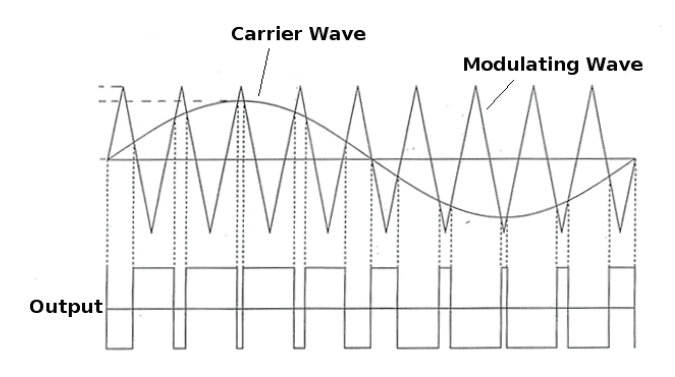

**Figure 36 - PWM Generation**

The PWM wave generation is shown in Figure 36. Comparing the carrier wave and modulating wave determines the PWM output. In this example, there are two output levels of the PWM wave, high and low. The amplitude of the carrier or sinusoidal wave directly corresponds to the output level: If the carrier wave is higher than the modulating wave, the output level is high; otherwise, the output level is low. Correct configuration of the modulating wave and output voltage can create the output with two voltages which can be used to drive the motor. The same result occurs because the main component in the square wave is still coordinated with the carrier wave. The high- frequency components that made it square would be automatically filtered by the inductance and would not contribute to the power input to the motor. This attribute allows us to use the PWM wave to drive the motor.

# *b. Simulation Model*

The model used for simulation consists of a PMSM motor and a controller previously developed for this project. Two inputs are given: a time-history profile (a sequence of data points versus time) of desired positions (stroke reference profile) and another time-history profile of load forces (force profile). Both of these profiles can be translated to the perspective of the motor through the conversion factor of the drive train ratio. This enables us to generate a rotor-angle profile and a load-torque profile. Then, for each time step, the appropriate applied voltages to make the motor follow the stroke profile in the presence of the load torque profile are calculated by the control algorithm. These voltages are then applied to the motor, at which point the simulation enters a convergence loop to determine the correct currents and motor-generated torques in the presence of such applied voltages. With the motor-generated torque determined, the new rotor position can be calculated for that time step. Thus, the motion of the motor is simulated. Now, for each time step, once the currents are calculated, the power loss in the windings can also be found. These copper power losses then become the heat sources for the thermal algorithm, where temperatures for various points (nodes) in the motor are calculated. The outputs from the simulation are the actual stroke profile of the motor (as opposed to what was desired: the reference profile), the electrical power flowing in and out (regenerative) of the motor, and the temperature profiles for the various nodes.

The Dynamic equations of the motor:

$$
\frac{di_d}{dt} = (1/L_d)(-R_s i_d + \omega_{me} L_q i_q + u_{dPWM})
$$
\n(48)

$$
\frac{di_q}{dt} = (1/L_q)(-R_s i_q - \omega_{me} L_d i_d - \omega_{me} \lambda_p + u_{qPWM})
$$
\n(49)

$$
\frac{d\omega_m}{dt} = (1/J)(\tau_M - \tau_L) \tag{50}
$$

$$
\frac{d\theta_m}{dt} = \omega_m \tag{51}
$$

where  $u_d$  is input direct voltage,  $u_q$  is input quadrature voltage,  $i_d$  is direct current,  $i_q$  is quadrature current,  $R_s$  is phase resistance,  $L_d$  is direct inductance,  $L_q$  is quadrature inductance,  $\omega_{me}$  is the mechanical frequency multiplied by the number of pole pairs  $p/2$ ,  $\lambda_{PM}$  is the flux linkage from the permanent magnet, J is the rotor's moment of inertia,  $\tau_M$  is the EM torque, and  $\tau_L$  is the load torque,  $\theta_m$  is the rotor's position,  $\omega_m$  is the mechanical frequency.

The controller follows the voltage control equation:

$$
i_q^* = i_q + k_i \frac{e_{\theta_m}}{\Delta t} + \frac{i_q}{\tau_M} \left[ I \left( k_p \frac{e_{\theta_m}}{\Delta t} \right) - \alpha_m + c \left( k_p e_{\theta_m} \right) \right]
$$
(52)

$$
u_d^* = R_s i_d^* + L_d^* \frac{di_d^*}{dt} - \omega_{me}^* L_q^* i_q^*
$$
 (53)

$$
u_q^* = R_s i_q^* + L_q^* \frac{di_q^*}{dt} + \omega_{me}^* L_d^* i_d^* + \omega_{me}^* \lambda_{PM}
$$
(54)

where the variables with stars are the calculated values of next time step.

Besides the controller and the motor, a PWM block is introduced. The input to this PWM block is the control voltage,  $u_d$  and  $u_q$ . The output is the PWM control voltage. This module adjusts the control signal, generates a PWM wave, and sends it to the motor model. The whole system's structure is shown in Figure 37.

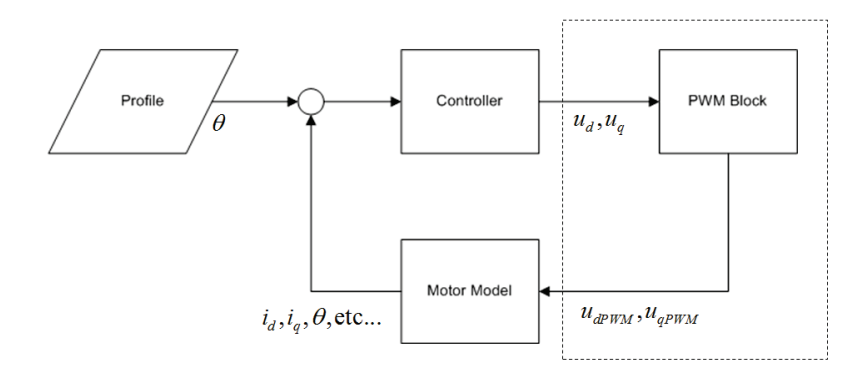

**Figure 37 - Simulation System Structure**

#### *c. PWM Drive*

The PWM drive module is added to our simulation to realize PWM function. The input is the control signal,  $u_d$  and  $u_q$ .

Before modulation, the input signal needs to be converted by the Park Transformation. This is a mathematical conversion that changes the quantities between stator-referenced domain (abc frame) into rotor-referenced domain (dq0 frame). In a simulation, we use a dq0 frame because it simplifies the computation. However, modulation of the voltages should be done in an abc frame because that is the quantities with physical significance and can be detected and used in real applications.

The basic equation of Park Transformation is:

$$
\underline{S}_{dq0} = \underline{K} \underline{S}_{abc} \tag{55}
$$

$$
\underline{S}_{abc} = \underline{K}^{-1} \underline{S}_{dq0} \tag{56}
$$

$$
\underline{K} = \frac{2}{3} \begin{bmatrix} \cos(\theta_{me}) & \cos(\theta_{me} - 120^{\circ}) & \cos(\theta_{me} + 120^{\circ}) \\ -\sin(\theta_{me}) & -\sin(\theta_{me} - 120^{\circ}) & -\sin(\theta_{me} + 120^{\circ}) \\ 1/2 & 1/2 & 1/2 \end{bmatrix}
$$
(57)

$$
\underline{\underline{K}}^{-1} = \begin{bmatrix} \cos(\theta_{me}) & -\sin(\theta_{me}) & 1\\ \cos(\theta_{me} - 120^\circ) & -\sin(\theta_{me} - 120^\circ) & 1\\ \cos(\theta_{me} + 120^\circ) & -\sin(\theta_{me} + 120^\circ) & 1 \end{bmatrix} \tag{58}
$$

$$
\theta_{me} = \frac{p}{2} \theta_m \tag{59}
$$

where  $\theta_m$  is rotor mechanical angle

In the PWM drive module, the quantities to be transformed are  $u_d$  and  $u_g$ . So the Park Transformation can be written as:

$$
\underline{u}_{abc} = \underline{K}^{-1} \underline{u}_{dq0} \tag{60}
$$

$$
\begin{bmatrix} u_a \\ u_b \\ u_c \end{bmatrix} = \begin{bmatrix} \cos \theta_{me} & -\sin \theta_{me} & 1 \\ \cos(\theta_{me} - 120^\circ) & -\sin(\theta_{me} - 120^\circ) & 1 \\ \cos(\theta_{me} + 120^\circ) & -\sin(\theta_{me} + 120^\circ) & 1 \end{bmatrix} \begin{bmatrix} u_a \\ u_q \\ u_0 \end{bmatrix}
$$
(61)

$$
\lfloor u_c \rfloor \lfloor \cos(\theta_{me} + 120^\circ) - \sin(\theta_{me} + 120^\circ) \rfloor \lfloor u_0 \rfloor
$$
  
 
$$
u = u_c \cos \theta_{me} + u_c \sin \theta_{me} + u_c \tag{62}
$$

$$
u_a = u_d \cos \theta_{me} - u_q \sin \theta_{me} + u_0 \tag{62}
$$

$$
u_b = \cos(\theta_{me} - 120^\circ)u_d - \sin(\theta_{me} - 120^\circ)u_q + u_0
$$
 (63)

$$
u_c = \cos(\theta_{me} + 120^\circ)u_d - \sin(\theta_{me} + 120^\circ)u_q + u_0
$$
\n(64)

$$
\underline{u}_{dq0} = \underline{K} \underline{u}_{abc} \tag{65}
$$

$$
\begin{bmatrix} u_d \\ u_q \\ u_0 \end{bmatrix} = \frac{2}{3} \begin{bmatrix} \cos \theta_{me} & \cos(\theta_{me} - 120^\circ) & \cos(\theta_{me} + 120^\circ) \\ -\sin \theta_{me} & -\sin(\theta_{me} - 120^\circ) & -\sin(\theta_{me} + 120^\circ) \\ 1/2 & 1/2 & 1/2 \end{bmatrix} \begin{bmatrix} u_a \\ u_b \\ u_c \end{bmatrix}
$$
 (66)

$$
u_d = \frac{2}{3} \left( u_a \cos \theta_{me} + u_b \cos(\theta_{me} - 120^\circ) + u_c \cos(\theta_{me} + 120^\circ) \right)
$$
(67)

$$
u_q = -\frac{2}{3} \left( u_a \sin \theta_{me} + u_b \sin(\theta_{me} - 120^\circ) + u_c \sin(\theta_{me} + 120^\circ) \right)
$$
(68)

$$
u_0 = \frac{1}{3} (u_a + u_b + u_c)
$$
\n(69)

PWM is done by comparing the carrier wave with the control signal. The carrier waves are often high-frequency period signals. The carrier wave frequency carrier wave should be higher than the highest frequency component that we want to keep in the control signal. That is because, after modulation, the components with frequency higher than the carrier wave will be lost.

The time step is an important parameter in the simulation. After PWM is introduced into our simulation, the time step should be smaller because of the high-frequency carrier wave's introduction. This will significantly increase the simulation time. Some strategy is used to reduce the computation time. The simulation uses small time steps when doing computation with PWM but for other parts a lower resolution is used.

The PWM-driven simulation results show that our motor and controller model can function properly with PWM driving the motor. Some simulation results and comparison with simulation results without PWM are shown in Figure 38 and Figure 39:

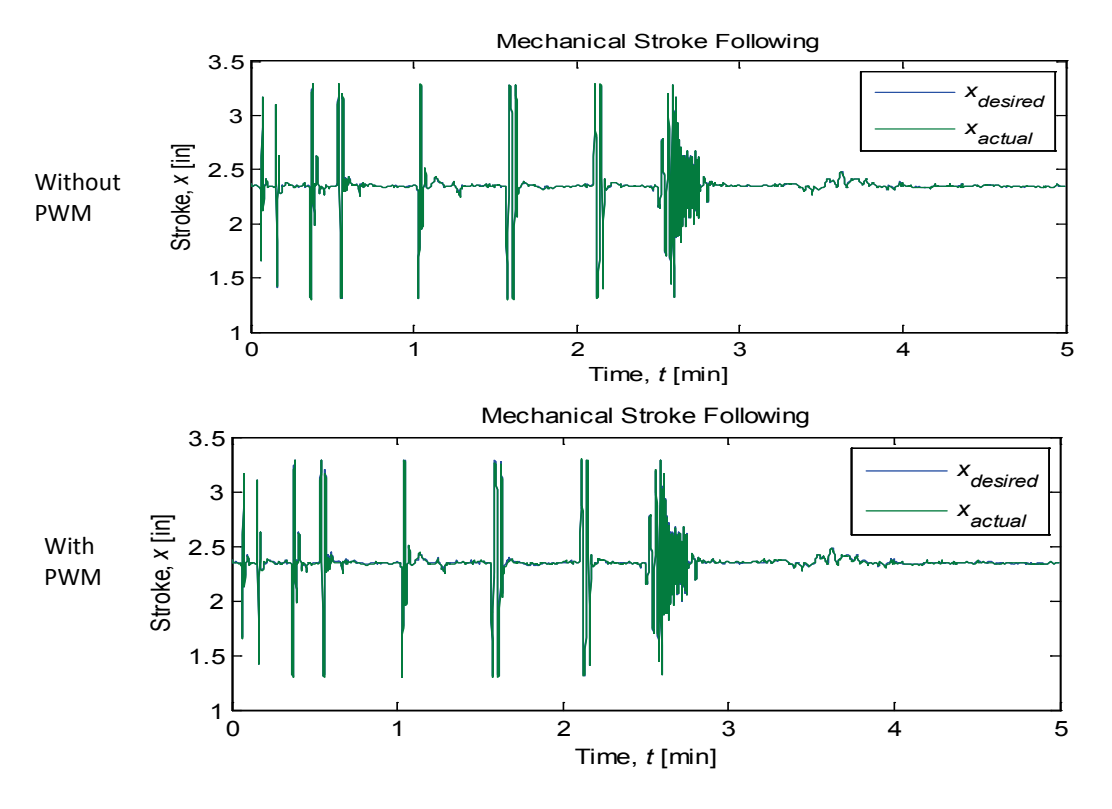

**Figure 38 - Mechanical Stroke Following Results Comparison**

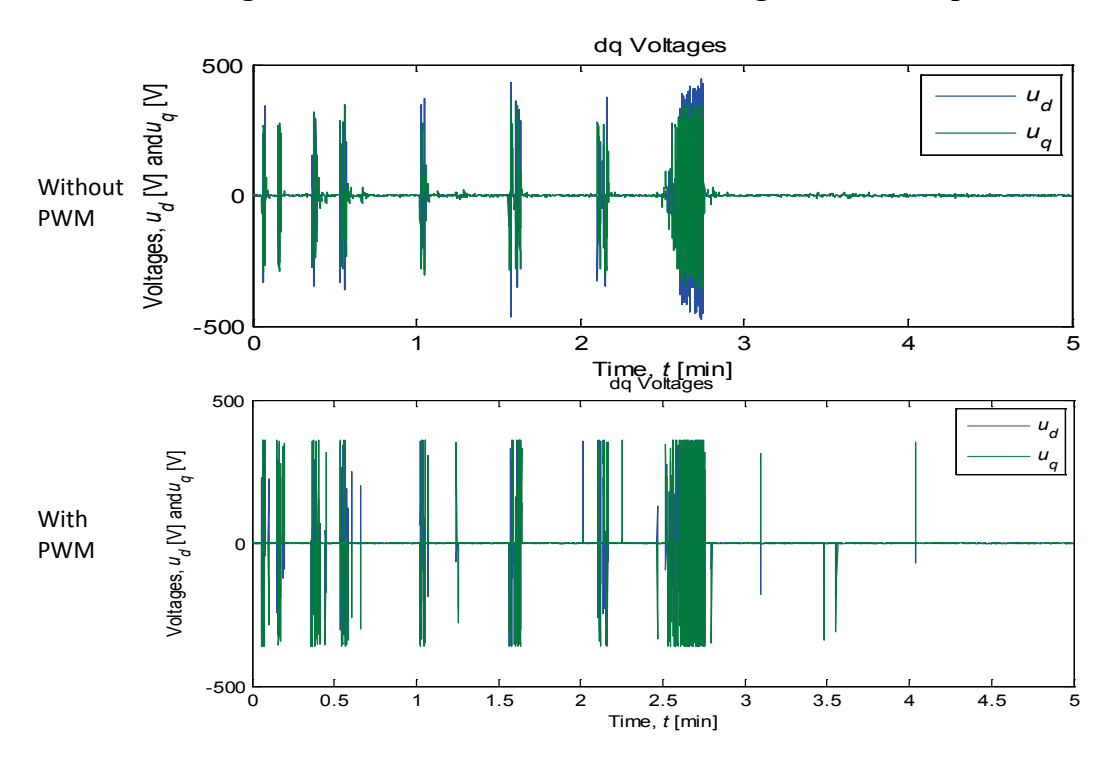

**Figure 39 - D-Axis and Q-Axis Voltages Comparison**

45 Approved for public release; distribution unlimited.

#### 4.3 STRUCTURE OF THE ELECTRONIC UNIT

The electronic unit is a circuit board combining the control and drive modules for the EMA. It is based on a Danaher control unit (SERVOSTAR S610). The control module has a microprocessor and its peripheral circuits. The drive module is an IGBT package. There is a resistor called an unloading resistor. Its function is to dissipate the excessive regenerative energy produced. There is a capacitor on the DC bus to store the regenerative power. The amount of energy that the capacitor could store is limited by the DC bus voltage range. When the DC bus voltage reaches its upper limit, the capacitor cannot be charged, and the excessive regenerative energy will be dissipated on the resistor. The circuit board is shown in Figure 2. The red square indicates where the IGBTs and the resistor are. The IGBT package is under the heat spreader marked by "EP". The green resistor is the one for dissipating regenerative power. On the left is the heat sink which covers the red square area. It is removed to reveal the IGBT package and the unloading resistor.

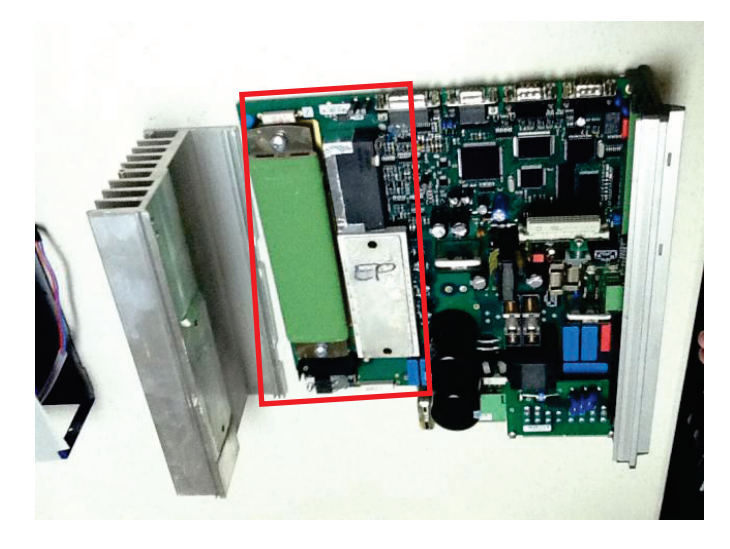

**Figure 40 - Electronic Unit of the EMA**

The board can be divided into three main components: controller circuit, the IGBT package and unloading resistor. The diagram that shows the function and relationship of each component is in Figure 41. The bold wires indicate the power flow through and the current can be large. The thin wires means those electrical quantities are just signals and do not carry large current.

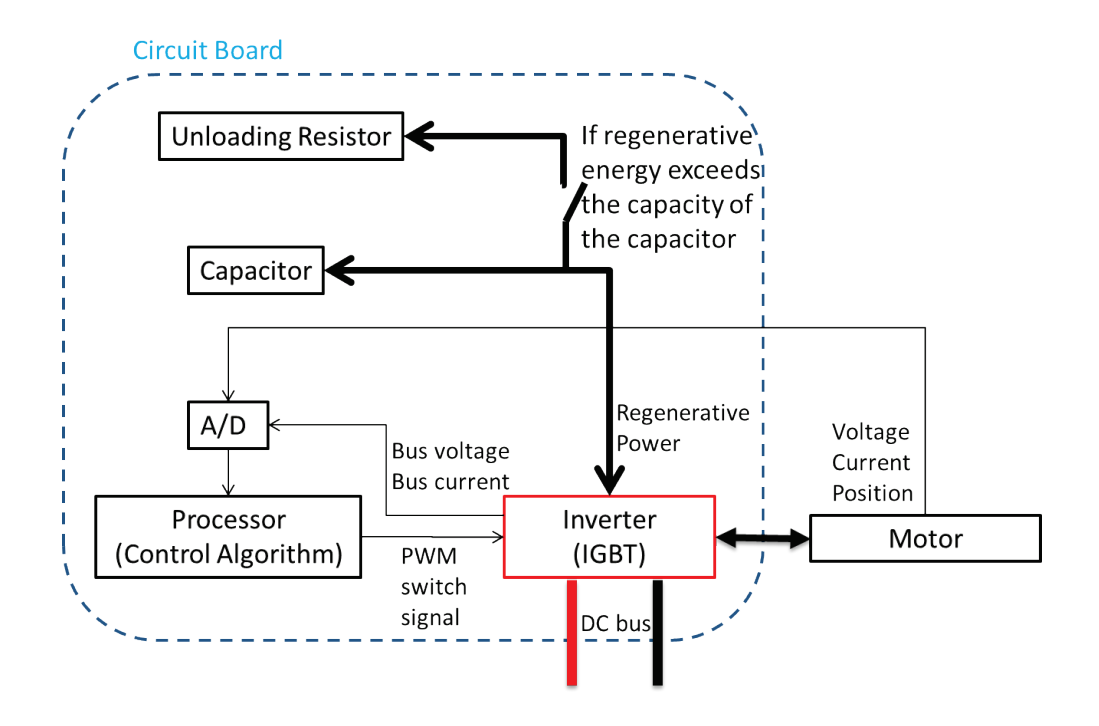

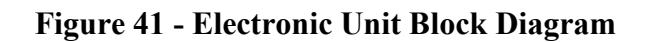

# 4.4 POWER LOSS ON THE EU

Since we are concerned about power loss that will cause heating problems and do not focus on efficiency, only the absolute amount of power loss is meaningful to our study.

As shown in Figure 41, large power only goes through the IGBTs, the unloading resistor and the capacitor. The controller module only deals with signals and does not carry large currents. The power level of that part is much smaller than the other two parts on the board.

# *4.4.1 Power Loss on IGBTs*

IGBTs are switching components that control the input voltage to the motor. In this EMA, a full bridge IGBT power module is used as an inverter to drive the motor. There are six IGBTs packaged in the module. It connects to the DC source which provides the power, and provides PWM voltage to the motor. The switches are controlled by the controller, and operate at approximately 1 kHz.

In an aircraft power system, a DC power supply is available to the EMA system. In order to drive the motor, we need to use the inverter to generate AC power. An inverter is also essential to implement PWM control. A typical full bridge inverter diagram is shown in Figure 42. Six IGBTs are used to build the inverter.

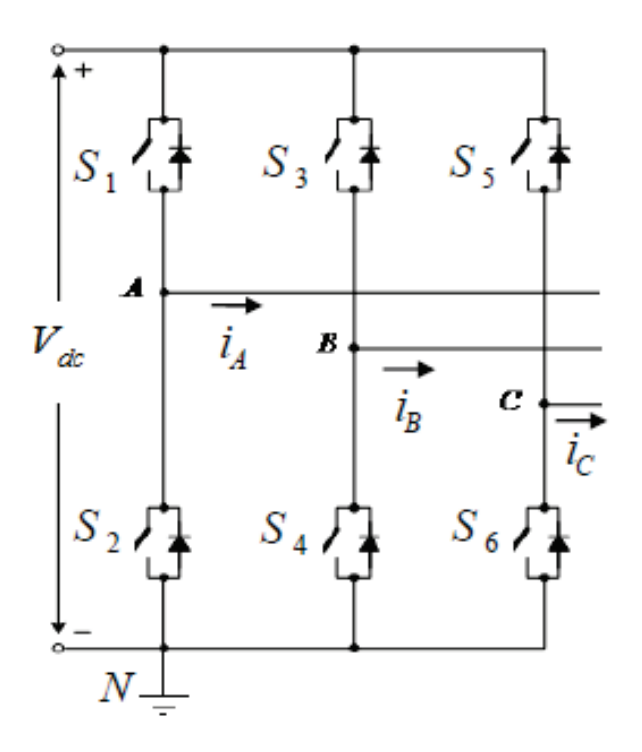

**Figure 42 - Two Level Voltage Source Inverter, S1 ~ S6 are Switches, Which are IGBTs in the EMA Application**

The IGBTs are controlled by the gate signals, and function as switches. The controller determines when the IGBTs should be turned ON or OFF. The control of the motor is accomplished by switching IGBTs. The motor stator current will go through the IGBTs that are ON, and the motor terminal voltage will be applied on the IGBTs that are OFF. The voltage and current can be large if the power consumed by the motor is high.

Since the IGBTs deal with large current and voltage, the power loss on them are very important in the system. The power loss on IGBTs comes from two sources: on-state loss and switching loss.

On-state loss is caused by the current flowing through the non-perfect device's on-state resistance. While the device is turned "ON" and current flows through the device, there will be a voltage drop and the on-state resistance could be used to characterize this power loss.

Switching loss the loss happens when the IGBT is turning on and off. The transition between ON and OFF states is not instant, during the rise and fall of the current and voltage the product of them will generate some power loss.

For a given IGBT, the on-state loss is related to the current and voltage on the IGBTs, which depends on the control scheme and the load of the motor. The switching loss is determined by the switching frequency.

a. On-state Loss of the IGBTs

The IGBTs function as switches in the circuit. When the switch is turned "ON", it should perform like an ideal switch, and have zero resistance. However, for IGBTs, especially those with high power ratings, the voltage drop is not negligible even when they are turned ON.

Since the current is relatively large when the switch is ON, with a voltage drop, the power loss

$$
p_{ON} = v_{ON}i \tag{70}
$$

where  $v_{ON}$  is the on-state voltage drop across the device, and *i* is the current flowing through the collector (for IGBTs)/drain (for MOSFETs) terminal.

Then the power loss can be expressed as follows, with  $R_{ON}$  being the on-state resistance:

$$
p_{ON} = i^2 R_{ON} \tag{71}
$$

Figure 43 is an example showing the current versus voltage of an IGBT. The data is from the datasheet of a 600V/300A IGBT module.

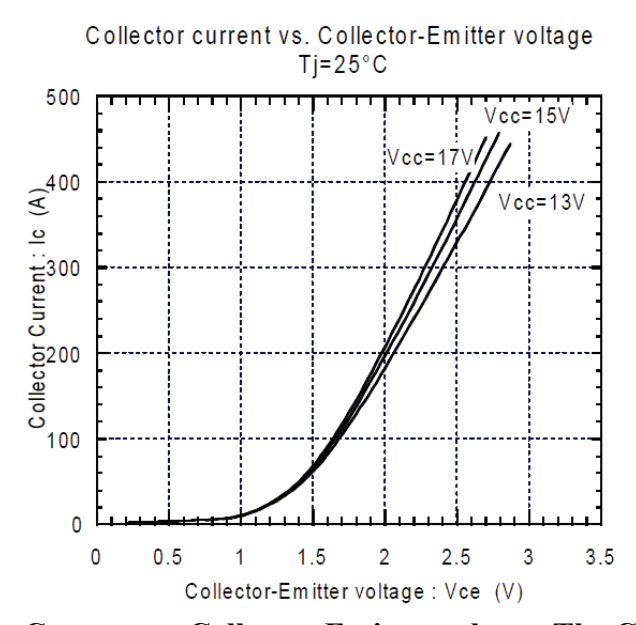

**Figure 43 - Collector Current vs. Collector-Emitter voltage. The Curve Becomes Linear When Current is higher than 100A. In that Range, an Equivalent Resistance can be used to calculate the Voltage Drop**

As shown in the figure, the current versus voltage is almost linear when current is higher than 100A. An equivalent resistance can be used to calculate the on-state loss if we know the stator current.

Because the stator current is dependent on the mission profile, the on-state loss is also determined by the mission profile. Different load and stroke curves may result in very different on-state losses on the IGBTs.

#### b. Switching Loss of the IGBTs

When the device is turned ON or OFF, the current cannot change instantaneously, there is a switching time for it to rise/fall. During that period of time, both current and voltage are not zero or negligible. The power loss, which is the product of current and voltage, needs to be considered. The switching process is shown in Figure 44.

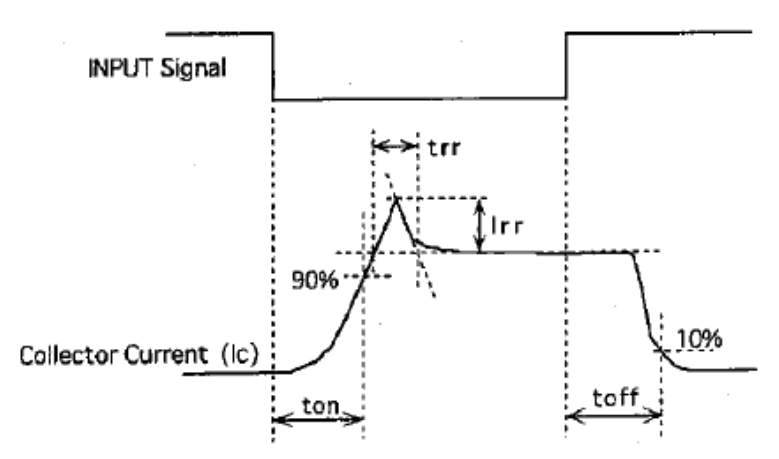

**Figure 44 - Definition of Switching Time of IGBT. The "Input Signal" is the Input to the Gate, and the Device is an N-Channel IGBT**

Switching loss occurs at every switching of the device. It includes on, off, and reverse recovery losses. For a given device, the power loss during each switch operation could be modeled by the equations given in [23].

$$
E_{sw} = A_{sw} i(t)^{B_{sw}} \tag{72}
$$

where  $E_{sw}$  is the switching energy loss for one switching operation,  $i(t)$  is the load current,  $A<sub>sw</sub>$  and  $B<sub>sw</sub>$  are curve fitting constants for the device. The equation can be used for turn-on, turn-off losses as well as reverse recovery losses.

Assuming load current is constant, then  $E_{sw}$  is constant for a specific device, and the switching loss could be expressed as:

$$
P_{sw} = (E_{on} + E_{off} + E_r) \cdot f \tag{73}
$$

where *f* is the switching frequency.  $E_{on}$  is turn-on loss,  $E_{off}$  is turn-off loss and  $E_{rr}$  is reverse recovery loss. It shows that the switching loss is proportional to switching frequency. A curve showing switching energy loss versus current is usually provided in the datasheet of the device. An example of switching loss curve is shown in Figure 45.

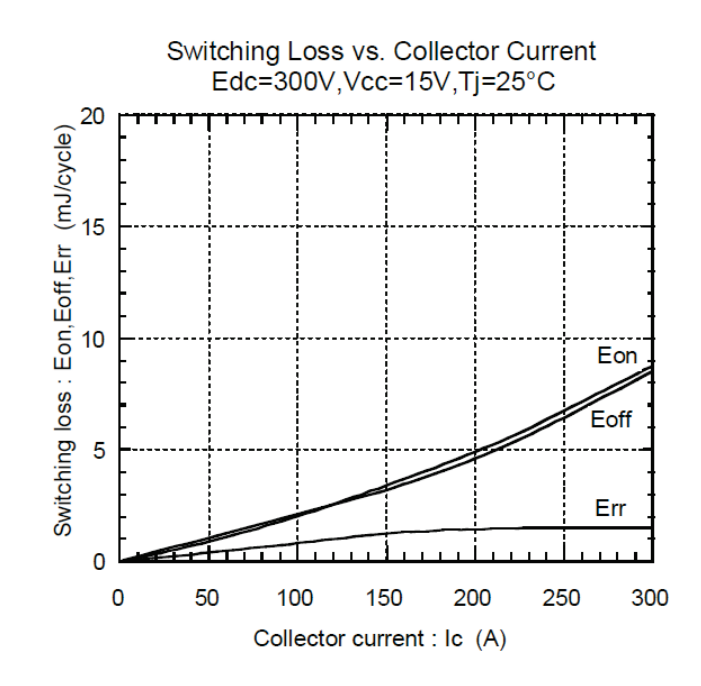

# **Figure 45 - Switching Loss vs. Collector Current. The Total Switching Loss for one Switching Operation is the Sum of the Three Shown in the Figure**

We can estimate the switching loss using the curve. For example, if the load current is 100A, and switching frequency is 1000Hz, then the switching loss for one IGBT is 5 watts. The total loss in the inverter is about 30 watts.

# *4.4.2 Power Loss on Unloading Resistor*

When the motor decelerates, it operates like a generator, and the kinetic energy is transformed to electricity. This regenerative energy will flow back to the EU, and need to be stored or dissipated.

To deal with the regenerative power, a typical circuit shown in Figure 46 is often used. When regenerative power is produced, current will flow back from inverter and charge the capacitor. The switch SW1 (a MOSFET or IGBT) is off. If the capacitor can handle the amount of energy, there will be no power dissipation, and the regenerative energy will be sent to the motor when the inverter draws power from DC bus to the motor.

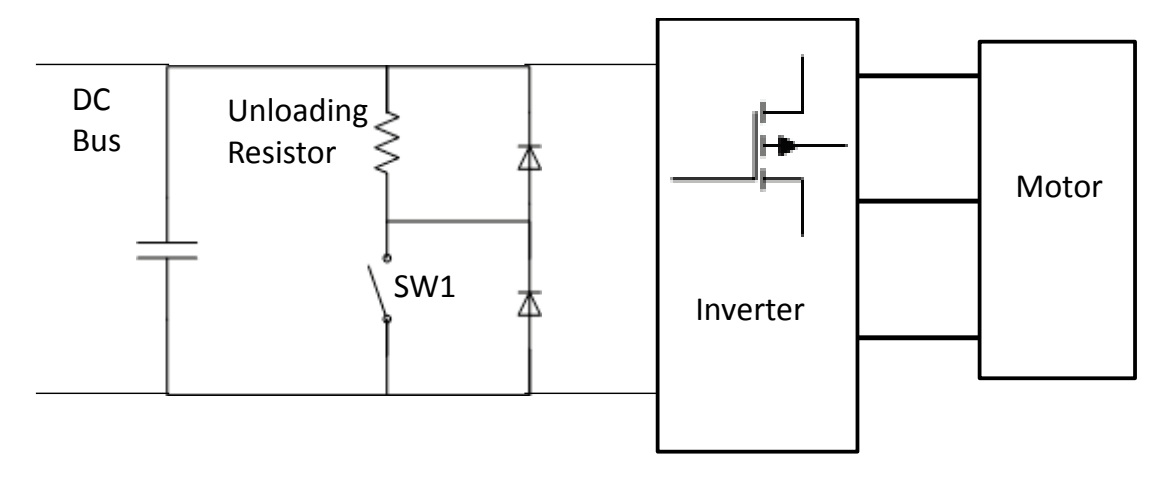

**Figure 46 - Regenerative Energy Storage and Dissipation Circuit**

The capacitor absorbs the regenerative energy by being charged by regenerative current. While the capacitor is being charged, the DC bus voltage will increase due to the capacitor's voltage equation:

$$
V_C(t) = V_{C0} + \int_{t0}^{t} \frac{1}{C} i_C(t) dt
$$
\n(74)

where  $V_{C0}$  is the DC bus initial voltage,  $i_C$  is the charging current, and  $V_C$  is capacitor voltage. Since the DC bus voltage has its maximum allowed value, the capacitor's ability to store the regenerative energy is limited. If the regenerative energy exceeds the capacitor's limit, SW1 will turn on and excessive power will be dissipated on the unloading resistor, producing power loss and heat.

The regenerative power can be obtained by calculating the total power input to the motor. From the EMA simulation data or experiment data, we have the voltage and current values of the motor. The instantaneous power consumed by the motor could be calculated:

$$
P_{Motor}(t) = \frac{3}{2} [i_d(t)u_d(t) + i_q(t)u_q(t)]
$$
\n(75)

where  $i_d$  and  $u_d$  are direct current and voltage,  $i_q$  and  $u_q$  are quadrature current and voltage. When the power input is negative, that amount of regenerative power is generated. It is highly dependent on the mission profile. However the amount of regenerative power that is dissipated and lost in the resistor is highly dependent on how the circuit is designed and how much energy can be stored in the capacitor (e.g., the value of the capacitance and the DC bus voltage's upper limit  $V_{\text{max}}$ ).

# *4.4.3 Power Loss on Control Circuits*

The control circuits process the feedback signals and generate gate control signals to control the inverter. The main part is a microcontroller and its auxiliary circuits and power supply. All those components work in a low voltage level. The power supply to the microcontroller is 3.3V or 5V, and the typical power consumption is about 1 to 2 W depending on the load of computation [24].

The working current of those components are at milliamperes, and the total power consumption of the circuit is almost negligible compared to the power loss on IGBTs and the unloading resistor. Therefore when modeling the power loss on the control and drive board, the control circuit part will not be considered.

## 4.5 MODELING OF THE POWER LOSS ON THE EU

After the analysis of the contributing power losses on the EU, a model can be built to calculate the total power loss. This total loss will include the losses from both contributors: the IGBTs and the unloading resistor.

The power loss on IGBTs is calculated using the stator current, which can be obtained from motor simulation model [25], or from measurements. Eq. 70 and Eq. 72 are used to calculate the power loss. Parameters such as  $R_{ON}$ ,  $E_{on}$ ,  $E_{off}$  and  $E_{rr}$  can be obtained from datasheet of the device. If such data is not available, we can use the values of a device with the same power rating as an approximation.

The regenerative power is calculated using terminal voltages and currents of the stator, either from simulation data or measurements. Follow Eq. 74 we can calculate the instantaneous power consumed by the motor, and when it's negative power, there is regenerative power flows through the motor back to the DC bus.

The DC bus capacitor voltage is monitored. When the capacitor is being charged by regenerative current, its voltage follows Eq. 73. When the inverter draws power from the DC bus, the capacitor is discharged first before drawing power from the rectifier and the power system. It follows the same equations above, only the sign of the current will be negative. When the voltage on the capacitor drops to the initial DC bus voltage, the EMA will be powered by the rectifier, and the capacitor voltage will be locked at the rectifier's output voltage. To sum up, the capacitor voltage can be written as:

$$
\begin{cases}\nV_C(t) = V_{C0} + \int_{t0}^t \frac{1}{C} i_C(t) dt & \text{if } V_{C0} < V_C < V_{\text{max}} \\
V_C(t) = V_{C0} & \text{if } i_C < 0 \text{ and } V_C \leq V_{C0} \\
V_C(t) = V_{\text{max}} & \text{if } i_C > 0 \text{ and } V_C \geq V_{\text{max}}\n\end{cases} \tag{76}
$$

When the voltage on the capacitor reaches the voltage limit (the third situation in the above equation), regenerative current will go through the unloading resistor and there will be power loss from regenerative power. The power loss on the unloading resistor will be

$$
P_{UR} = i^2 R_{UR} \tag{77}
$$

where *i* is the regenerative current and  $R_{UR}$  is the unloading resistance.

53 Approved for public release; distribution unlimited.

# 4.6 THERMAL MODELING OF THE EU

A Finite Element Analysis (FEA) based lumped node network and its simulation of a mission profile. This model is based on a detailed FEA model to locate the hot spots, to determine the network parameters and to verify its effectiveness. The model can also deal with the nonlinear behavior of the EU introduced temperature-dependent magnetic properties. This model can be incorporated into lumped node magnetic and electric model to develop a full multi-physics, multi-scale simulation engine. This engine can accurately analyze the complete EU in a systematic scale and whole-mission duration.

To develop a lumped node thermal network to represent the temperature of every solid part of the EU. The thermal resistances and capacitances between the nodes can be treated as electrical resistances and capacitances. Hence the temperature of every node can be solved as the voltage in this equivalent network.

A thermal model was present to show the heat load of the EU. The model detail is based on Danaher control unit (SERVOSTAR S610). Figure 41 shows the control unit. There are six IGBTs under the heat spreader marked by "EP". The green rectangular show on Figure 41 is the regenerative resistor. Figure 47 is the data sheet provided by manufacture.

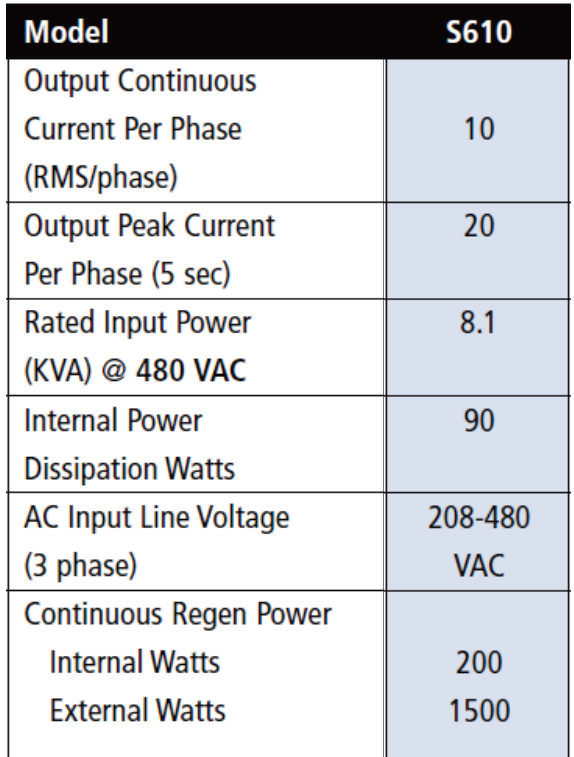

# **Figure 47 - SERVOSTAR S610 Data Sheet**

The model is generated in FLOTHERM in order to simulate the actual situation of different materials, changing cross-sections, and heat loads. In the thermal model, heat is mostly generated by the IGBTs, and the model only needs to simulate heat flow from IGBTs, not from the rest of the board. Heat generated at the IGBTs is conducted to the heat sink through the heat spreader (EP). A fan provides forced air convection to remove heat from the heat sink. According to manufacturer data sheet, the control board internal power dissipation is 90 W at 480 VAC power input. The following assumptions are made. (1) The board is running at half power input with 240 VAC and 45 W power dissipation; (2) 80 percent of power goes to six IGBTs; (3) a Sanyo Denki 60 x 15 mm, 12 V axial fan provides forced air through the heat sink. Figure 48 shows the configuration of simulation of control unit, and the air flow speed inside of control unit (the top cover was removed to show inside of the control board).

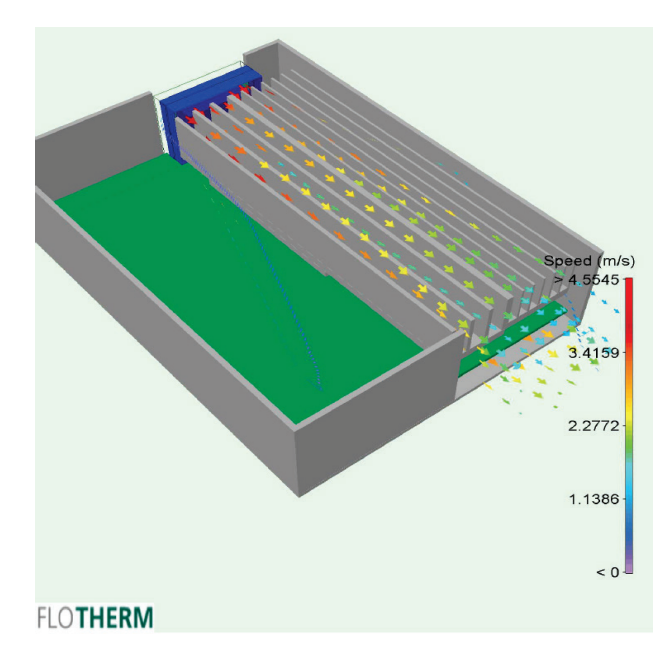

**Figure 48 - Control Box Configurations**

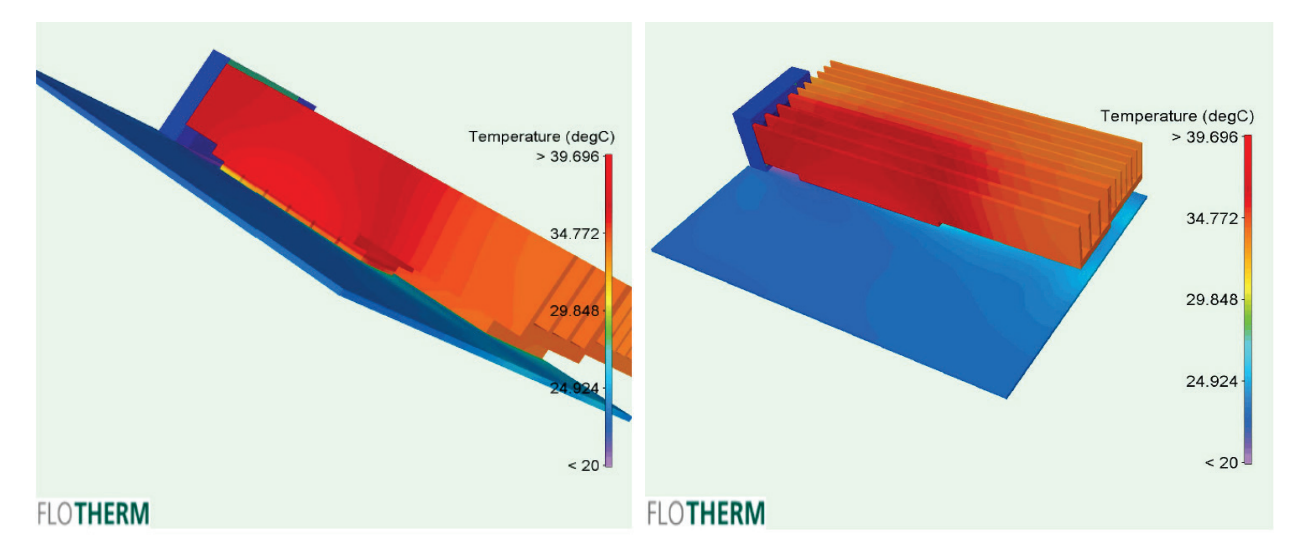

**Figure 49 - Simulation Results**

Shown in Figure 49, the IGBT temperature is about 40°C. A commercially available fan is adequate to manage the heat generated by the control board.

> 55 Approved for public release; distribution unlimited.

In order to monitor the temperature on heat sink, the "modified" simulation has been carried out. There are four temperature monitor points located on the heat sink as shown on Figure 50.

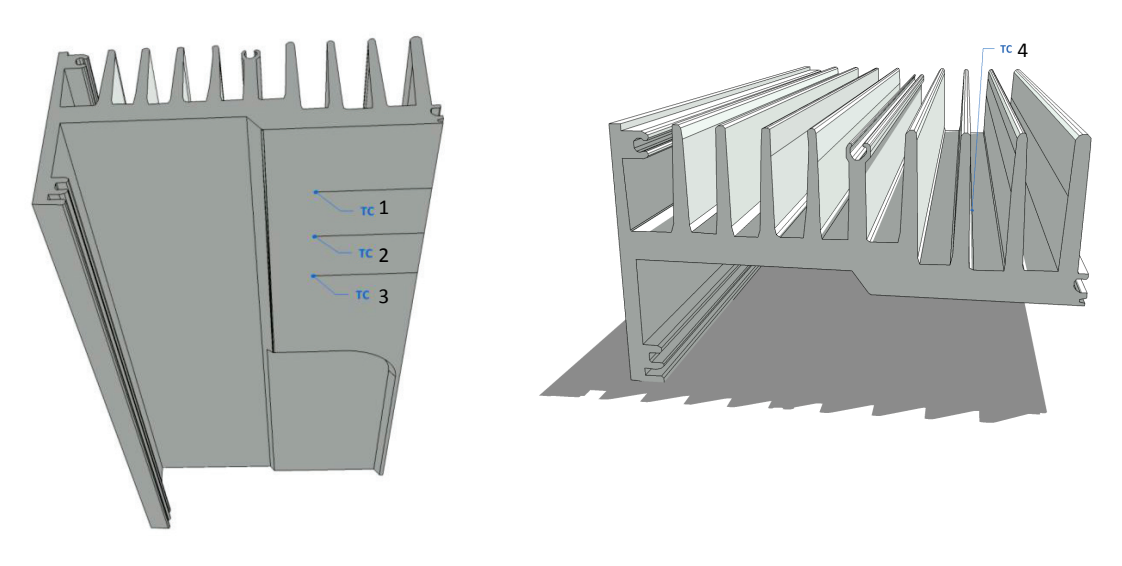

**Figure 50 - Thermocouple Locations**

AFRL provided the heat load data that form the IGBTs and the regenerative power. These are very high frequency data for 600 seconds (0.00282s/data). To avoid having to use an extremely small time step for heat transfer calculations, the data is averaged by integrating over every 5.6 seconds. Since the time scale for heat transfer is large, this approach is acceptable and saves computation time.

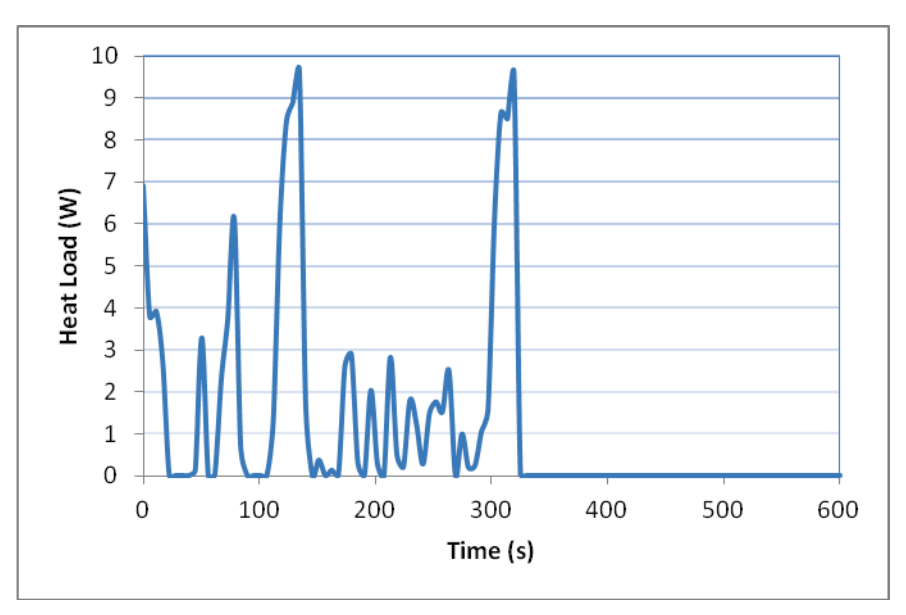

**Figure 51 - Regenerative Power Load History**

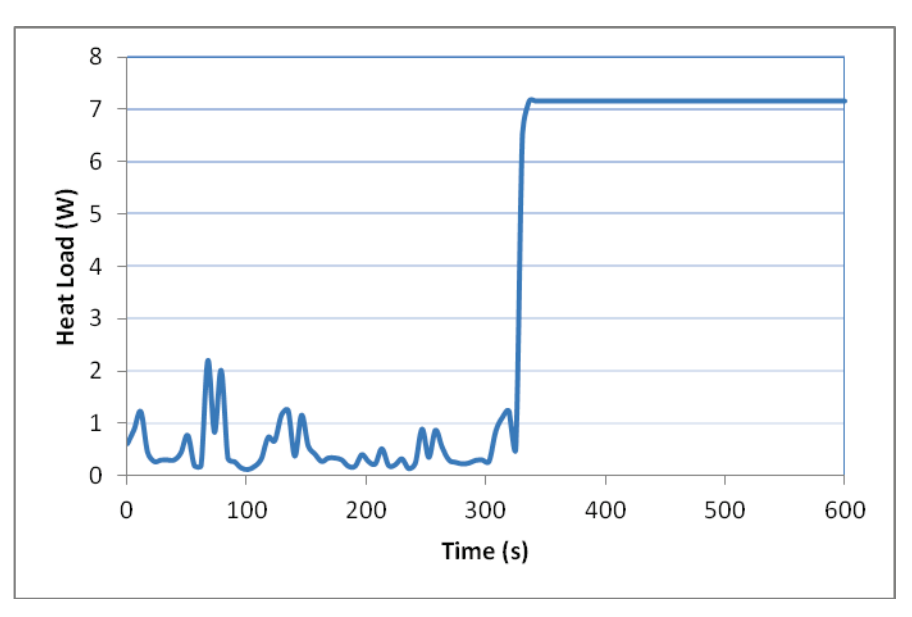

**Figure 52 - IGBT Loss Load History**

Figure 51 shows the time step of regenerative power load history. Figure 52 shows the time step of IGBT loss load history. Figure 53 shows the Danaher control board simulation results.

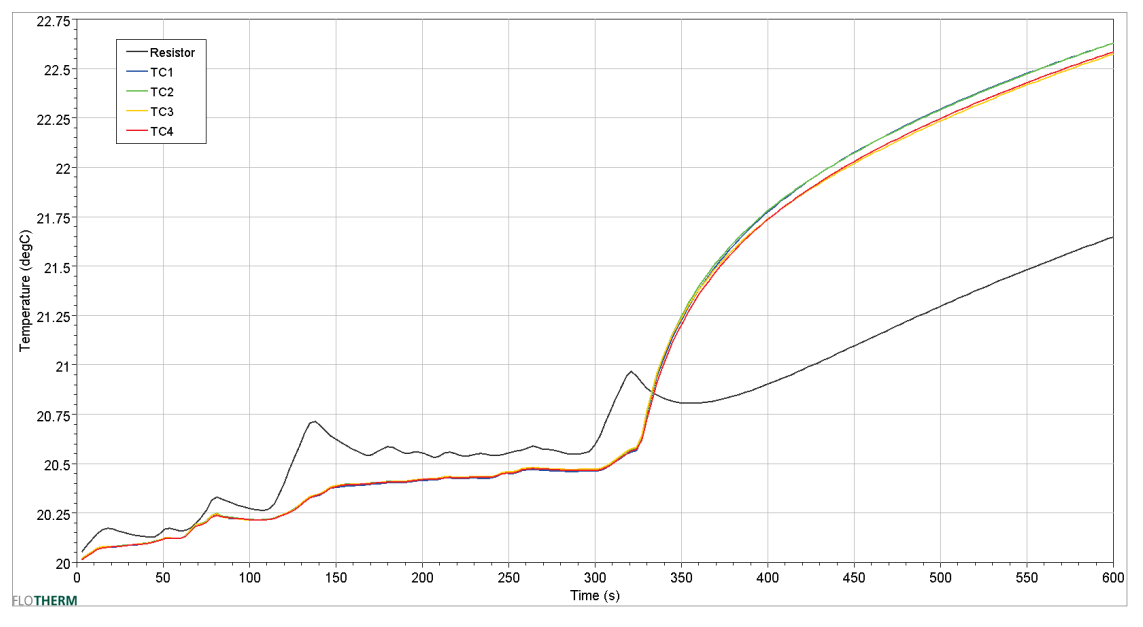

**Figure 53 - Power Loss & Regenerative Resistor Temperature vs. Time**

The simulation was carried out for the entire 600 seconds of data provided by AFRL. The temperature rise is very modest because of the low level of heat from the IGBTs and the low regenerative power (less than 10 W at all time).

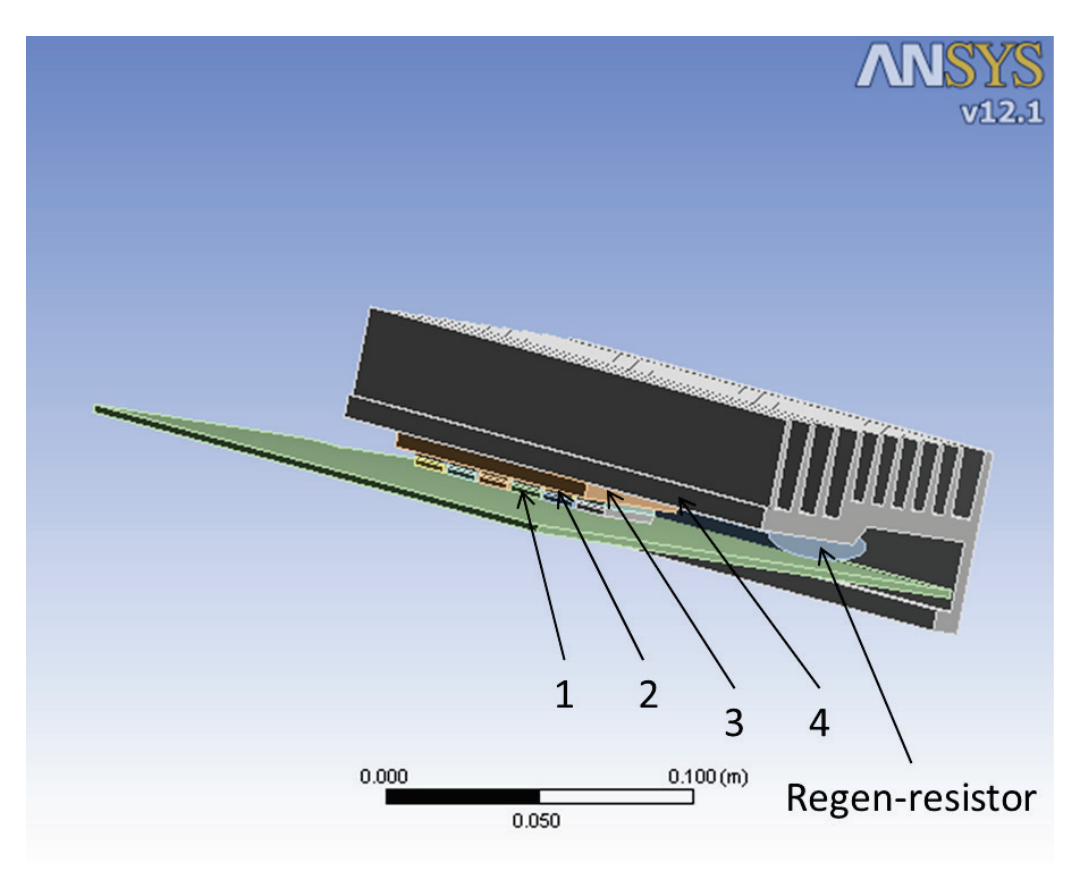

**Figure 54 - 3-D Model of Control Unit**

Figure 54 is a 3-D model of the Danaher control unit. The distribution of the lumped node is listed in Table 11, and the lumped node network is showed in Figure 55.

| Node name     | Material       | Node number |
|---------------|----------------|-------------|
| IGBT core     | Silicon        |             |
| IGBT base     | Aluminum alloy |             |
| Heat spreader | Aluminum alloy |             |
| Heat sink     | Aluminum alloy |             |

**Table 11 - Lumped Node List**

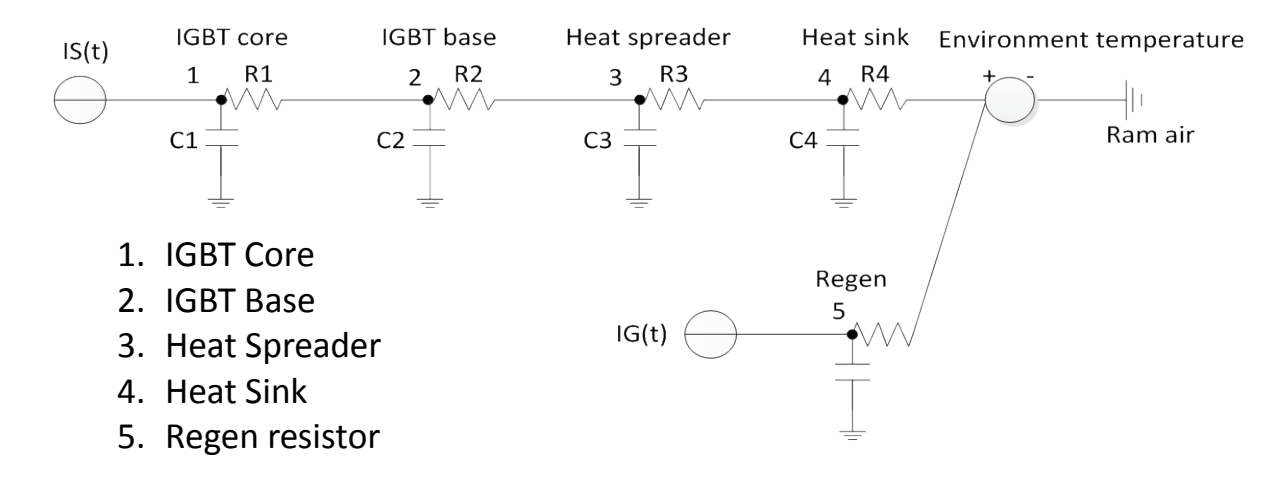

**Figure 55 - Lumped Node Network**

A total thermal load give in Figure 56 with a heat distribution 36 W/m<sup>2</sup> is assumed. Figure 57 show the transient temperature response inside the EU.

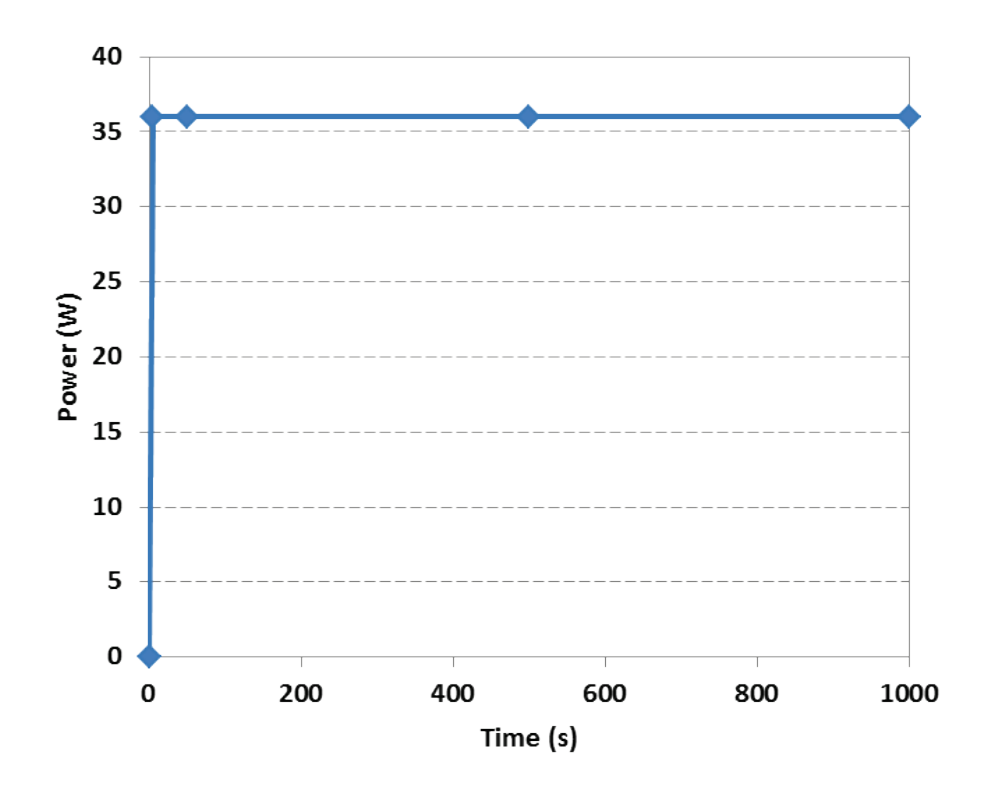

**Figure 56 - Thermal Load**

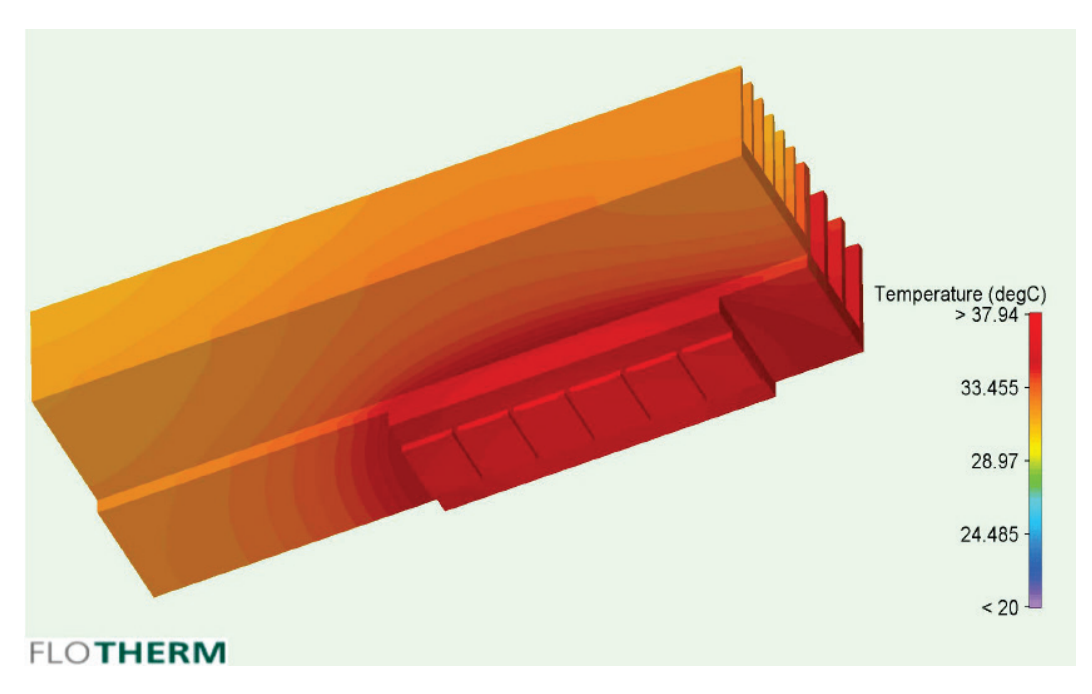

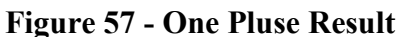

The EU is assumed to have only one thermal path with the other parts and environment. The thermal resistnace, R4, represents the convenction thermal resistance between heat sink and the air around it. Table 12 shows that the thermal resistator value R and capciator value C can be calculated from steady state simulation. Table 13 shows that the value of thermal resistor and capaciator.

| <b>Thermal Inputs</b>     | <b>Explanation</b>      | <b>Units</b>         | <b>Source</b>                |
|---------------------------|-------------------------|----------------------|------------------------------|
| $R_{th}$                  | thermal resistance      | $\rm ^{o}C/W$        | <b>FEM</b>                   |
| $\mathcal{L}_{\text{th}}$ | thermal capacitance     | $J$ <sup>o</sup> $C$ | <b>FEM</b>                   |
| $T_{evn}$                 | Environment temperature | $\rm ^{o}C$          | Given                        |
| Ιs                        | <b>IGBT</b> core loss   | W                    | <b>Electrical Simulation</b> |

**Table 12 - Thermal Resistator R and Capciator C Unit**

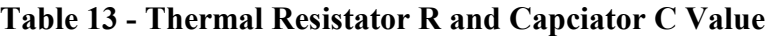

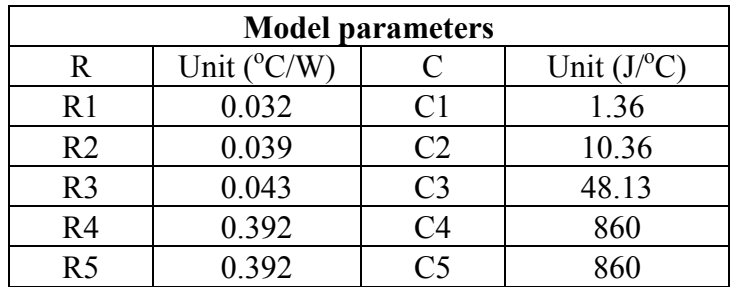

60 Approved for public release; distribution unlimited.

After all the resistor and capacitor values of the lumped-node network model of the EU are know, the value of the resistors and capaciators can be used to simluate the temperature response of the EU. A set of equations can be written as following:

$$
\frac{T_1 - T_2}{R_1} + C_1 \frac{dT_1}{dt} = Q_S(t)
$$
\n(78)

$$
\frac{T_1 - T_2}{R_1} - C_2 \frac{dT_2}{dt} - \frac{T_2 - T_3}{R_2} = 0
$$
\n(79)

$$
\frac{T_2 - T_3}{R_2} - C_3 \frac{dT_3}{dt} - \frac{T_3 - T_4}{R_3} = 0
$$
\n(80)

$$
\frac{T_3 - T_4}{R_3} - C_4 \frac{dT_4}{dt} - \frac{T_{evn} - T_4}{R_4} = 0
$$
\n(81)

$$
\frac{T_5 - T_{evn}}{R_5} + C_5 \frac{dT_5}{dt} = Q_R(t)
$$
\n(82)

Those equations set can be solved by standard numerical methods. In Figure 58 and Figure 59 are showing the simulation result in the lumped node model that compares with FEA result under the same initial condition and boundary conditions.

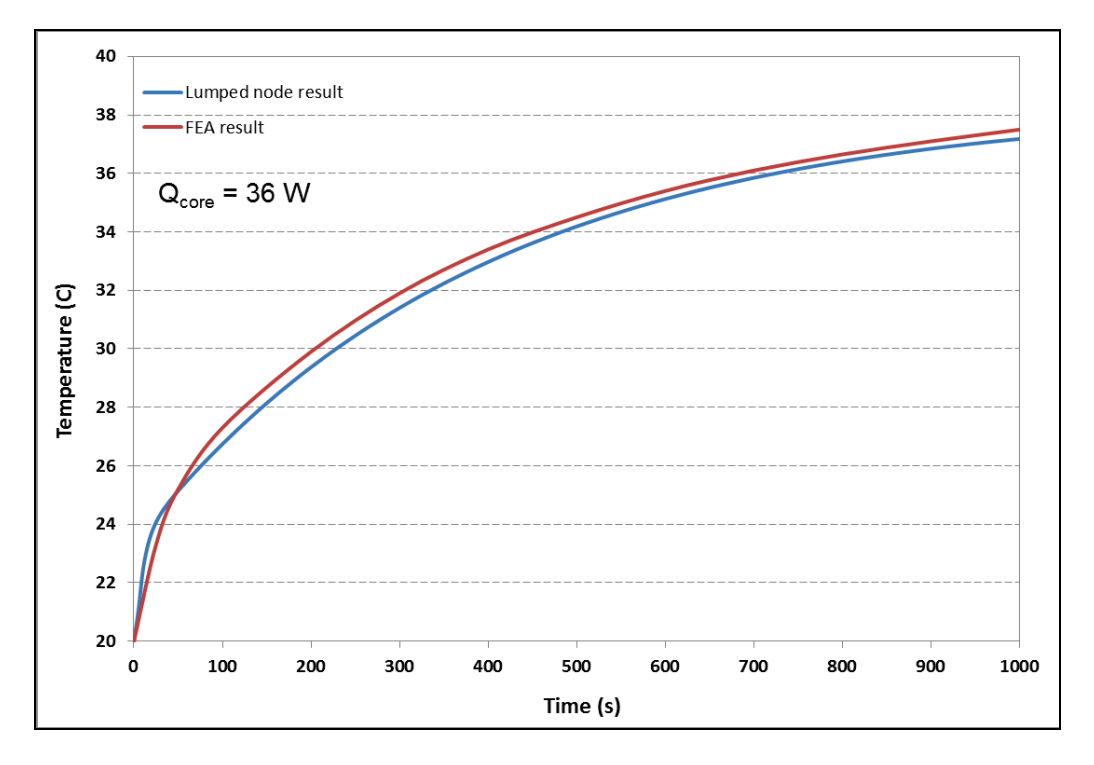

**Figure 58 - Result with 36W Heat Load**

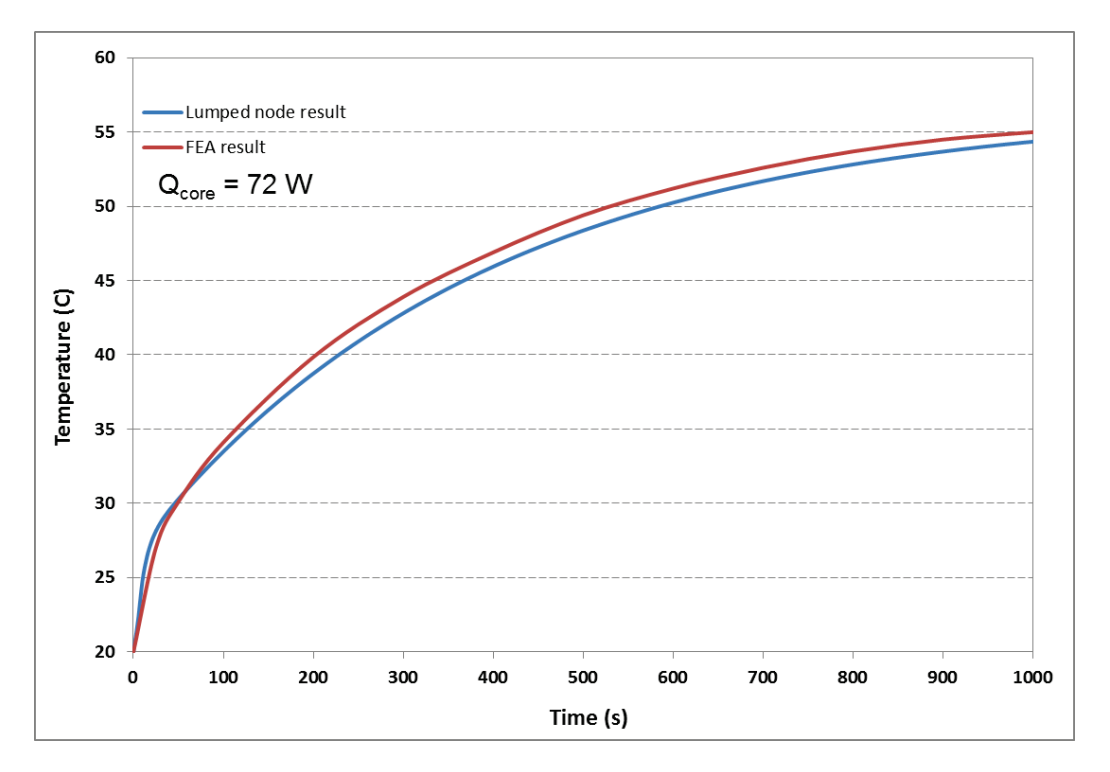

**Figure 59 - Result with 72W Heat Load**

The result show excellent transient response for the step heat load given in Figure 57. The agreement between FEA results and lumped-node model proves that this model is an effective alternative to computational intensive FEA results.

4.7 AN EU EXAMPLE AND RESULTS

The simulation model is built in MATLAB. It takes the electrical data and outputs the total power loss on the EU. The simulation takes a 325 seconds long mission profile. The stroke and load force profiles of the mission are is shown in Figures 60 and 61. This mission profile is highly dynamic.
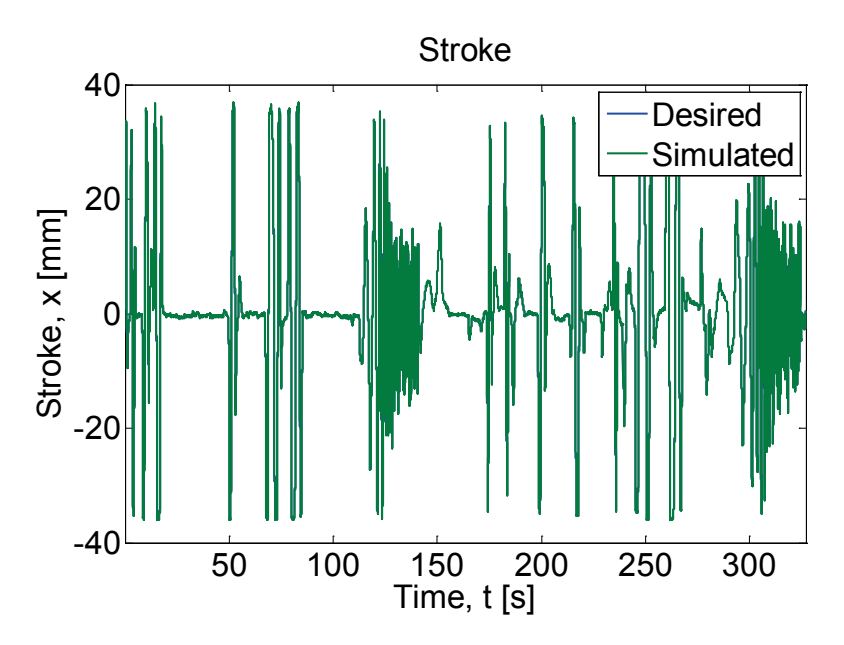

**Figure 60 - Stroke of the Mission Profile**

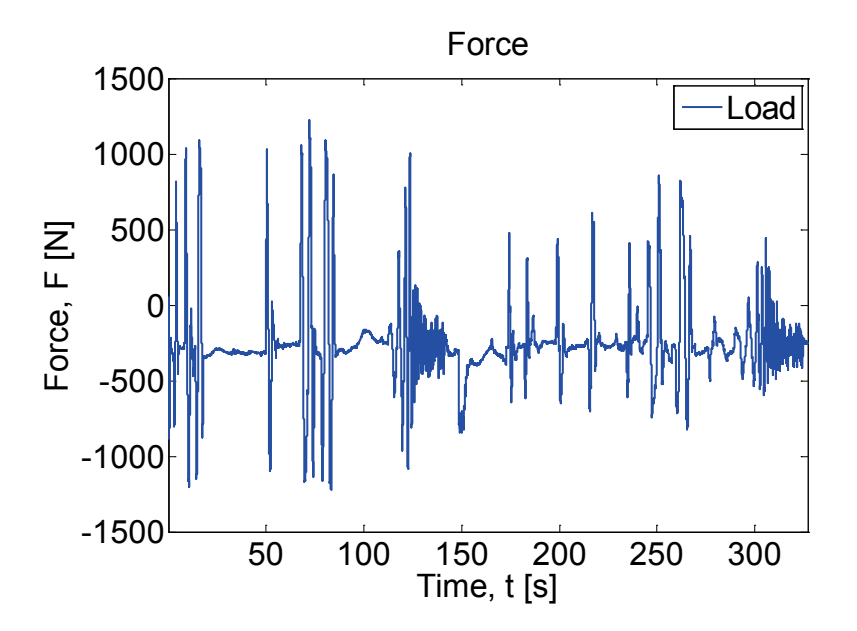

**Figure 61 - Load Force of the Mission Profile**

The power loss in the EU is calculated and plotted in Figures 62 and 63. Because the profile is highly transient, the plot consists of lots of high spikes, which makes it hard to see the details of the power loss. Further processing is done to the data to get an average over every second, so that the magnitude of power loss can be better viewed. Figure 62 is the power loss on the IGBTs. Figure 63 is a smoothed version of Figure 62. For the regenerative power loss, we pick the DC bus capacitor to be 0.14F, and DC bus voltage limited to have a 340 V maximum. Under this setting, the capacitor is fully capable of buffering the regenerative power, and no power is dissipated on the unloading resistor in this simulation.

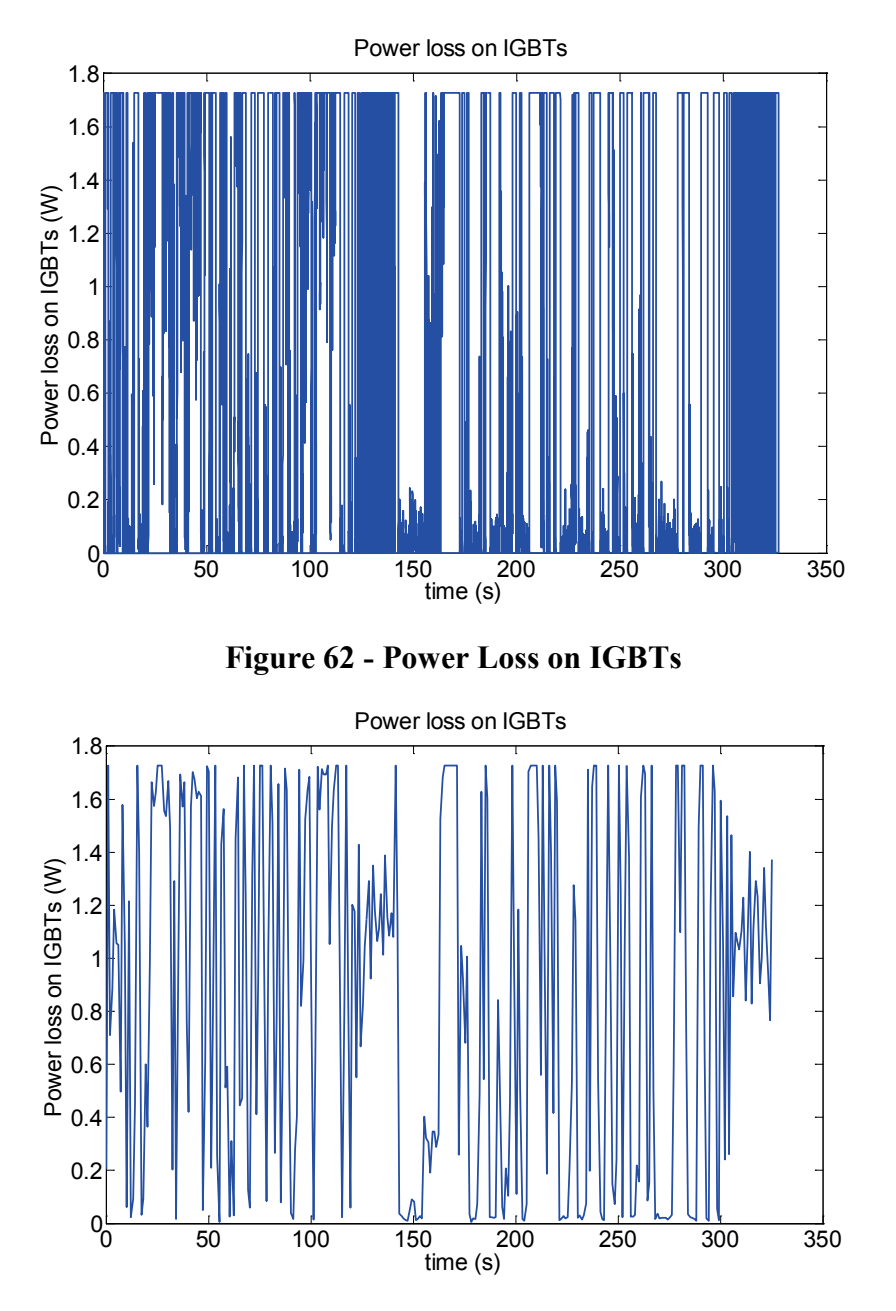

**Figure 63 - Power Loss on IGBTs after Smoothing**

A thermal model was developed to show the temperature profile of the control unit. There are six IGBTs under the heat spreader marked by "EP" on Figure 41. Also, the large rectangular shape object next to the heat spreader is the unloading resistor.

The model is generated in FLOTHERM in order to simulate the actual situation of different materials, changing driver unit configurations, and heat loads. In the thermal model, heat is mostly generated by the IGBTs, and the model only needs to simulate heat from the IGBTs and the unloading resistor, not from the rest of the board. Heat generated at the IGBTs is conducted to the heat sink through the heat spreader (EP). A fan provides forced air convection to remove heat from the heat sink. In the model, the assumption is made that a Sanyo Denki 60 x 15 mm, 12 V axial fan provides forced air through the heat sink.

The heat load data for the IGBTs is provided in Figure 62. These is very high frequency data for 325 seconds (0.00282s/datum). To avoid having to use an extremely small time step for heat transfer calculations, the one-second averaged data shown in Figure 63 is used.

A thermal simulation is done using the power loss data from our model, and the temperature of the IGBTs is calculated. An initial temperature of 28°C and an ambient temperature of 26°C have been applied to the model to simulate the control unit. A comparison between the simulation and measurement of the IGBTs is shown in Figure 64. It shows that the simulation agrees well with the measured temperature on the device. The IGBTs' temperature remains approximately 2 °C higher than the ambient temperature which is sufficient to remove the heat from the IGBT package. A comparison for the unloading resistor is shown in Figure 65. In this mission profile, the unloading resistor is barely used, the capacitor is sufficient to handle the regenerative power, and very little power is dissipated on the resistor.

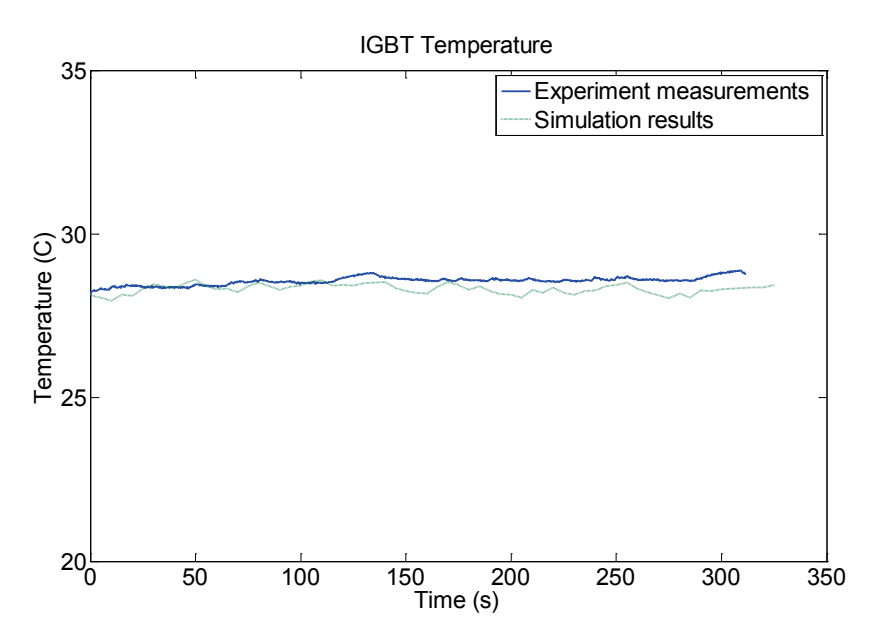

**Figure 64 - Temperature on IGBTs. Hardware Test Data is compared with Simulation Data Based on the Power Loss Model**

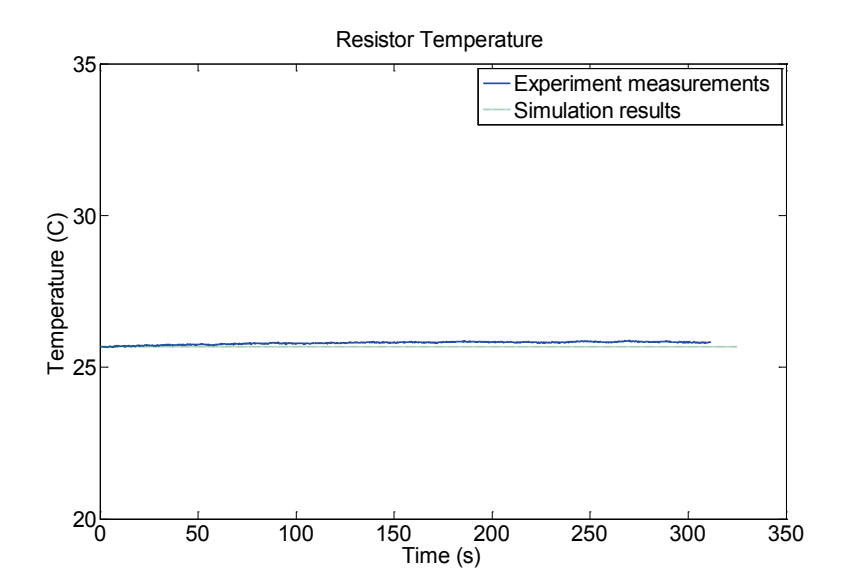

#### **Figure 65 - Temperature on Resistors. We Pick the DC Bus Capacitor to be 0.14F, and DC Bus Voltage Limited to 340V Maximum for the Regenerative Power Loss calculation. It shows that the Unloading Resistor is barely used and the Capacitor is Fully Capable of Absorbing Regenerative Power for this Mission Profile**

The power loss on the EU board is analyzed and modeled using MATLAB. Most of the power loss on the EU comes from the IGBTs in the power inverter, and the regenerative power dissipation resistor. The switching loss and on-state loss are considered for the IGBTs. Datasheets are used to obtain the input parameters of the model. A simulation is done in MATLAB, and the power loss data is plotted. Thermal analysis is done and the results are compared with the measured temperatures. The agreement validates the power loss model for the IGBTs and the unloading resistor.

## 5. CONCLUSION

There is a strong motivation to move towards all-electric aircraft. However, the significant issues to full realization of all-electric aircraft are the thermal management of heat loads and power management. We have successfully developed and implemented an EMA model with a control algorithm, a PWM component, an electromechanical component with nonlinear parameters, and a thermal component. The model takes a desired position profile, a load force profile, and an environmental temperature profile as inputs and predicts the thermal behavior of the motor and the transient power demands of the EMA. It was shown that the heat generation profiles are indeed highly dynamic, and control plays a powerful role in how much excess heat is generated and how much the power demand spikes.

The lumped-node thermal network is a feasible approach to simulate the EMA thermal characteristics. A thermal network is based on tuning the thermal resistance and thermal capacitance values with the FEM results. The lumped-node model has been successfully applied to step and transient heat loads with cooling by both convection and radiation. From the cases studied, it could be concluded that the major barrier to heat removal from the motor is external to the motor. Strong forced convection is needed. For situations where phase change materials may be needed to store the thermal energy to avoid the motor reaching excessively high temperature, a PCM module has been incorporated successfully into the lumped node model.

The power loss in the electronic unit (EU) of an EMA system has been simulated also. The control and drive unit (EU) processes the input data and feedback from sensors, and deliver input voltage and current to the motor through an insulated-gate bipolar transistor (IGBT) module. Most of the power loss on EU comes from the IGBTs in the power inverter, and the regenerative power dissipation resistor. The switching loss and on-state loss are considered for IGBTs.

The model was also used to compare its temperature predictions with temperature measurements of the motor and power drive provided by the Air Force Research Laboratory. Though the agreement was good, due to the low heat load associated with the test cases, the model could not be validated conclusively.

## 6. REFERENCES

- [1] Cutts, S.J., "A collaborative approach to the More Electric Aircraft," *Power Electronics, Machines and Drives, 2002. International Conference on (Conf. Publ. No. 487)*, pp. 223- 228, 4-7 June 2002.
- [2] "Superconducting motors could propel all-electric aircraft," *Drives & Controls*, July 2007. http://www.drives.co.uk/fullstory.asp?id=2033
- [3] Pointon, J.M., "Thermal Management of Electromechanical Actuation on an All-Electric Aircraft," MS thesis, Cranfield University, Bedfordshire, UK, 2007.
- [4] McCarthy, K., Heltzel, A., Walters, E., Roach, J. et al., "A Reduced-Order Enclosure Radiation Modeling Technique for Aircraft Actuators," SAE Technical Paper 2010-01- 1741, 2010.
- [5] Melfi, M.J., Rogers, S.D., Evon, S., Martin, B., "Permanent-Magnet Motors for Energy Savings in Industrial Applications," *Industry Applications, IEEE Transactions*, Vol.44, No.5, pp.1360-1366, Sept.  $\sim$  Oct. 2008.
- [6] Shi, K.L., Chan, T.F., Wong, Y.K., Ho, S.L. "Modeling and Simulation of the Threephase Induction Motor Using Simulink," *Int. J. Elect. Engin. Educ.*, Vol. 36, pp. 163- 172., Manchester U.P., Great Britain, 1999.
- [7] Mohamed, M.A., Nagrial, M.H., "Modelling and Simulation of Vector-controlled Reluctance Motors Drive System," *International Conference on Simulation*, No. 457, pp. 380-384, ISBN: 0-85296-709-8, 1998.
- [8] Sun, Fengchun, Li, Jian, Sun, Liqing, Zhai, Li, Cguo, Fen, "Modeling and Simulation of Vector Control AC Motor Used by Electric Vehicle," *Journal of Asian Electric Vehicles*, Vol. 3, No. 1, pp. 669-672, Asian Electric Vehicle Society, 2005.
- [9] Soe, Nyein N., Yee, Thet T.H., Aung, S.S., "Dynamic Modeling and Simulation of Three-phase Small Power Induction Motor," *World Academy of Science, Engineering and Technology*, Vol. 42, No. 79, pp. 421-424, 2008.
- [10] Lipo, Thomas A., Consoli, Alfio, "Modeling and Simulation of Induction Motors with Saturable Leakage Reactances," *IEEE Transactions on Industry Applications*, Vol. IA-20, No. 1, pp. 180-189, 1981.
- [11] Dolinar, D., Weerdt, R. De, Freeman, E.M., "Calculation of Two-axis Induction Motor Model Parameters Using Finite Elements," *IEEE Transactions on Energy Conversion*, Vol. 12, No. 2, pp. 133-142, 1996.
- [12] Topcu, E.E., Kamis, Z., Yuksel, I., "Simplified numerical solution of electromechanical systems by look-up tables," *Mechatronics*, Vol. 18, No. 10, pp. 559-565, Elsevier, 2008.
- [13] Fitzgerald, A.H., Kingsley, C.J., Umans, S.D., *Electric Machinery*, 6<sup>th</sup> edition, NY: McGraw-Hill, 2003.
- [14] Hu, Jianhui; Zou, Jibin; Liang, Weiyan; "Finite element calculation of the saturation DQaxes inductance for a direct drive PM synchronous motor considering crossmagnetization," *Power Electronics and Drive Systems, The Fifth International Conference*, Vol.1, pp. 677- 681, 17-20 Nov. 2003.
- [15] Avionics Magazine, May 1, 2001.
- [16] ANSYS V12.0., ANSYS, Inc., http://www.ansys.com
- [17] Mellor, P.H., Roberts, D., Turner, D. R., "Lumped parameter thermal model for electrical machines of TEFC design," IEEE Proc-B, Vol 138, No5, Sept 1991.
- [18] DiGerlando, A., Vistoilo, I., "Thermal network of induction motors for steady state and transient operations analysis," Paris, ICEM 1994.
- [19] Motor-CAD v3.1.7, Motor Design Ltd, http://www.motor-design.com
- [20] Chin, Y.K., Staton, D.A., "Transient thermal analysis using both lumped-circuit approach and finite element method of a permanent magnet traction motor," *IEEE AFRICON* 2004.
- [21] Kaliuchi, H., Yamazaki, M., Yabe, M., Chihara, S., Terunuma, Y., Sakata, Y. and Usami, T., "A Study of Erythritol as Phase Change Material," 1998.
- [22] "Temperature coefficient of resistance," All about *Circuits*, 5<sup>th</sup> edition, 2006 http://www.allaboutcircuits.com/vol\_1/chpt\_12/6.html
- [23] Blaabjerg, F.; Pedersen, J.K.; Sigurjonsson, S.; Elkjaer, A., "An extended model of power losses in hard-switched IGBT-inverters," *Industry Applications Conference*, 1996. Thirty-First IAS Annual Meeting, IAS '96, Conference Record of the 1996 IEEE, Vol.3, pp.1454-1463, Vol.3, 6-10 Oct. 1996
- [24] Garcia, I., "TMS320C6412 Power Consumption Summary", *Texas Instruments Application Report*, Jan, 2005. http://www.ti.com/lit/an/spra967e/spra967e.pdf?DCMP=OTCDSP\_March2005&HQS=E techInnovations%2BNL%2Betechmar05appnc6412ai
- [25] Woodburn, D., Wu, T., Chow, L., Leland, Q., Bindl, J., Hu, Y., Zhou, L., Lin, Y., Rolinski, N., Brokaw, W., Tran, B., Jordan, B., Gregory, E., Lin, S. and Iden, S., "Integrated Nonlinear Dynamic Modeling and Field Oriented Control of Permanent Magnet (PM) Motor for High Performance EMA," SAE Paper No. 2010-01-1742, *SAE Power Systems Conference*, Ft. Worth,, TX, Nov. 2-4, 2010.

# APPENDIX A: HOW TO GET PARAMETERS FOR AN EMA SIMULATION

#### A1 WHAT PARAMETERS ARE NEEDED

A simulation model of an electromechanical actuator (EMA) requires accurate parameters in order to give accurate simulation results. The primary parameters that are required for the simulation model to run are listed here:

- Gearing ratio
- Number of poles
- Power train friction
- Shaft mass
- Moment of inertia
- Phase resistance
- PM flux linkage
- Direct inductance
- Quadrature inductance
- Thermal capacitance
- Thermal resistance

These parameters are necessary for the EMA simulation model. In addition to these parameters, it is helpful to know the limits of the motor and actuator assembly. These limits include

- No-load speed
- Stall force
- Stroke range

These three have less to do with how the EMA itself behaves and more with how it should be controlled. For example, there is no direct restriction on how much force an EMA must face before it stalls, but a force greater than a certain value would require more current than the windings of the motor could safely handle without burning out. The motor controller prevents this from happening, so we get the effect of a limit to the force we can see from the EMA.

#### A2 WHERE PARAMETERS CAN BE FOUND

Some of these parameters are easy to determine and others require careful analysis. There are two approaches to determining these parameters. One is to take a physical EMA and run various experiments on it measuring the parameters one-by-one. This is often a destructive process since it ultimately requires completely taking apart the machine in order to see its internal construction. The other approach is to design and model a motor that is as similar to the target motor as possible and use the parameters from the model for the full EMA simulation. This is nondestructive, but has the potential for somewhat higher uncertainties. There are some parameters, however, that can be measured without taking any components of the EMA apart.

## *A2.1* What Can Be Found by Measurement

The following sections explain how the various parameters of an EMA can be found experimentally.

## A2.1.1 No-load speed

The no-load speed can be found by sending position commands to the actuator to move back and forth. This is done without any load attached to the EMA. Taking the minimum of the speeds in the two directions gives the no-load speed.

## A2.1.2 Stall force

The stall force is measured while the actuator is connected to a hydraulic press or other active load. The load force from the hydraulic press is increased while the actuator is commanded to hold its position until the actuator begins to move. When the actuator begins to move, it is no longer able to sustain the force of the load, and this is the stall force.

## A2.1.3 Stroke range

The stroke range is perhaps one of the easiest parameters to determine. It can come from either design specifications or from simply extending the actuator as far as it can reasonably go.

## A2.1.4 Gearing ratio

Depending on the documentation from the manufacturer, the gearing ratio can be found either from the documentation of the actuator or by taking the gear train apart, counting the teeth on each gear and measuring the linear displacement of the actuator rod for one full revolution of the ball screw. Although this does involve some disassembly of the EMA, it is generally a nondestructive process.

A2.1.5 Number of poles

The documentation of the motor in the EMA should state the number of poles. If not, it can be found either by taking the motor apart or by scanning it with a high-intensity X-ray machine.

#### A2.1.6 Power train friction

One method of finding the power train friction involves using a linear load such as a hydraulic press coupled to the actuator. The EMA is driven forward and backward while the EMA is unpowered. Using the force and stroke data, the static friction can be obtained. First, the mean forces required to push or pull the EMA rod are found. Depending on the orientation of the EMA, the magnitudes of these forces will not be equal due to a bias. The bias exists because of the weight of the rod of the EMA. The difference between this bias and the push and pull forces is the friction force. As a dry (or contact) friction, it is mostly constant over a wide range of speeds.

## A2.1.7 Shaft mass

The mass of the whole shaft of the EMA can be derived from the friction analysis. The bias in the force required to move the EMA rod is due to the weight of the rod.

## A<sub>2</sub> 1.8 Moment of inertia

tia of the motor's rotor, the gears, and the ball screw can be found by accelerating the actuator under impulse from the hydraulic press. The curvature of the velocity curve over time is a function of the total inertia of the drive train. This inertia less the mass of the shaft is the moment of inertia.

Determining these two inertias (shaft mass and moment of inertia) separately is important in order to get an accurate force of gravity and net force in the simulations.

## A2.1.9 Phase resistance

Of all the electrical parameters, the phase resistance is the easiest to obtain. It is measured by connecting leads to two of the three lines into the motor and measuring the open-circuit line-toline resistance. This value is then divided by two if the motor is a Wye-connected motor. The resulting value is the phase resistance of the EMA. Any pair of two lines should measure the same resistance. If they do not, there is likely a short in the motor.

The remaining parameters (PM flux linkage, direct and quadrature inductances, and thermal resistances and capacitances) are very difficult to measure without destructively taking the electric motor apart.

## *A2.2* What Can Be Found by Modeling

The following parameters are much more readily obtained by modeling than by experimental measurement:

- PM flux linkage
- Direct inductance
- Quadrature inductance
- Thermal capacitance
- Thermal resistance

Because of the difficulty of measuring these parameters directly, developing a model and calculating these parameters from the model can be very helpful. The procedure for developing such a model is detailed in the following section.

### A3 HOW TO MODEL A MOTOR FOR PARAMETER ESTIMATION

There are very standard designs for electric motors. A given speed and power requirement can go a long way in deciding the specific design of a motor. This fact makes it reasonable to using good design process to get a reasonable estimate of the five remaining parameters mentioned in the previous section:

- PM flux linkage
- Direct inductance
- Quadrature inductance
- Thermal capacitance
- Thermal resistance

There are four basic steps to getting these parameters from a model. The steps are

- Design an electric motor to specification
- Refine the design
- Model the motor with finite element method (FEM)
- Extract the reduced-order parameters

The following sections will detail these steps.

A3.1 Design an electric motor to specification

To design an electric motor some basic specifications are required, such as the input voltage the motor will see or the number of poles the motor should have. Included with the software package to AFRL is a script called "pmdesigner.m". This program takes the user step-by-step through the process of designing a permanent magnet (PM) electric motor. A sample of the questions asked by pmdesigner is shown here:

73 Do you want to start a new design? [y,N]: y Enter the name of the new design txt file: myDesign Pout (Output power expected) bounded by 0 and Inf [W]: 300

```
VT (Terminal voltage) bounded by 0 and Inf [V]: 120
nm (Mechanical speed) bounded by 0 and Inf [krpm]: 1.6
DY (Connection type: D or Y) limited to one of D, Y: y
    The value given for DY does not fit the specified limits.
DY (Connection type: D or Y) limited to one of D, Y: Y
p (Number of poles) bounded by 0 and Inf: 12
sp (Fractional stator pitch) bounded by 0 and 1: 1
Ns (Target number of slots) bounded by 0 and Inf: 33
zeta m (Mechanical skew) bounded by 0 and Inf: 0
Br (Remanence) bounded by 0 and Inf [G]: 1.4
Hc (Coercivity) bounded by 0 and Inf [Oe]: 9.31e5
eff (Efficiency (ratio, not percentage)) bounded by 0 and 1:
0.95
pf (Power factor (ratio)) bounded by 0 and 1: 1
pfSgn (Power factor sign (1 or -1)) limited to one of -1, 1:
1
osf (Overspeed factor (ratio)) bounded by 0 and 1: 0.2
emb (Magnet embrace) bounded by 0 and 1: 0.95
slotStyle (Slot style (box: 1, tight: 2, wedge: 3)) limited
to one of 1, 2, 3: 2
useLining (Use lining (1) or not (0)) limited to one of 0,
1: 1
coolingMethod (Cooling method (air: 1, water: 2)) limited
to one of 1, 2: 1
```
The details of this particular setup will be saved to a file called "myDesign," as specified above. A design of an electric motor using several carefully chosen design equations is then output by pmdesigner. The results for this particular setup are shown here:

| Pout $= 300$ |  |                                     | W   | Output power                                       |  |  |
|--------------|--|-------------------------------------|-----|----------------------------------------------------|--|--|
| $Pfw = 10$   |  |                                     | W   | Friction loss                                      |  |  |
|              |  | Pair = $1.0089$                     | W   | Air friction loss                                  |  |  |
|              |  | Pcore = $7.8926e-06$ W<br>Core loss |     |                                                    |  |  |
|              |  | $VT = 120$                          | V   | Rated voltage                                      |  |  |
|              |  | $Vph = 69.282$                      | V   | Phase voltage                                      |  |  |
|              |  | $p = 12$                            |     | Poles<br>Slots per pole<br>Slots spanned by a coil |  |  |
|              |  | $Np = 2.75$                         |     |                                                    |  |  |
| $Nm = 3$     |  |                                     |     |                                                    |  |  |
| $Ns = 33$    |  |                                     |     | Slots on stator                                    |  |  |
|              |  | $nm = 1600$                         | rpm | Speed                                              |  |  |
|              |  | $fm = 26.667$                       | Hz  | mechanical frequency                               |  |  |
|              |  |                                     |     |                                                    |  |  |

74

 fe = 160 Hz electrical frequency D = 59.02 mm Stator bore diameter D0 = 43426 mm Stator core diameter g = 28.809 mm Actual air gap ge = 29.51 mm Effective air gap Dr = 1.4016 mm Actual rotor diameter vr = 23.114 ft/min Actual rotor tip speed 0.066039 % of maximum allowable l = 59.02 mm Rotor length Nc = 127741 Turns per coil Ne = 2.5513e+06 Effective turns per phase eff  $N = 181.57$  % Turns efficiency  $lambda s = 5.6187$  mm Slot arc spacing  $bs = 4.45$  mm Slot width ts = 1.1687 mm Tooth width  $bs0 = 1.4833$  mm  $Mouth Width$  ds1 = 21677 mm Slot depth (not including wedge) ds0b = 1.016 mm Trapezoidal section of wedge depth ds0a = 1.016 mm Mouth section of wedge depth sw = 2.032 mm Slot wedge depth sl = 0.11477 mm Slot lining thickness  $SS = 96468$  mm<sup>2</sup> Total slot area Sc = 91486 mm^2 Total slot area minus lining and wedge  $a = 1.0545$  Slot inflation Sa = 0.18993 mm^2 Conductor cross-sectional area Da = 0.49176 mm Conductor diameter  $awq = 24.324$  Wire gauge Vol = 8.7414e+10 mm^3 Total volume of motor Malformed stator slots: ds1 is too large. Try reducing the number of slots on the stator.

Notice that pmdesigner followed the request for 33 slots but indicates that this would result in a poor design. This means that another pass should be done with a value smaller than 33. Once the design is settled upon, the rest of the output results will be helpful for modeling the motor. For the above setup, the rest of the results are shown here:

Converted to RMXprt variables: Machine: Number of poles 12 Frictional loss 10 W Windage loss 1.0089 W Reference speed 1600 rpm Stator: Outer diameter 43426 mm Inner diameter 59.02 mm Length 59.02 mm Number of Slots 33 Slot type 3 Slot: Hs0 1.016 mm Hs1 1.016 mm Hs2 21677 mm Bs0 1.4833 mm Bs1 4.45 mm Bs2 4.45 mm Rs 0 mm Winding: Winding layers 2 Winding type whole coiled Parallel branches 1 Conductors per slot 255482 Coil pitch 3 Number of strands 1 Wire wrap  $0.0635$  mm Wire size 24.5 awg Slot lining 0.11477 mm Wedge thickness 2.032 mm Layer insulation 0.057384 mm Limited fill factor 0.999 Rotor: Outer diameter 1.4016 mm Inner diameter 0.66203 mm Length 59.02 mm Pole type 2 Pole:

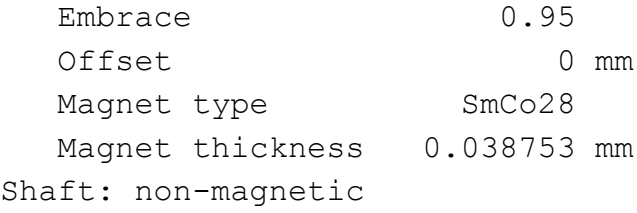

These specifications will then be entered into a program by Ansys called RMxprt. It is a motor designing program.

A3.2 Refine the design

RMxprt is a motor designing program that will take the rough design specifications developed above and fill in the details. It provides the bridge between the simple table of design outputs in the previous section to a full-blown finite element model. The steps to model a motor using RMxprt are detailed below in a succinct manner step-by-step.

A3.2.1 Create new motor project

A3.2.1.1 Create new project

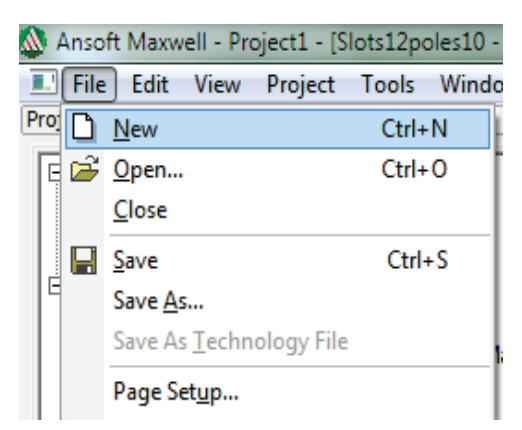

**Figure A-1 - Selecting "New" from the "File" Menu**

A3.2.1.2 Insert RMxprt Design

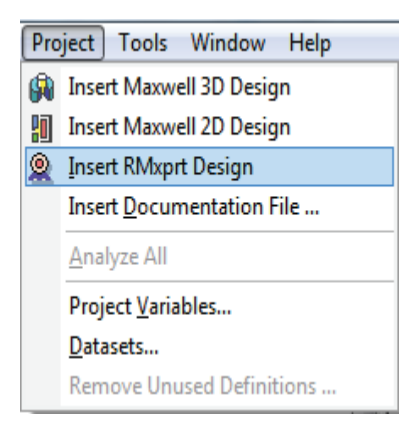

**Figure A-2 - Creating a New RMxprt Design from the "Project" Menu**

#### A3.2.1.3 Select Brushless Permanent-Magnet DC Motor

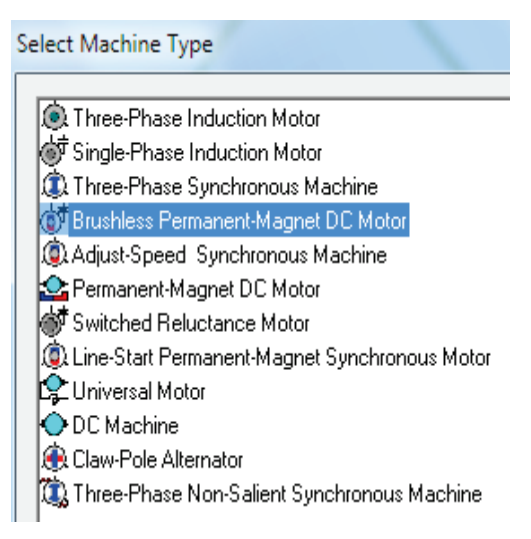

**Figure A-3 - List of Machine Types**

A3.2.1.4 Save the project and name it

A3.2.2 Define machine properties

Under Project Manager, select the components listed below one-by-one, each time specifying the properties shown in the Properties window.

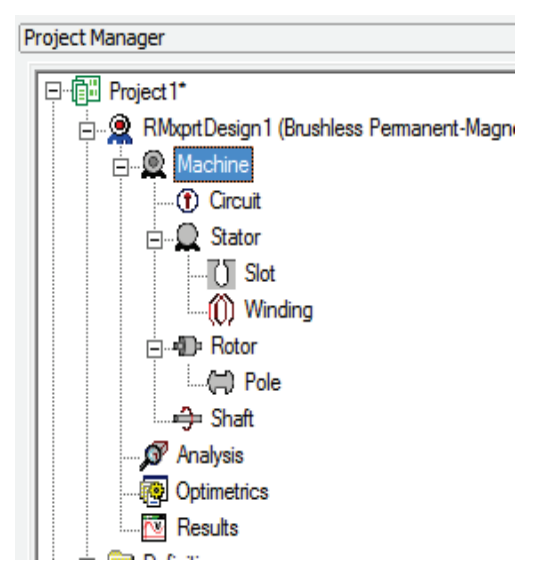

**Figure A-4 - Project Manager Tree**

| <b>Name</b>            | Value      | Unit | <b>Evaluated Value</b> |
|------------------------|------------|------|------------------------|
| <b>Outer Diameter</b>  | 771        | mm   | 77 1mm                 |
| <b>Inner Diameter</b>  | 43.5       | mm   | 43.5mm                 |
| Length                 | 58.7       | mm   | 58 7mm                 |
| <b>Stacking Factor</b> | 0.95       |      |                        |
| <b>Steel Type</b>      | steel_1010 |      |                        |
| Number of Slots        | 12         |      |                        |
| Slot Type              | 3          |      |                        |
| Skew Width             | 0          |      | 0                      |

**Figure A-5 - Properties List**

## A3.2.2.1 Machine

- Machine Type: The machine type you selected when inserting a new RMxprt design, Three Phase Synchronous Machine. It is already specified by having selected Brushless Permanent-Magnet DC Motor.
- Number of Poles: The number of poles the machine contains. This value is the total number of poles in the stator (or the number of pole pairs multiplied by two).
- Frictional Loss: the frictional power loss pfr (due to friction) measured at the reference speed nr. The frictional power loss pf at a speed n is given by  $pf = pfr *$  $(n/nr)$ .
- Windage Loss: The wind loss pwr (due to the air resistance) measured at the reference speed nr. The wind power loss pw at the real speed n is given by pw = pwr \*  $(n/nr)^3$ .
- Reference Speed: The reference speed at which the frictional power loss and windage power loss are measured. It is the main speed the machine is expected to run.
- Control Type: (typical is DC)
- Circuit Type: (typical is Y3)

## A3.2.2.2 Circuit

- Lead Angle of Trigger: The trigger's lead angle in electrical degrees. A positive value represents a lead angle, and a negative value represents a lag angle. An angle of 0 means that the average induced voltage in the triggered phase during the Trigger Pulse Width is at a maximum.
- Trigger Pulse Width: The period from the on-status to the off-status of a transistor, in electrical degrees.
- Transistor Drop: The voltage drop across one transistor when the transistor is turned on.
- Diode Drop: The voltage drop of one diode in the discharge loop. If you selected a star-type circuit (S3 or S4) as the Circuit Type, this is the total discharge voltage.

A3.2.2.3 Stator

- Outer Diameter: The outer diameter (or core diameter) of the stator core.
- Inner Diameter: The inner diameter (or bore diameter) of the stator core.
- Length: The length of the stator core.
- Stacking Factor: The stacking factor for the stator core. It is the ratio of metal (versus lamination) thickness to total thickness. 1 indicate no lamination. 0.95 is common.
- Steel Type: the stator core material. This must be of type Steel. Some good selections are steel-1010 or iron.
- Number of Slots: The total number of slots the stator core contains.
- Slot Type: The type of the slots in the stator core. Slot types 1 though 4 are filled with round wire. Slot types 5 and 6 are filled with rectangular wire.
- Skew Width: The slot skew width, measured in slot number. This means, as the laminations are placed one on top of the other, they might not be positioned exactly the same each time; so, from lamination to lamination, the slots skew, or twist, about the center of the center of the machine. The figure here shows a slot skew of 1.

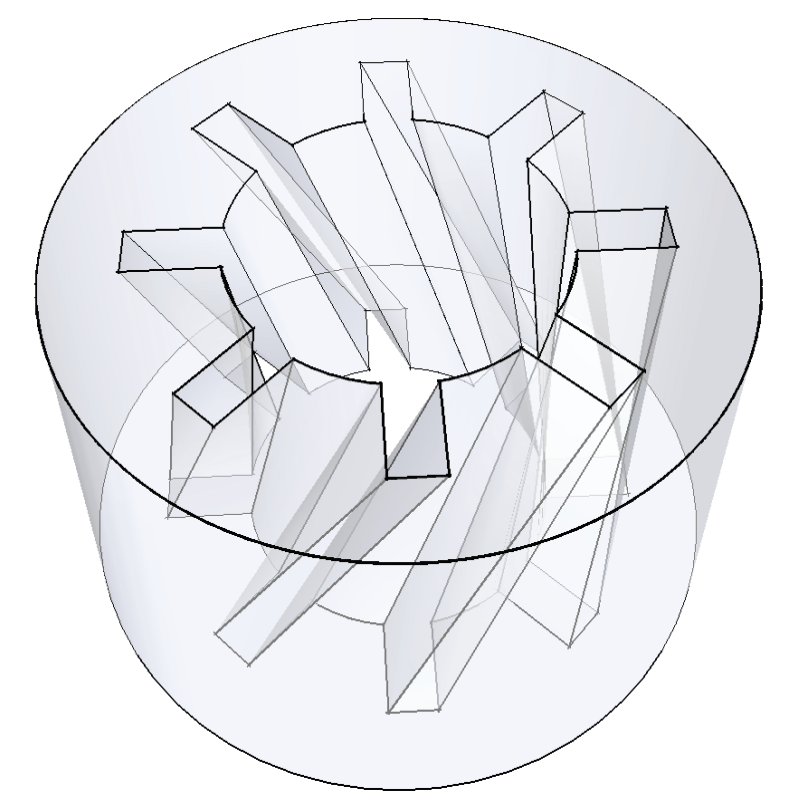

**Figure A-6 - Model of Stator with Skewed Slots**

#### A3.2.2.4 Slot

- Auto Design:
- Parallel Tooth:
- Tooth Width:
- Hs0: Slot opening height
- Hs01: Slot closed bridge height
- Hs1: Slot wedge height
- Hs2: Slot body height
- Bs0: Slot opening width
- Bs1: Slot wedge maximum width
- Bs2: Slot body bottom width, 0 for parallel teeth
- Rs: Slot body bottom fillet for slot types 3 and 4

## A3.2.2.5 Winding: Winding

- Winding Layers: The number of coil layers (1 or 2) in the stator winding. This does not depend on whether the machine has lap winding or concentric winding.
- Winding Type: The type of the stator winding. To specify your own, select Editor, right click in the table to the right, and select Edit Layout... . T means top layer (closest to the mouth of the slot) and B means bottom layer. For concentric winding, just select Whole.
- Parallel Branches: The number of parallel branches in one phase of the stator winding. If all the windings of a phase are connected in series, then the number of parallel branches is 1.
- Conductors per Slot: The total number of conductors in each stator slot. This value is the number of turns per coil multiplied by the number of layers. Enter 0 to have RMxprt auto-design this value.
- Coil Pitch: (This is enabled when Winding Layers is 2.) It is the number of teeth separating two sides of one coil. For example, if a coil starts in slot 1 and ends in slot 2, it has a coil pitch of one. For concentric winding, coil pitch should be 1.
- Number of Strands: The number of wires per conductor. Enter 0 to have RMxprt auto-design this value. For simple, small motors, this is typically just 1.
- Wire Wrap: The thickness of the double-sided wire wrap (electrical insulation). Enter 0 to automatically obtain this value from the wire specification library.
- Wire Size: Wire diameter (for round wires) or width and thickness (for rectangular wires). (0 for auto-design). You can assign wire size of round wires or rectangle wires. When the slot type, under Stator, is 1 to 4, round wires are used. When the slot type you selected is 5 or 6, rectangle wires are used.

A3.2.2.6 Winding: End/Insulation

- Input Half-turn Length: Select or clear this check box to specify whether or not you want to enter the half-turn length manually.
- Half-turn Length: The half-turn length of the armature winding. It is available when Input Half-turn Length is selected.
- End Adjustment: the distance of one end of a conductor extending vertically beyond the end of the stator. It is available when Input Half-turn Length is cleared. Enter 0 for auto-design.
- Base Inner Radius: The inner radius of the base corner: how big of an arc the coil makes at the end. Enter 0 for auto-design.
- Tip Inner Diameter: The inner diameter of the coil tip, seen as Top-End Inner Diameter above.
- End Clearance: The end clearance between two adjacent stator coils.
- Slot Liner: The thickness of the slot liner insulation.
- Wedge Thickness: The thickness of the wedge insulation.
- Layer Insulation: The thickness of the insulation layer which is enabled when preformed coils (for slot types 5 or 6) are used.
- Limited Fill Factor: The limiting slot fill factor for the wire design. This value relates to how much stuff is put into the slot versus the total space available in the slot.

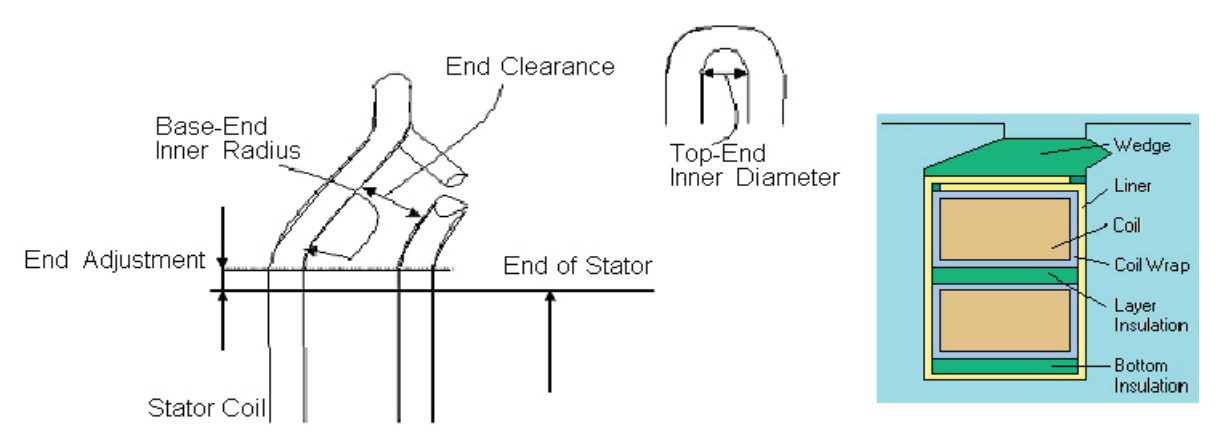

**Figure A-7 - End Winding Characteristics (Left) and Slot Filling (Right)**

## A3.2.2.7 Rotor

- Outer Diameter: the outer diameter of the rotor core, includes the magnets.
- Inner Diameter: the inner diameter of the rotor core; diameter of axle.
- Length: The length of the rotor core.
- Steel Type: This should be a steel type, just like with the stator.
- Stacking Factor: The stacking factor for the stator core. It is the ratio of metal (versus lamination) thickness to total thickness. 1 indicates no lamination. 0.95 is common.
- Pole Type: This is the arrangement of the magnets on the rotor.

## A3.2.2.8 Pole

• Embrace: This is a ratio of the arc length of a permanent magnet to the available arc length for each magnet. So, 1 means that the magnets are all touching side-to-side.

• Offset: The distance from the center of the rotor that the circle that forms the outer edge of the magnet is positioned. This is illustrated in this figure:

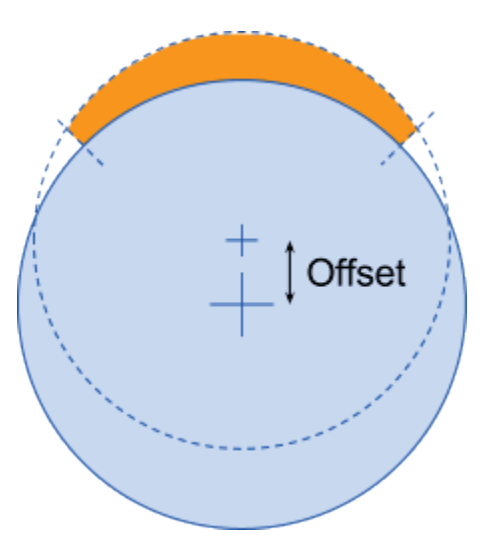

## **Figure A-8 - Diagram of Magnet Arc Offset from Center of Axel**

- Magnet Type: The material that the magnets are made of.
- Magnet Thickness: The distance from the inner arc to the outer arc of the magnet at its thickest point.

A3.2.2.9 Shaft

Magnetic Shaft: A check box for whether the axle should be made of soft magnetic material or of non-magnetic material. In other words, should the axle have a permeability equal to air or should it be much greater than that of air.

A3.2.3 Analyze

A3.2.3.1 Select Add Solution Setup... on Analysis

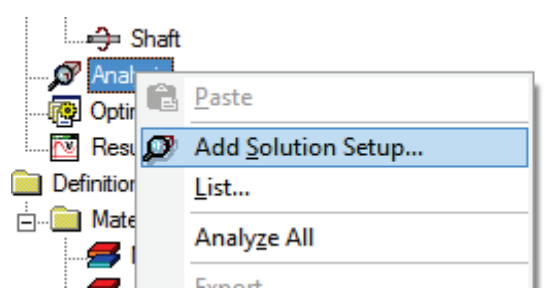

**Figure A-9 - Selecting "Add Solution Setup…" from "Analysis"**

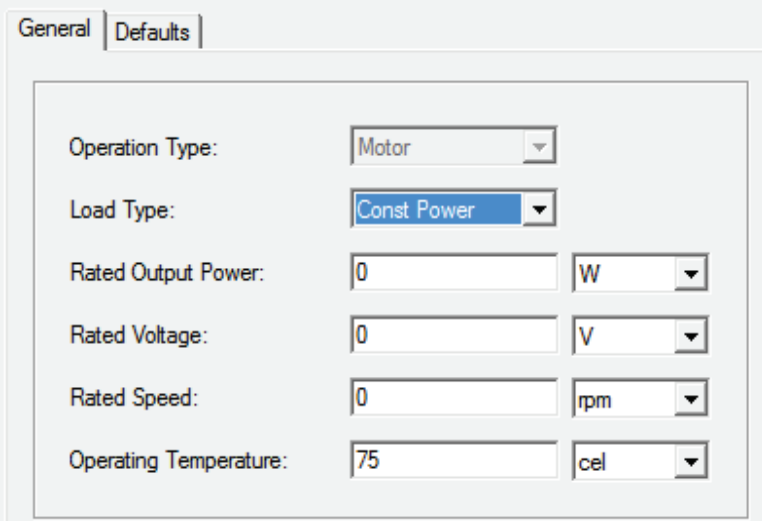

A3.2.3.2 Enter the conditions under which you wish the machine to operate

**Figure A-10 - Solution Setup Ratings**

- Rated Output Power: The output mechanical power developed at the shaft for the motor.
- Rated Voltage: The RMS line-to-line voltage.
- Rated Speed: The desired output speed of the motor at the load point
- Operating Temperature: The temperature at which the system functions, and select the units. The Operating Temperature will affect all winding resistances and therefore affect all ohmic losses.

A3.2.3.3 Analyze the solution setup

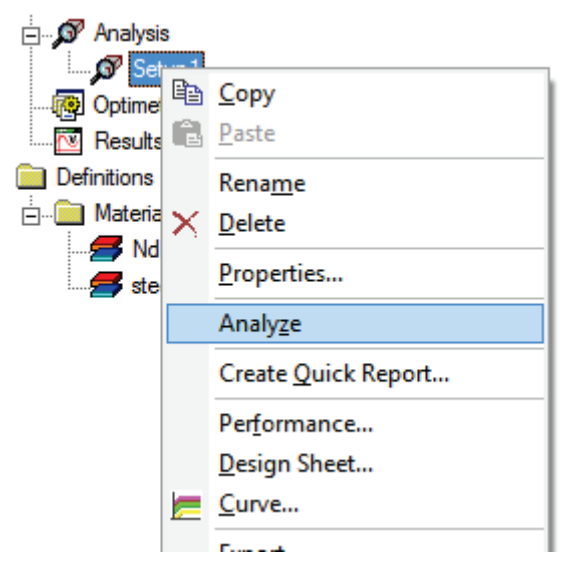

**Figure A-11 - Selecting "Analyze" from "Setup1"**

A3.2.3.4 Look at results. On results, select Solution Data...

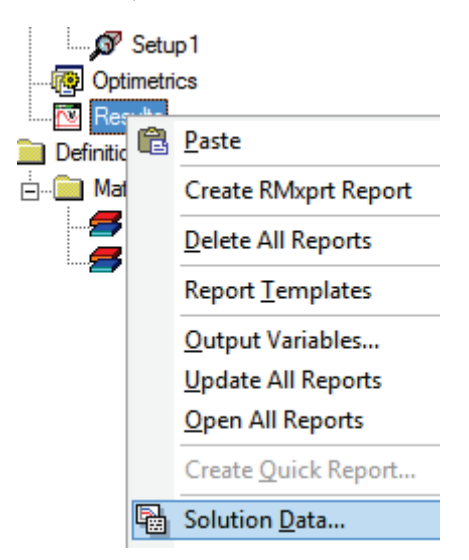

**Figure A-12 - Selecting "Solution Data…" from "Results"**

This will bring up a window like this:

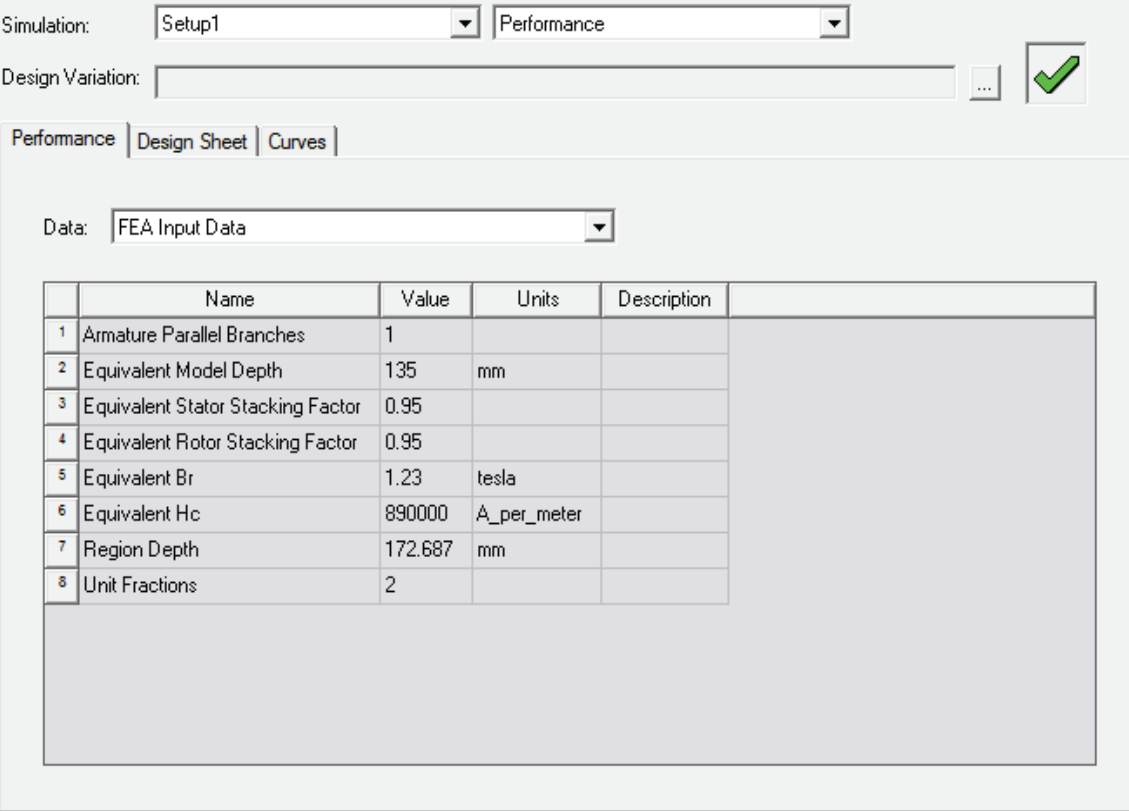

**Figure A-13 - Solution Data Sheet Showing "FEA Input Data"**

The Design Sheet tab has a table of all the analysis results. The Curves tab has several plots to look at.

The D and Q inductances are listed as "D-Axis Inductance L1+Lad(H)" and "Q-Axis Inductance L1+Laq(H)", respectively, and they are found under "STEADY STATE PARAMETERS".

The phase resistance is listed as "Armature Phase Resistance R1 (ohm)". It is also found under "STEADY STATE PARAMETERS".

If the number of conductors per slot was not specified (0 was entered), RMxprt will automatically determine a number. This number can be found under "STATOR DATA" and is listed as "Number of Conductors per Slot". So, for a double layer concentric winding arrangement, half of those conductors will belong to one winding and half to another in the same slot.

Under "STATOR DATA", you might want to confirm that the slots were not over-filled:

```
Limited Slot Fill Factor (%): 90<br>Stator Slot Fill Factor (%): 38.143
Stator Slot Fill Factor (%):
```
Using RMxprt, the design can be optimized by adjusting various inputs and quickly seeing what its predicted performance would be.

Once the design of the motor has been finalized, it is ready to convert to a finite element method (FEM) model. The following section explains step-by-step how this can be done with the goal of getting three of the five parameters: PM flux linkage, direct inductance, and quadrature inductance.

A3.3 Model the motor with finite element method (FEM)

A3.3.1 Export RMxprt Model to Maxwell 2D

A3.3.1.1 After opening and selecting the RMxprt design, export it to Maxwell 2D

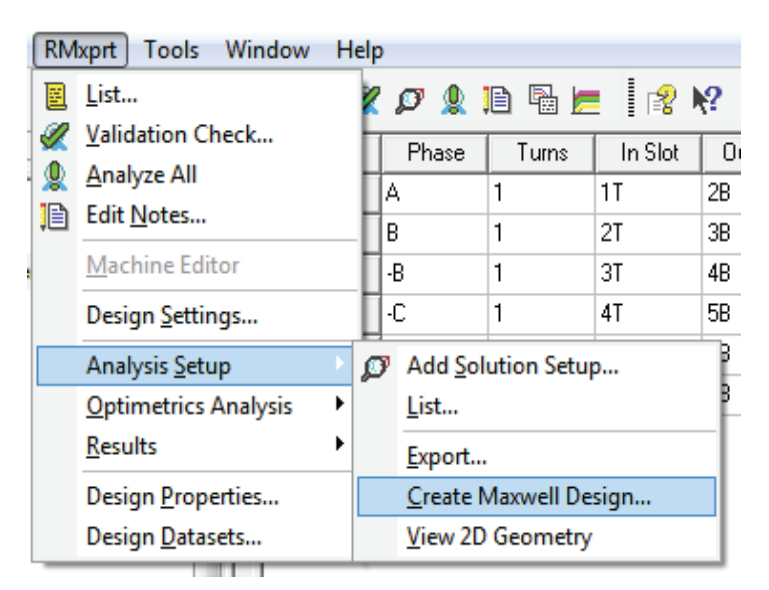

**Figure A-14 - Creating a Maxwell Design from the RMxprt Model**

A3.3.1.2 When the dialog opens, choose 2D

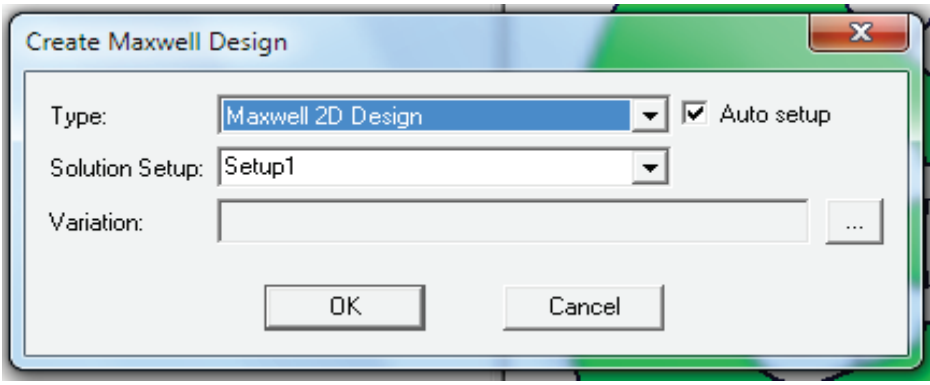

**Figure A-15 - Choosing to Create a 2D Maxwell Design**

A3.3.1.3 To see what the new design looks like, double click on the design name under Project Manager

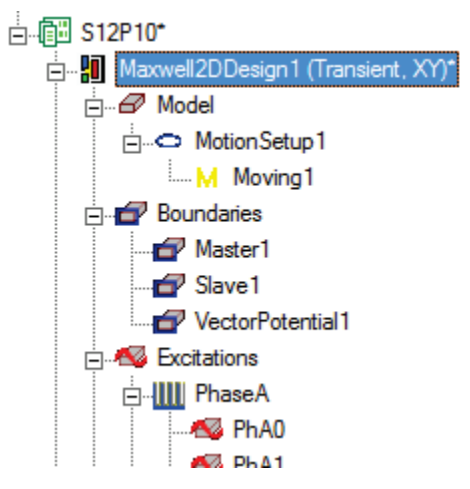

**Figure A-16 - Project Manager Tree for Maxwell 2D Design**

#### A3.3.1.4 Set solution type to Magnetostatic

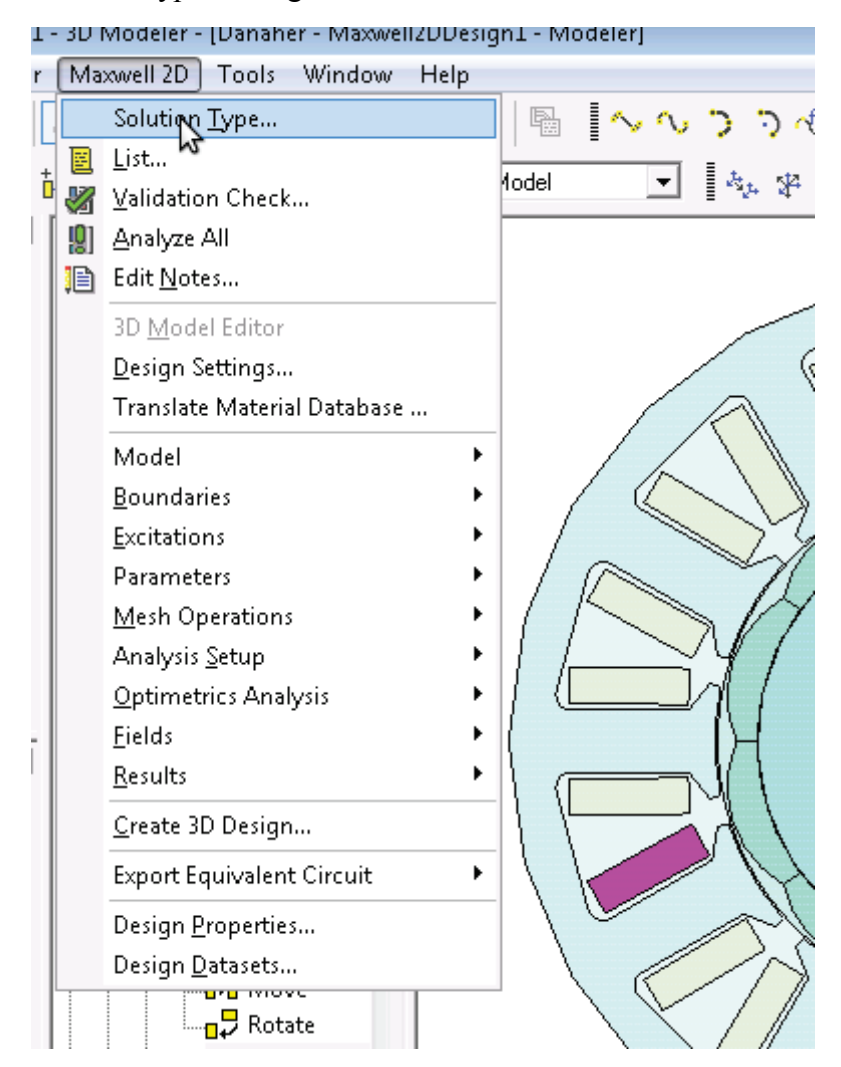

**Figure A-17 - Selecting "Solution Type…" from "Maxwell 2D" Menu**

#### A3.3.2 Make motor whole

A3.3.2.1 Select the user-defined outer vacuum. Make sure it is under OuterRegion

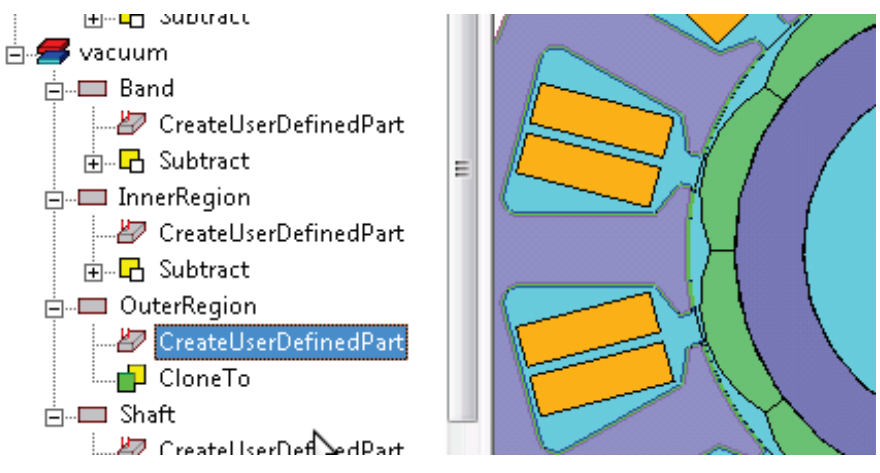

**Figure A-18 - Selecting the User-Defined out Vacuum**

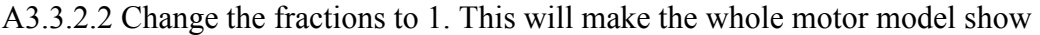

| Properties       |       |      |                    |
|------------------|-------|------|--------------------|
| <b>Name</b>      | Value | Unit | Ev                 |
| DLL Locat syslib |       |      |                    |
| DLL Version 12.0 |       |      |                    |
| DiaGap           | 43.1  | mm   | 43 1mn             |
| <b>Dia Yoke</b>  | 771   | mm   | 77 1 <sub>mn</sub> |
| Length           | 0     | mm   | 0 <sub>mm</sub>    |
| SegAngle         | 3     | deg  | 3deg               |
| <b>Fractions</b> | D     |      |                    |
| <b>InfoCore</b>  | 100   |      | 100                |

**Figure A-19 - Model Fractions Highlighted in the Properties Box**

Or you can do this by another way. Click Maxwell 2D on top of the menu and click Design Properties.

## A3.3.3 Add Currents and Polarities

A3.3.3.1 Select the coils and magnets

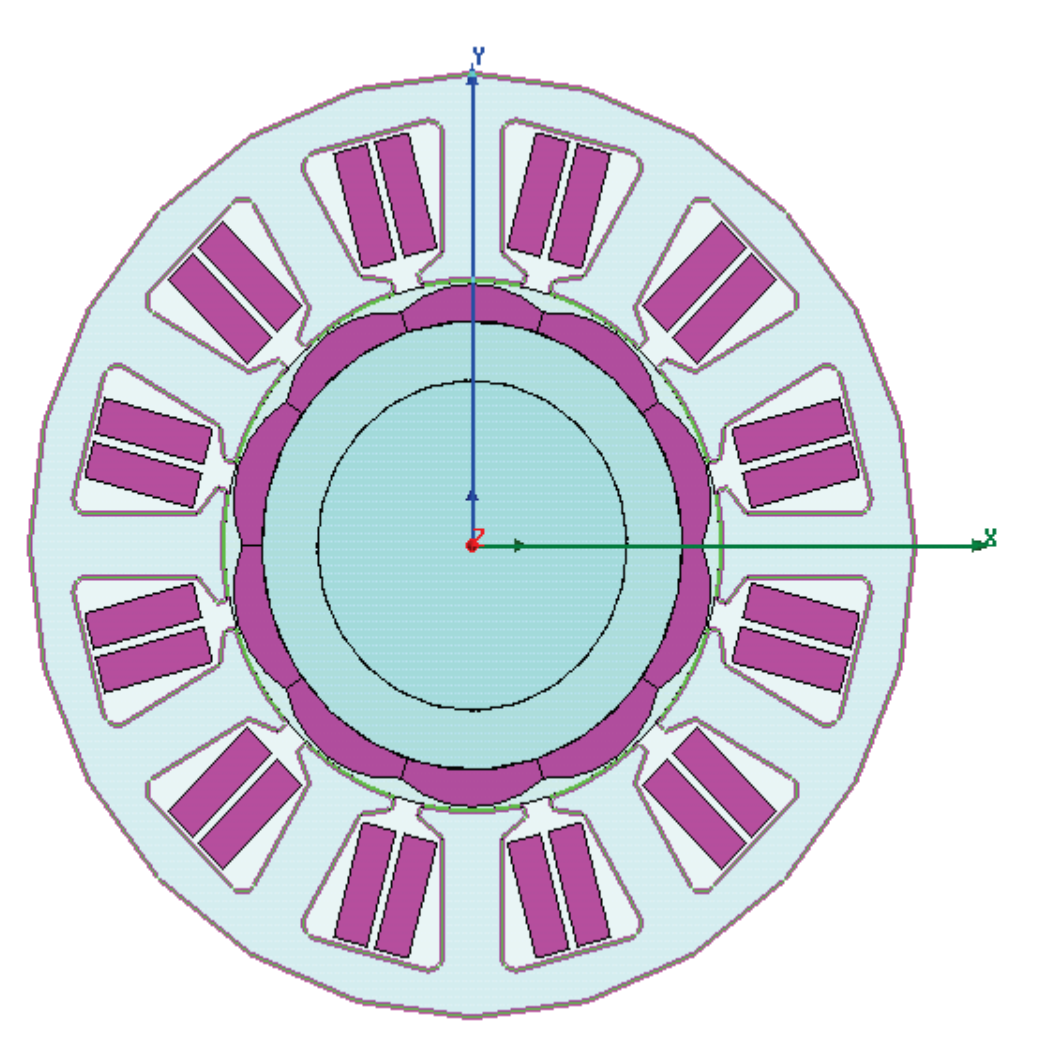

**Figure A-20 - Full Model with all Windings and Magnetic Poles Selected**

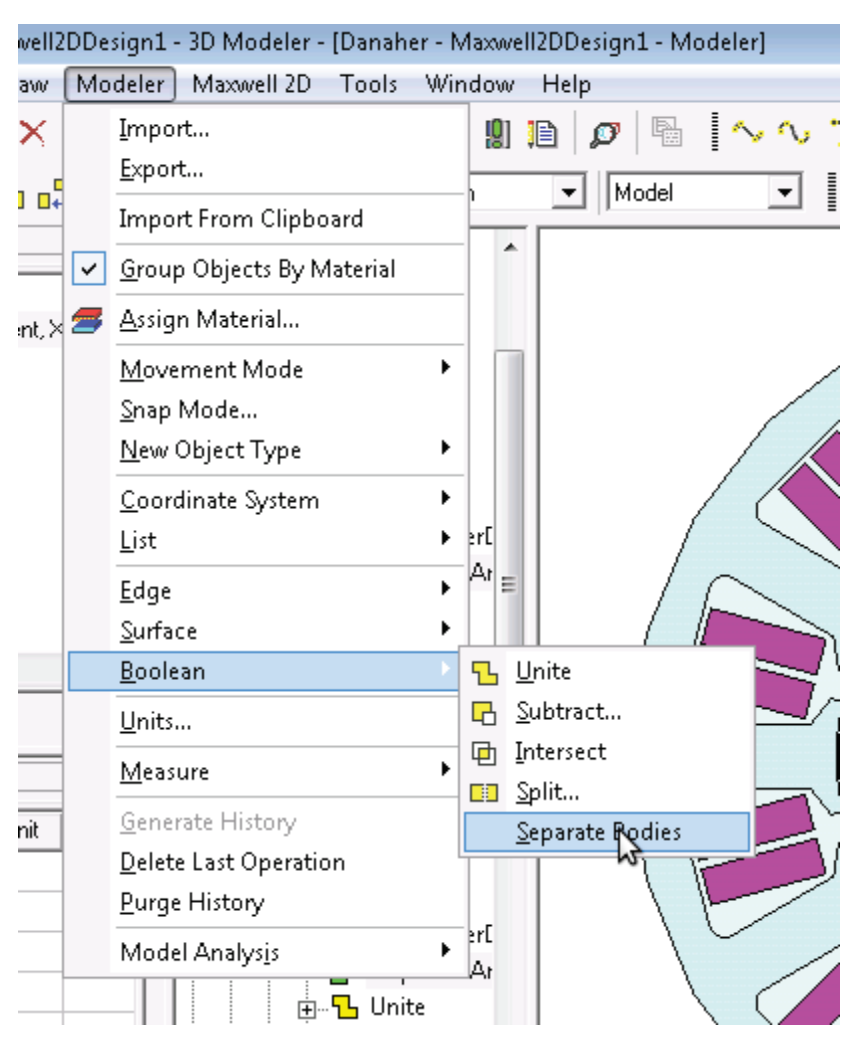

A3.3.3.2 Separate the bodies. This makes it so you can modify their values separately

**Figure A-21 - Separating the Windings and Magnets so that they are no Longer Linked**

A3.3.3.3 Add variables for phase currents

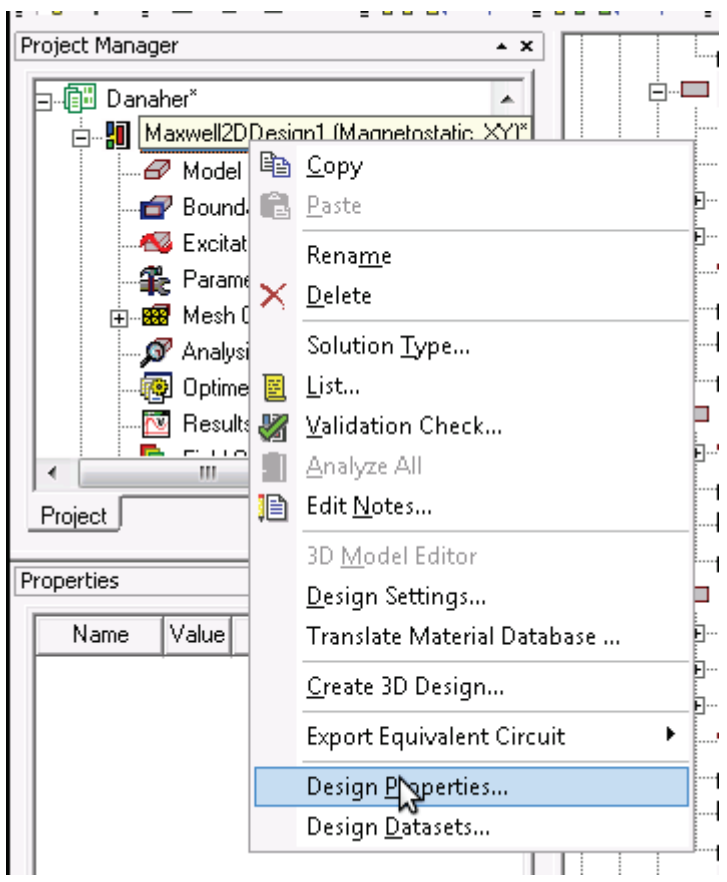

**Figure A-22 - Selecting "Design Properties…" from "Maxwell2DDesign1 (Magnetostatic XY)"**

A recommended set of variables is shown here:

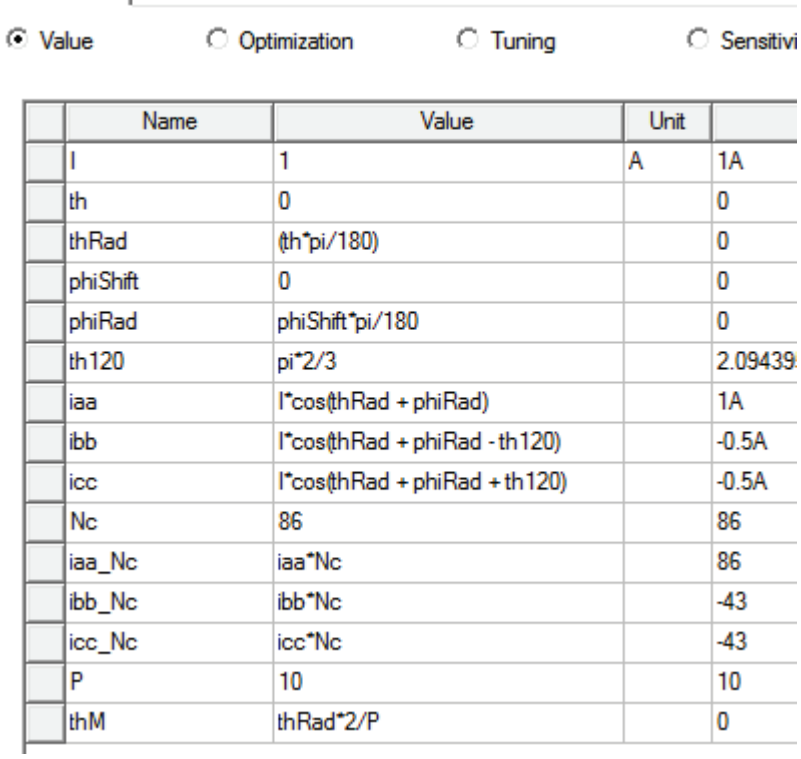

## **Figure A-23 - Recommended List of Design Variables**

• I current amplitude

Local Variables

- th electrical angle of rotor [degrees]
- thRad electrical angle of rotor [rads]
- phiShift torque angle  $[degrees]$   $(atan(iq/d)))$
- phiRad torque angle [rads]
- th120 120 degrees converted to radians. Positive for ABC winding; negative for ACB winding.
- iaa phase A current
- ibb phase B current
- icc phase C current
- Nc turns per coil
- iaa Nc total current thru a phase A coil
- ibb Nc total current thru a phase B coil
- icc Nc total current thru a phase C coil
- P number of poles
- thM mechanical angle of rotor [rads]

Note that when you create these variables, only the current amplitude *I* must have a specified unit. You do this by typing the unit after its nominal value:

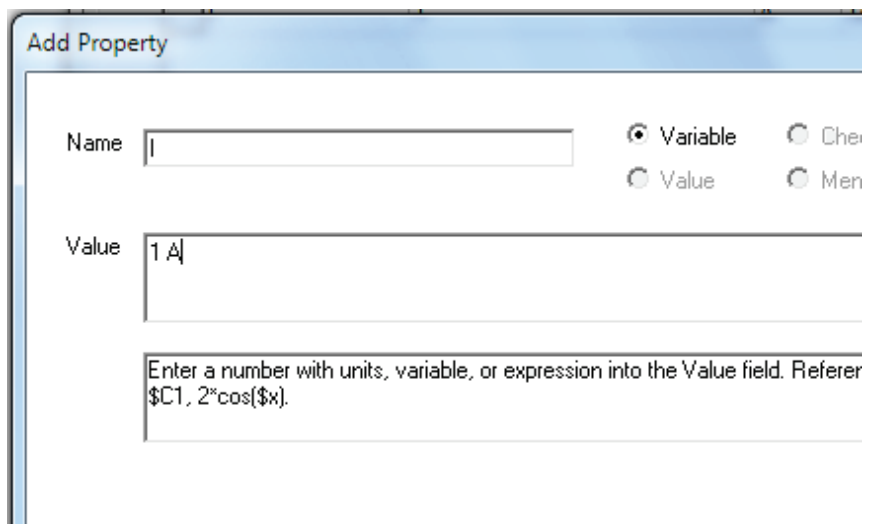

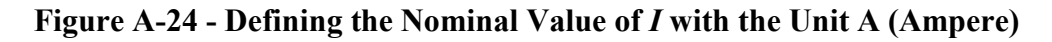

A3.3.3.4 Add excitations. Consider that it might be helpful to refer to the RMxprt winding layout before creating the coil excitations. It could also be helpful to first color code your coils to guide you in assigning currents.

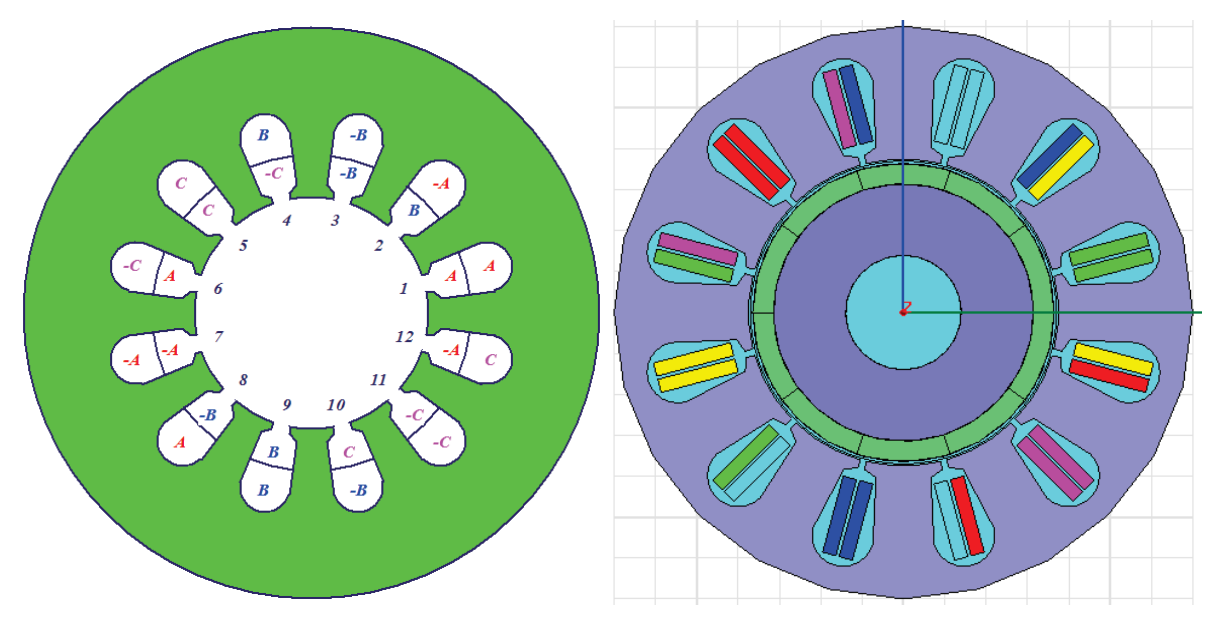

**Figure A-25 - An Image from RMxprt of the Winding Layout for the Motor (Left) and an Image from Maxwell 2D of the Color-coded Winding Layout (Right). The Colors Must be added by the User**

When you are ready to create excitations, select one coil at a time and assign currents. The reason for assigning current to one coil at a time is for control over naming.

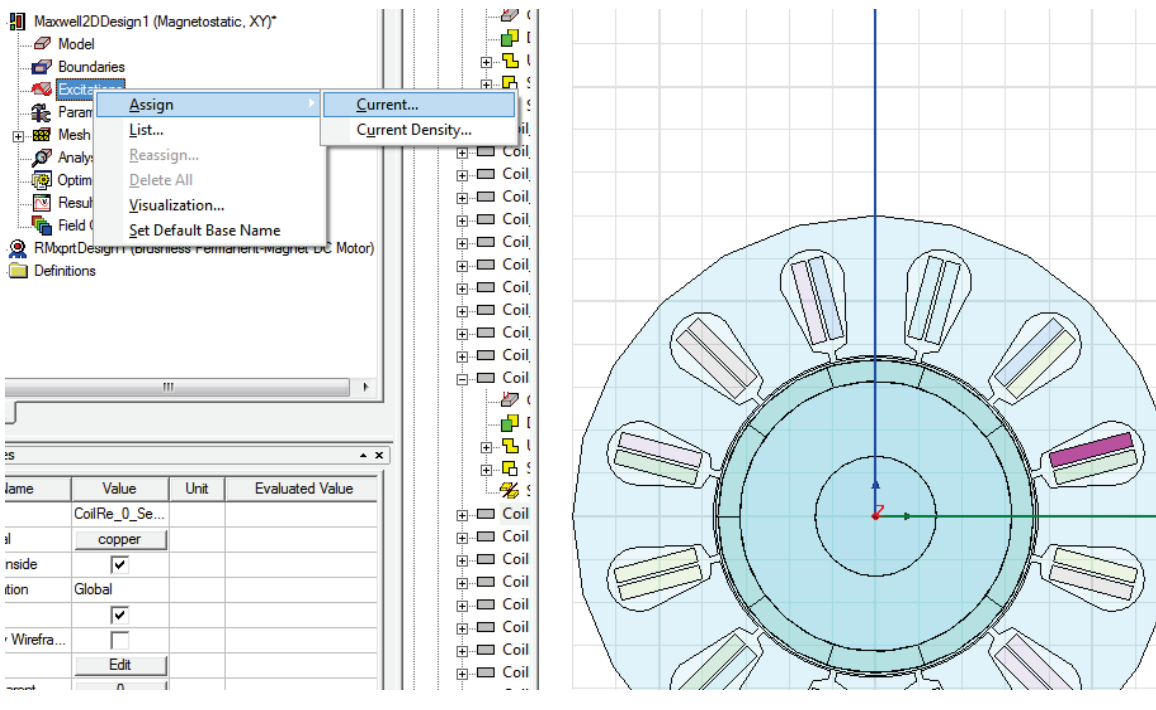

**Figure A-26 - Selecting "Current…" from "Assign" from "Excitations"**

Make sure the value is the phase current times the number of turns per slot, *Nc*. Note, if the coil is a return path, do not put in a negative value, but simply select *Negative* for *Ref. Direction*. Also, note that the excitations on the coils should be symmetrical.

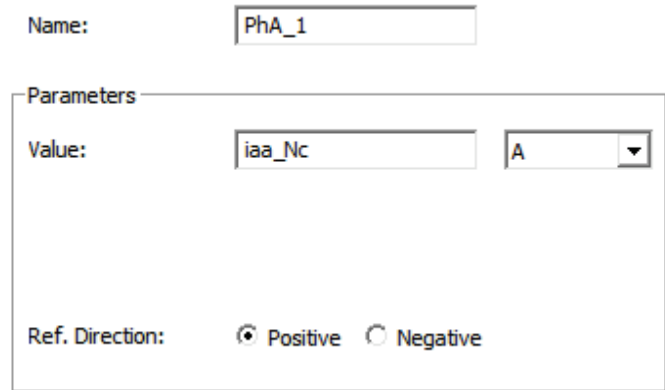

## **Figure A-27 - Setting the Current Excitation for a Winding**

For a concentric winding, it is worth naming a coil and its return path by very similar names (e.g. PhA\_1 and PhARe\_1). This is why it is best to assign currents to one coil at a time.

Assigning excitations is a very delicate process. It is very important to double check your assignments. It would help to check that the phase names match the color coding and are in the right order; then check that the current values and Ref. Directions are appropriate for the excitation names; then check that each coil excitation is properly named to match its return path coil.

#### A3.3.4 Set magnetic polarities

Assign Magnetic material with polarity. Unfortunately, when the motor model was made whole, Ansys made the other side a mirror image, which depending on the number of poles means the magnets on the lower half will have the wrong polarity.

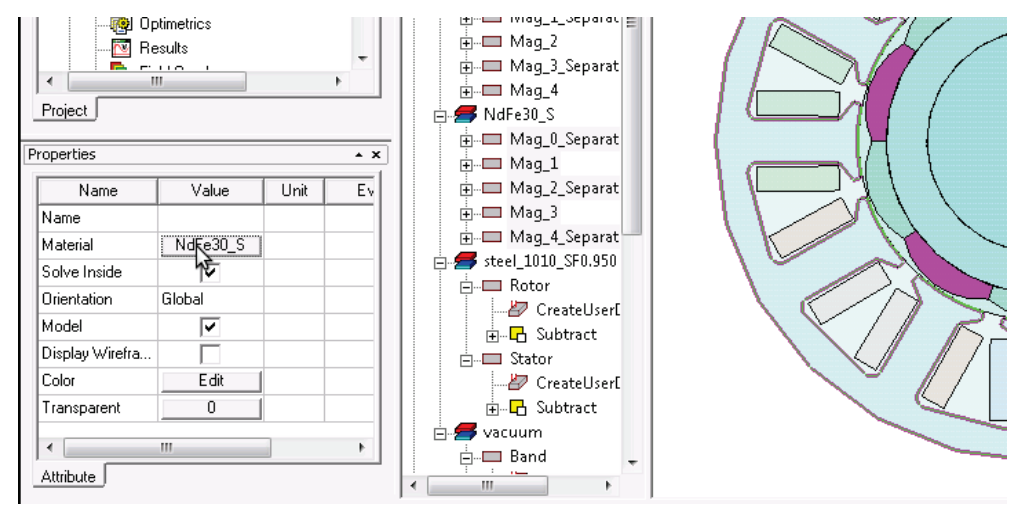

**Figure A-28 - Selecting the Polarity of Magnets**

- A3.3.5 Assign vector potential
	- A3.3.5.1 Select Edges of the outer edge of motor

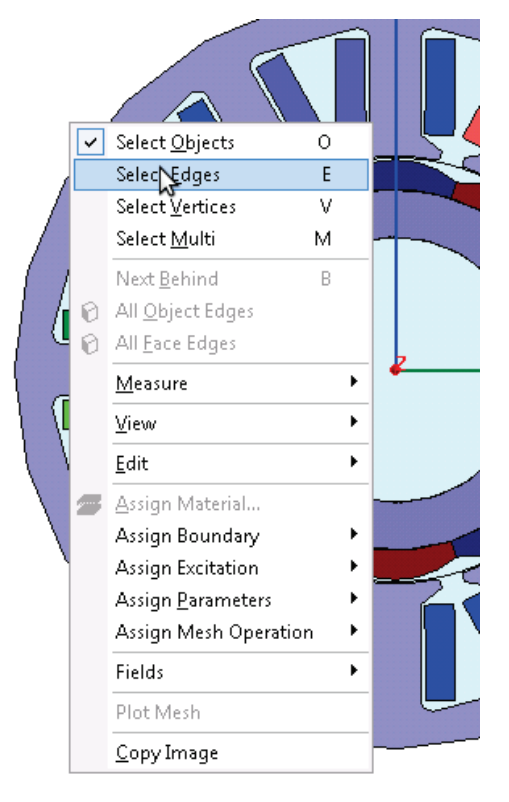

**Figure A-29 - Setting the Selection Option to Edges**

A3.3.5.2 Assign Vector Potential to outer edge. The value should be 0 weber/m

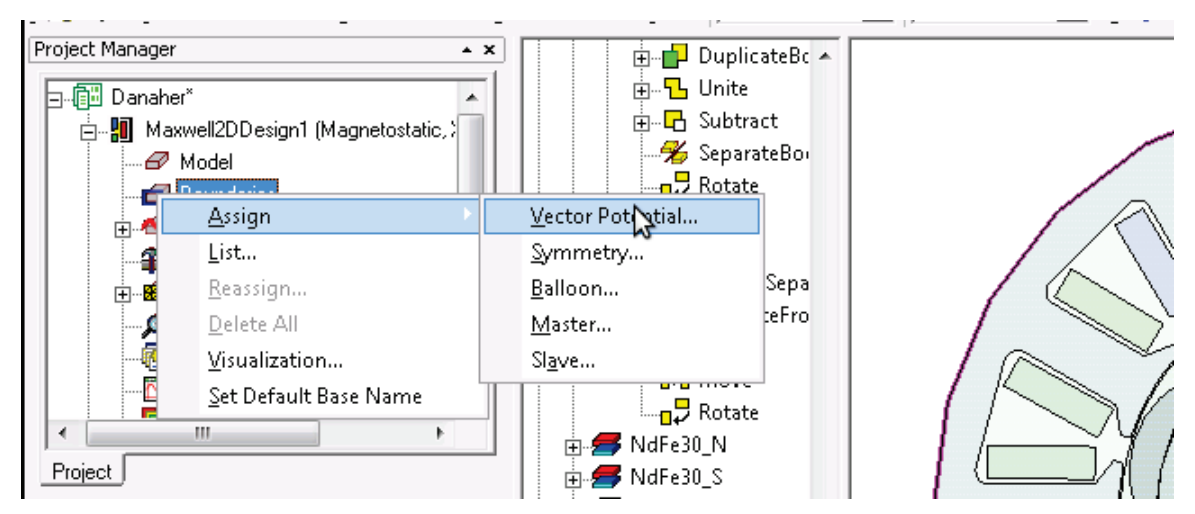

**Figure A-30 - Selecting "Vector Potential…" from "Assign" from "Boundaries"**

## A3.3.6 Analyze

A3.3.6.1 Add solution setup. You can use all the default settings.

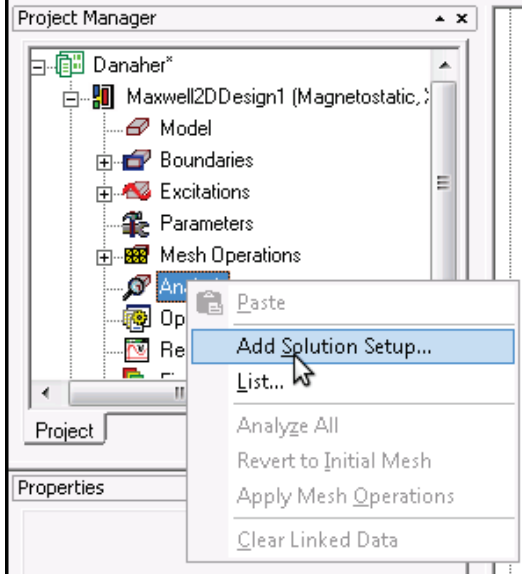

**Figure A-31 - Selecting "Add Solution Setup…" from "Analysis"**
A3.3.6.2 Assign Matrix. A matrix is used to define how the various coils are connected and what makes a loop.

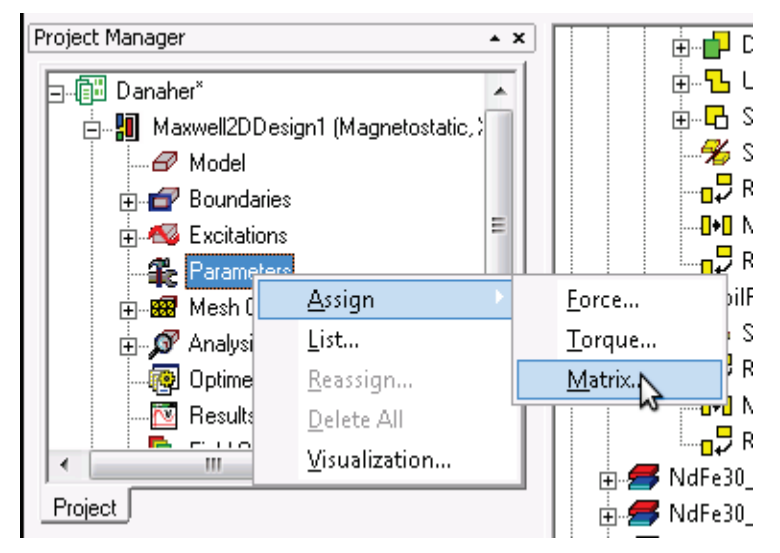

**Figure A-32 - Selecting "Matrix…" from "Assign" from "Parameters"**

A3.3.6.3 Include currents, but not all. In the Matrix, specify the return path for each conductor. If one conductor is selected to be the return of the other conductor, don't include it in the matrix. For example, don't include PhaseARe\_1 in the matrix. Then for the return coil, make its return path be "infinite".

| Setup   Post Processing |         |             |   | Phá |
|-------------------------|---------|-------------|---|-----|
| Matrix1<br>Name:        |         |             |   |     |
| Source                  | Include | Return Path | ▲ |     |
| PhaseA_1                | ⊽       | PhaseARe_1  |   |     |
| PhaseA <sub>2</sub>     | ⊽       | PhaseARe_2  |   |     |
| PhaseA_3                | ⊽       | PhaseARe_3  | Ξ |     |
| PhaseA_4                | ⊽       | PhaseARe_4  |   |     |
| PhaseARe_2              |         | infinite    |   |     |
| PhaseARe_1              |         | infinite    |   |     |
| PhaseARe_4              |         | infinite    |   |     |
| PhaseARe_3              |         | infinite    |   |     |
| PhaseB_1                | ⊽       | PhaseBRe_1  |   |     |
| PhaseB <sub>2</sub>     | ⊽       | PhaseBRe_2  |   |     |
| PhaseB <sub>3</sub>     | ⊽       | PhaseBRe_3  | ۳ |     |
|                         |         |             |   |     |

**Figure A-33 - Selecting all but Return Windings**

A3.3.6.4 Group currents into phases. Make sure to specify the number of turns. Also, it is a

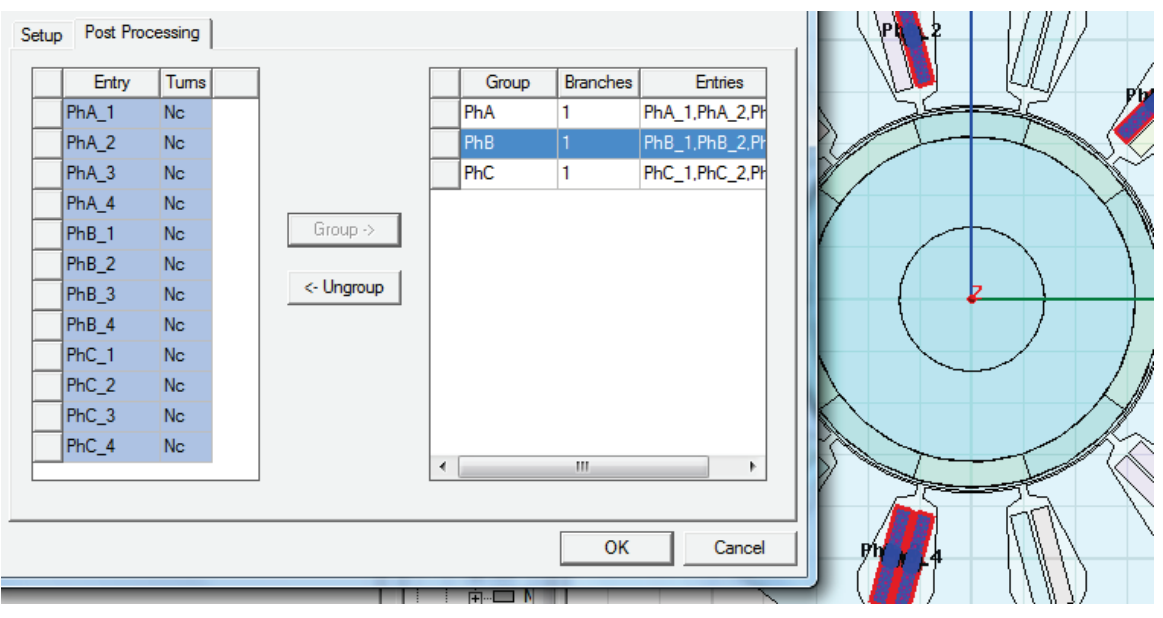

good idea to name your groups (e.g. PhA, PhB, PhC).

**Figure A-34 - Grouping Windings into Phases**

A3.3.6.5 Validate the Model

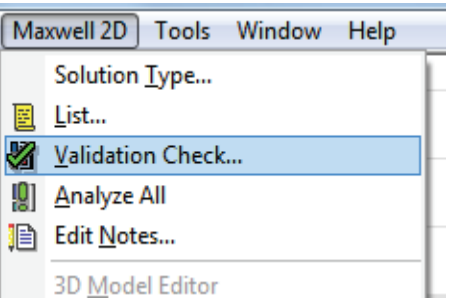

**Figure A-35 - Selecting "Validation Check…" from "Maxwell 2D" Menu**

A3.3.6.6 Analyze the Analysis Setup

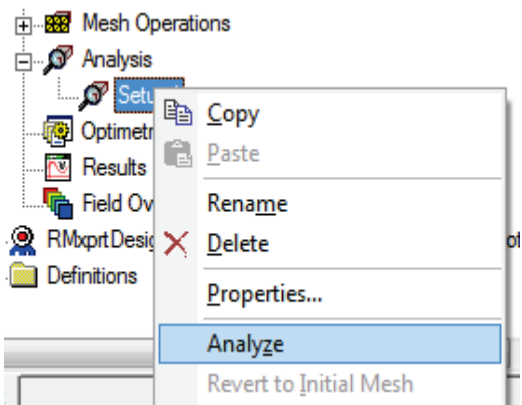

**Figure A-36 - Selecting "Analyze" from "Setup1"**

#### A3.3.6.7 Look at Solution Data

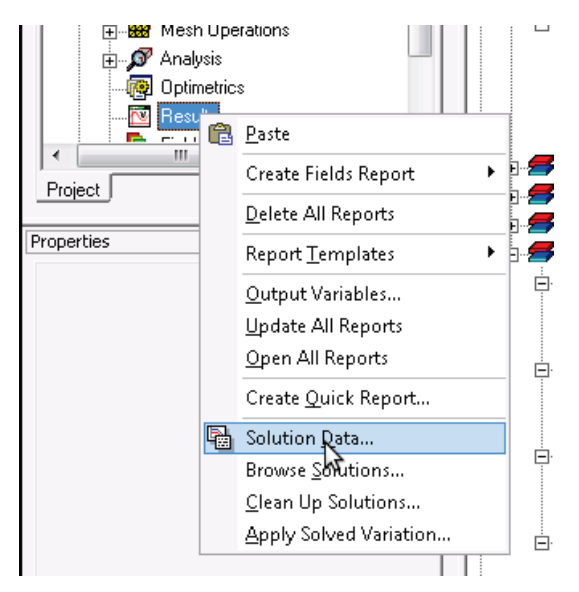

**Figure A-37 - Selecting "Solution Data…" from "Results"**

A3.3.6.8 Look at inductances and fluxes. Note, until you select the "PostProcessed" check box, the inductances are for each coil. Keep in mind that these inductances are actually inductances per unit meter. Therefore, these values must be multiplied by the length of the motor to get the true inductances of the motor.

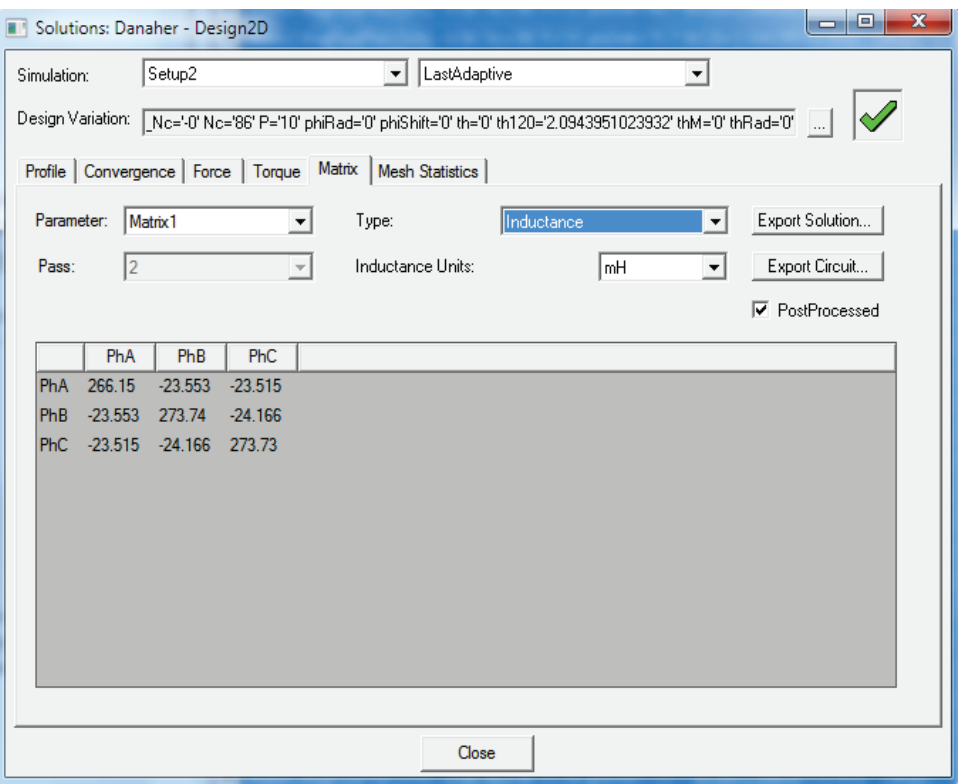

**Figure A-38 - Post-processed Inductances for Phases A, B, and C**

There is a Matlab function made for this analysis called "dq0.m". It will automatically convert arrays in ABC reference frame to DQ0 reference frame. In the case of the example in the figure above, the motor length is 0.058 m. Here you can see how the first argument to dq0 is the ABC matrix of mutual and self-inductances, the second argument is the angle of the rotor converted to radians, and the third parameter is the indicator that this is an ABC wound motor (as opposed to ACB wound). Notice that the result is multiplied by 0.058 to account for the length of the motor.

```
Command Window
                               H \Box \triangleright \times \triangleright Editor - extract lambdapm.m
                                                                                              D Figures - Figu
    >> dq0([266.15, -23.553, -23.515; ...
    -23.553, 273.74, -24.166; ...-23.515, -24.166, 273.73], 0.2*pi/180, true)*0.058
    ans =\begin{array}{cccc} 16.936090783384344& -0.000245517815784& -0.268850968304730 \\ -0.000245517815783& 17.278263883282321& 0.000000848180997 \\ -0.134425484152365& 0.000000424090499& 12.97560533333334 \end{array}fx \gg
```
# **Figure A-39 - Matlab Command Window Showing the Results of Using dq0 on the ABC Phase Inductances**

So, the top left value in the result is  $L_d$ , the middle value is  $L_q$ , and the bottom right value is  $L_0$ . Just because  $L_0$  is not zero does not mean that the motor is not balanced. Also, note that the results from Maxwell 2D were in mH so the results from Matlab are also in mH. This indeed gives valid inductance values; however, inductance is a function of currents. So, a following section will discuss how to get the inductances as a function of currents.

To get the PM flux linkage, the test must be run with current set to zero the whole time. Maxwell will calculate the flux linkages into the windings. We want these values to be the result of the permanent magnets only, not from any flux set up by neighbor windings. Furthermore, the flux linkage from the permanent magnet should be independent of current.

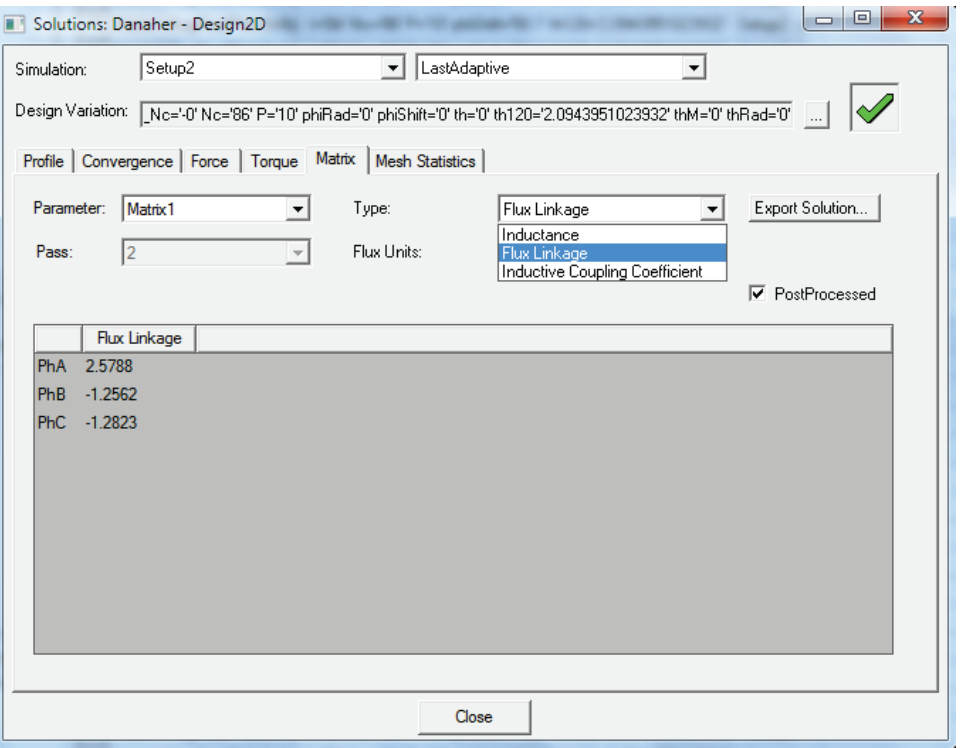

**Figure A-40 - Flux Linkages for Phases A, B, and C**

In much the same was as with inductances, the flux linkages can be converted to DQ0 reference frame with Matlab.

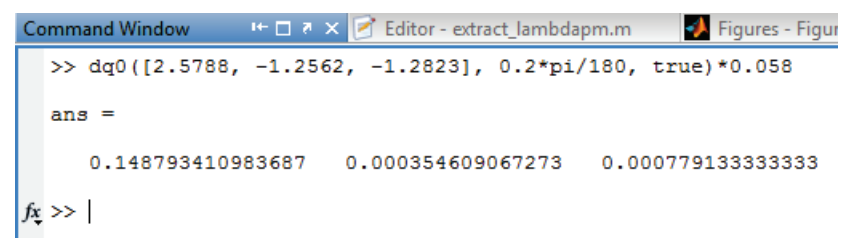

## **Figure A-41 - Matlab Command Window Showing the Result of Using dq0 on the ABC Phase Flux Linkages**

Notice that again, the values must be multiplied by the length of the motor (in this case 0.058 m). The far left value in the result is the flux linkage in the D axis. This is the flux linkage of the permanent magnet. Now, these flux linkages are not inherently particular to the permanent magnet. Only because the currents are zero, the only flux through the stator windings is due to the permanent magnets. You will notice that the units in Maxwell 2D are probably Wb. So, the result from Matlab is also in Wb. Unfortunately, there does not seem to be any way to confirm this value with RMxprt.

The next section shows how to get the nonlinear inductances as functions of currents.

## A3.4 Extract the reduced-order parameters

The purpose of using parametrics is to try many combinations of different settings such as different values of current, phase angle, rotor angle, magnet thickness, etc. The following steps show exactly how these parametrics are setup and then simulated.

#### A3.4.1 Simulate

A3.4.1.1 Add parametrics

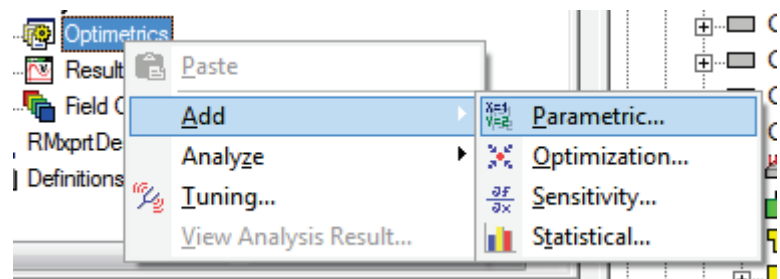

**Figure A-42 - Selecting "Parametric…" from "Add" from "Optimetrics"**

A3.4.1.2 Click Add..., select one of the variables from the list, specify the pattern type (e.g. Linear step), specify the Start, Stop, and Step values, and then the "Add  $\gg$ " button. Make sure to press this button or else nothing will happen. To get a good sampling of the inductances, make sure to vary current magnitude from near zero to some positive number, torque angle from 0 to pi, and rotor angle from 0 to some fraction of 2\*pi. The user will need to test in order to find the ranges that are best for the particular motor.

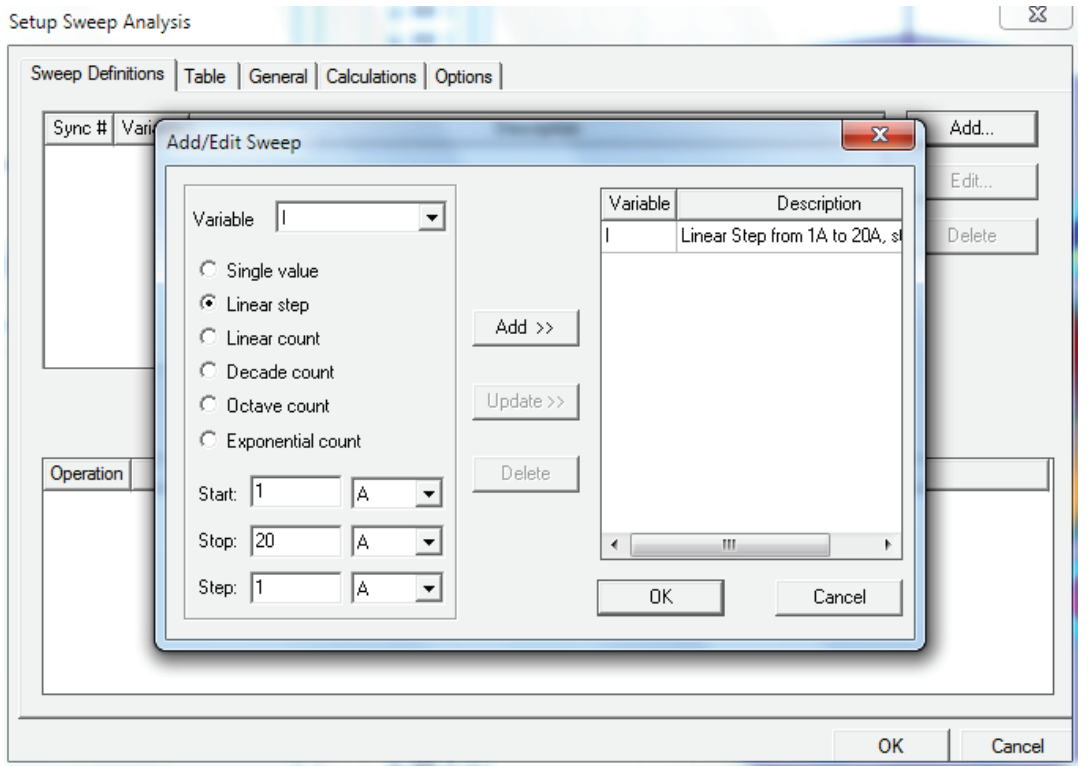

**Figure A-43 - Setting up a Sweep Analysis**

A3.4.1.3 Now analyze from the parametric setup. This could take quite a while depending on how many parametric combinations you set up.

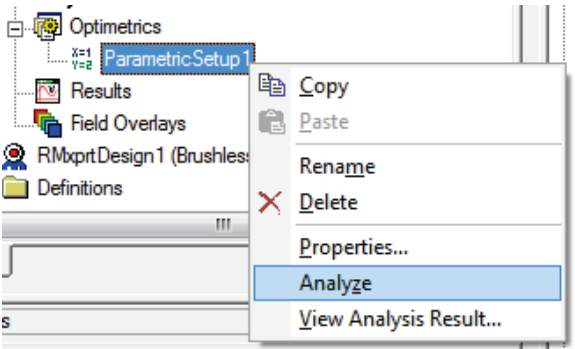

**Figure A-44 - Selecting "Analyze" from "Parametric Setup 1"**

A3.4.1.4 For numerical analysis on the results, create a data table.

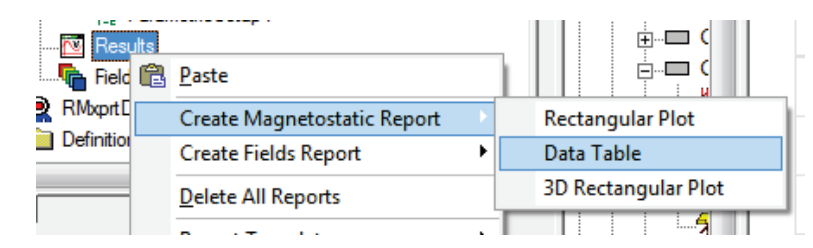

**Figure A-45 - Selecting "Data Table" from "Create Magnetostatic Report" from "Results"**

A3.4.1.5 For an inductance report, select all the mutual and self-inductances in the list.

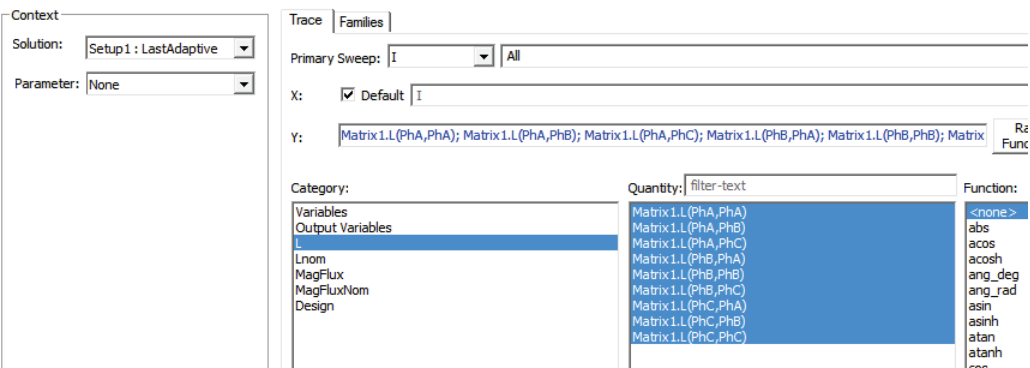

**Figure A-46 - Selecting all Mutual and Self-inductances**

A3.4.1.6 For a PM flux linkage report, make sure to select MagFlux and all the phases in the list.

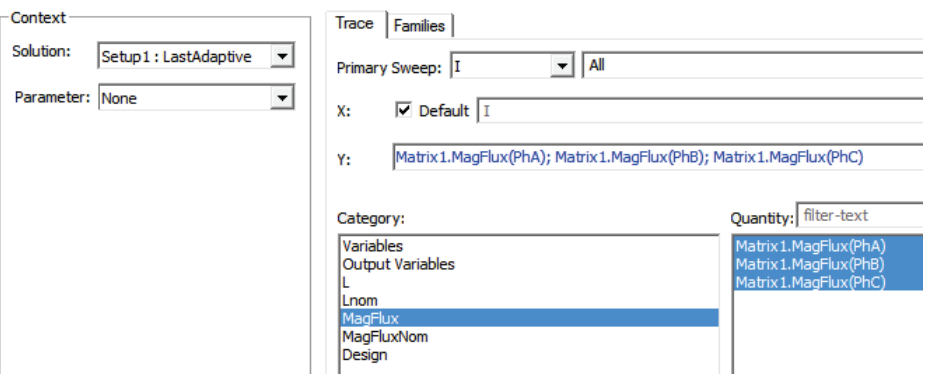

**Figure A-47 - Selecting all Magnetic Flux Linkages**

A3.4.1.7 Once the reports are generated, transpose the data so that the long labels are in a column on the left.

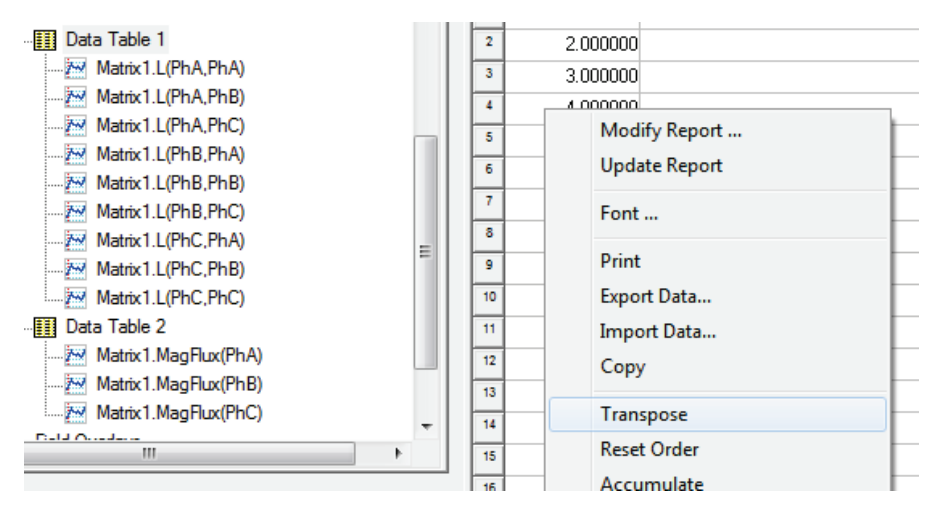

**Figure A-48 - Transposing the Data Table**

A3.4.1.8 Copy the data by right clicking in the table

|                   | Modify Report        | $\mathbf{r}$<br>1,00000 |
|-------------------|----------------------|-------------------------|
| iShift='0' th='0' |                      | 22.0938                 |
| iShift='0' th='0' | <b>Update Report</b> | $-2.7073$               |
| iShift='0' th='0' | Font                 | $-2.6696$               |
| iShift='0' th='0' |                      | $-2.7073$               |
| iShift='0' th='0' | Print                | 22.1188                 |
| iShift='0' th='0' | Export Data          | $-2.6788f$              |
| iShift='0' th='0' | Import Data          | $-2.6696$               |
| iShift='0' th='0' | Copy                 | $-2.6788f$              |
| iShift='0' th='0' | Transpose            | 22.21420                |
|                   |                      |                         |
|                   | $D$ asat Ordan       |                         |

**Figure A-49 - Copying the Data**

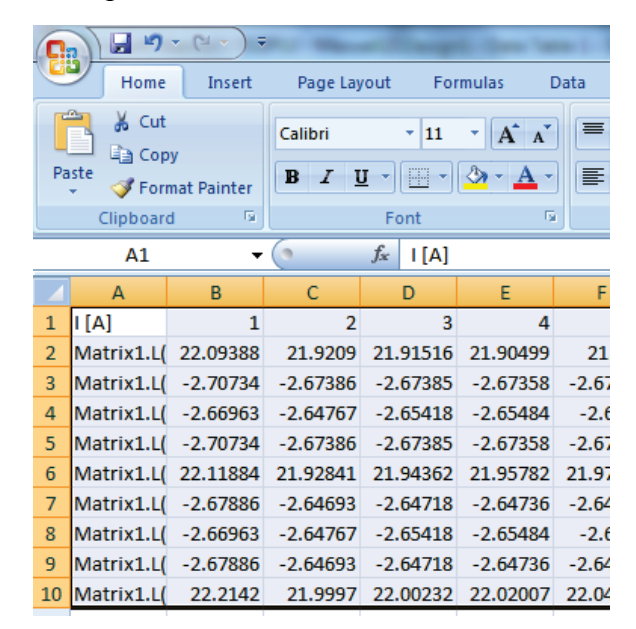

A3.4.1.9 This can be then pasted into Excel. Save this as a csv file

**Figure A-50 - Pasting the Data into Excel**

Now, the data is safely in a spreadsheet, but notice that depending on how many simultaneous parametric variables you have, the distinction of what parameters had what values is all together in one column on the left.

To extract the data into a more usable format, we need to run a Matlab script. This process is explained in the following section.

A3.4.2 Extract the data

Here are two typical lines in the first column of one of the csv files we might generate:

```
Matrix1.L(PhA, PhA) [mH] - I=164A' NC=186' P=110'phiShift='180.1' th120='2.0943951023932' - Setup2 :
LastAdaptive
Matrix1.L(PhA,PhA) [mH] - I='45.254833995939A' Nc='86'
P='10' phiShift='180.1' th120='2.0943951023932' - Setup2 :
LastAdaptive
```
These text strings contain the labels of the particular test that was run, but we need to parse the data into a multidimensional array that can be indexed based on each of the relevant labels (e.g. phase pair "PhA,PhA", current value "I='45.25"", phase shift "phiShift='180.1'"). This multidimensional array will be much easier to analyze than the csv file. To parse the data into such an array we need the provided Matlab script csvlabeled2num.m. This script will need to know what labels to look for. So, first we need to define the labels as cell arrays.

```
108
phicell = { 'phishift=' '0.1', 'phishift=' '10.1', 'phishift=' '1'phiShift=''20.1',... 'phiShift=''30.1', 'phiShift=''40.1',
```

```
'phiShift=''50.1',... 'phiShift=''60.1', 'phiShift=''70.1',
'phiShift=''80.1',... 'phiShift=''90.1', 'phiShift=''100.1',
'phiShift=''110.1',... 'phiShift=''120.1',
'phiShift=''130.1', 'phiShift=''140.1',...
'phiShift=''150.1', 'phiShift=''160.1',
'phiShift=''170.1',... 'phiShift=''180.1'};
currentCell = {^tI} = {^tI} = {^tI}, I = 'I = 'I.4', 'I = 'I2A', 'I = 'I2.8','I =' '4A', ...
    'I=''5.6', 'I=''8A', 'I=''11', 'I=''16', 'I=''22', 
'I=''32', ... 'I=''45', 'I=''64'};
abcCell = {'PhA, PhA', 'PhA, PhB', 'PhA, PhC', ...} 'PhB,PhA','PhB,PhB','PhB,PhC',...
    'PhC,PhA','PhC,PhB','PhC,PhC'};
```
Notice the double quotes '' used to create a single quote ' in the actual string.

Then, these cell arrays need to be used in the csvlabeled2num.m script.

```
theArray = csvlabeled2num('LL vs phi, i, abc, theta.csv',...
    {phiCell, currentCell, abcCell})*motorLength;
```
The script takes two parameters: the name of the csv file and a cell array of the cell arrays. Notice that the cell arrays must be in the order that you want the data organized in dimensions in the array. So, in the above example, the inductance values will vary with phi along the first dimension, with current along the second dimension, and with ABC pairing along the third dimension. The last dimension is always the actual second dimension in the csv file. So, in the above example, each column in the csv file was for a different value of theta. Thus, the fourth dimension varies theta in the array.

This analysis can quickly become rather complicated. So, to simplify the problem, use the Inductances package. To extract the inductances, run extract.m. The inputs are set in the section labeled "Get the array of inductances from the csv file." There are two output files: L(phi,i).mat and L(phi,i,theta).mat. The inductances from a typical motor would look something like these:

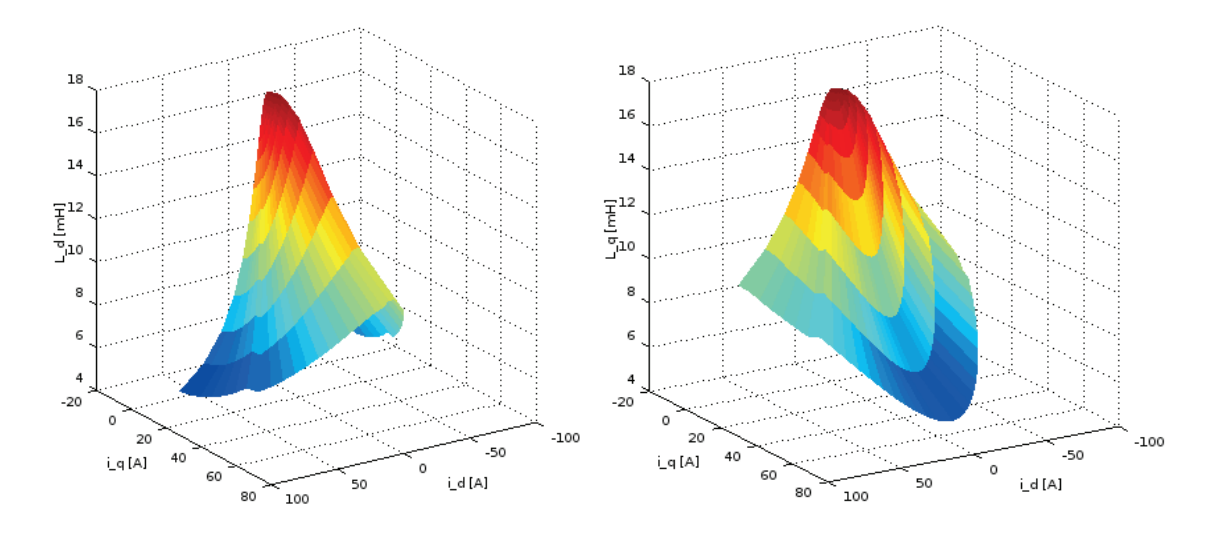

**Figure A-51 - Direct inductance (left) and quadrature inductance (right), both as functions of direct and quadrature currents**

To smooth the inductances and calculate their derivatives with respect to id and iq, run smooth2d.m. Its input is  $L(\text{phi}, i)$ .mat. It smooths the inductances and calculates the derivatives with respect to id and iq. Its output file is  $L(\text{phi}, i)$ ,  $DL(id, iq)$  smooth.mat. After smoothing, the inductances would look more like these:

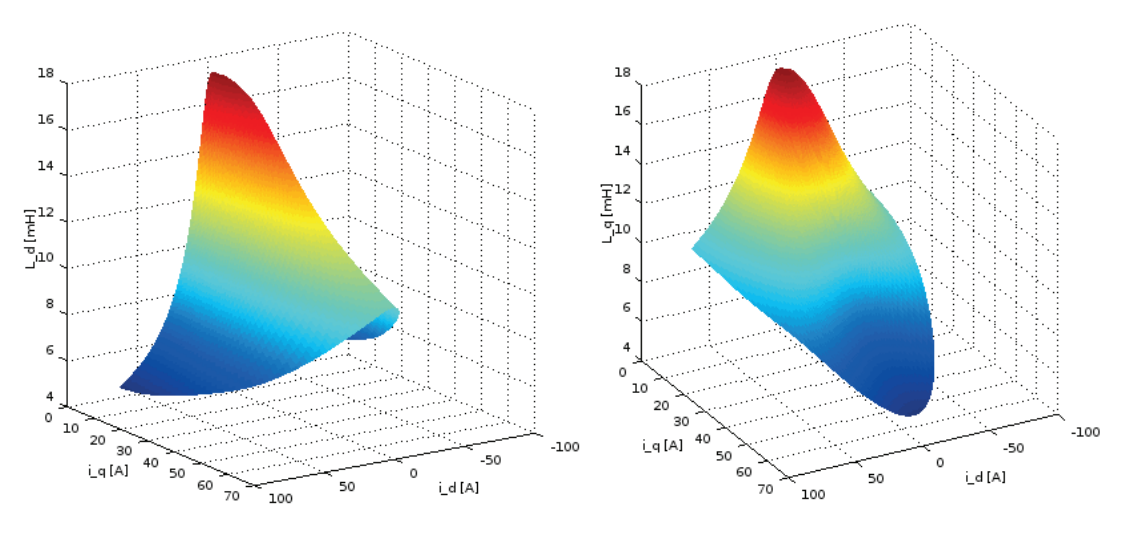

**Figure A-52 - Direct (Left) and Quadrature (Right) Currents Smoothed**

These tables of inductances then need to be placed into the motor module in the EMA package, in the Modules folder.

In addition to developing the inductances, the FEM model that was built for Maxwell 2D can also be ported into other ANSYS software to do thermal analysis. Here short FEM simulations of thermal response can be run to collect data for developing lumped element parameters of thermal resistance and thermal capacitance.

#### A4 CONCLUSION

While many of the necessary parameters for EMA simulation can be found through nondestructive experiments, some parameters are best determined by using a closely matched model. The main parameters that need to be found by modeling are

- PM flux linkage
- Direct inductance
- Quadrature inductance
- Thermal capacitance
- Thermal resistance

The process to find these requires great care and precision, but they can be found without destroying the EMA.

# LIST OF ACRONYMS, ABBREVIATIONS, AND SYMBOLS

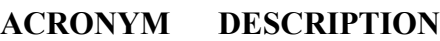

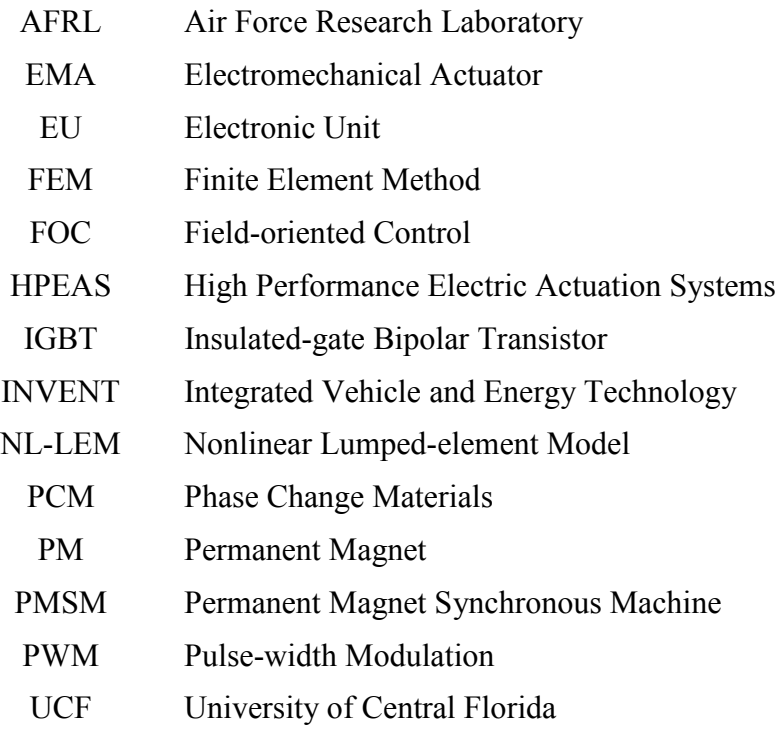